# Bedienungsanleitung VSX-534D

AV RECEIVER

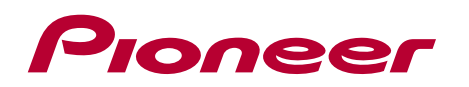

**De**

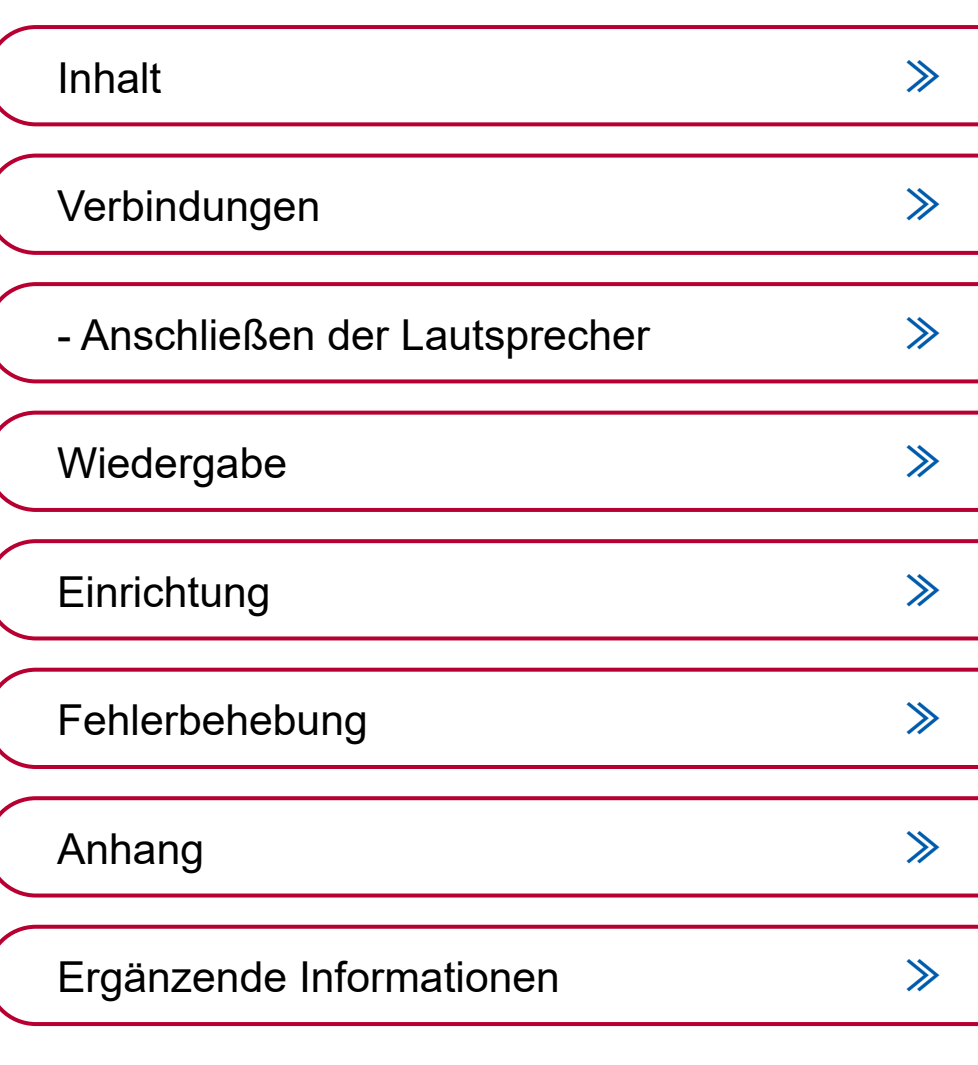

<span id="page-1-1"></span><span id="page-1-0"></span>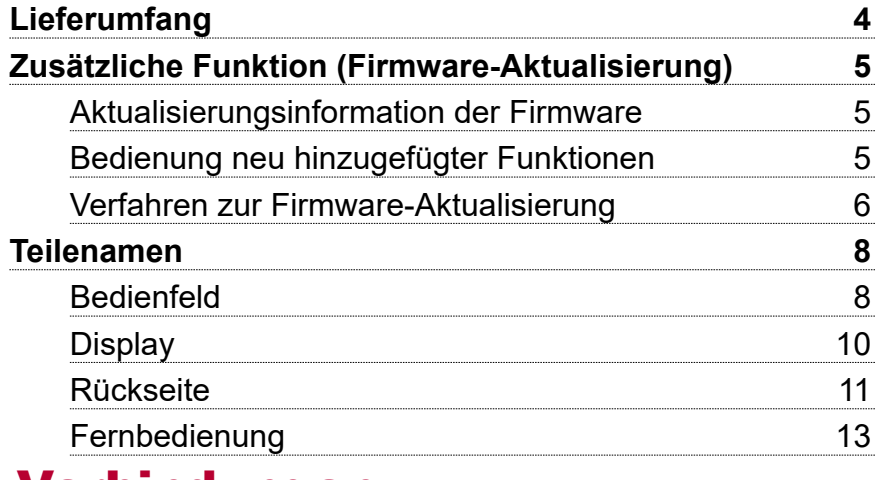

# [Verbindungen](#page-14-1)

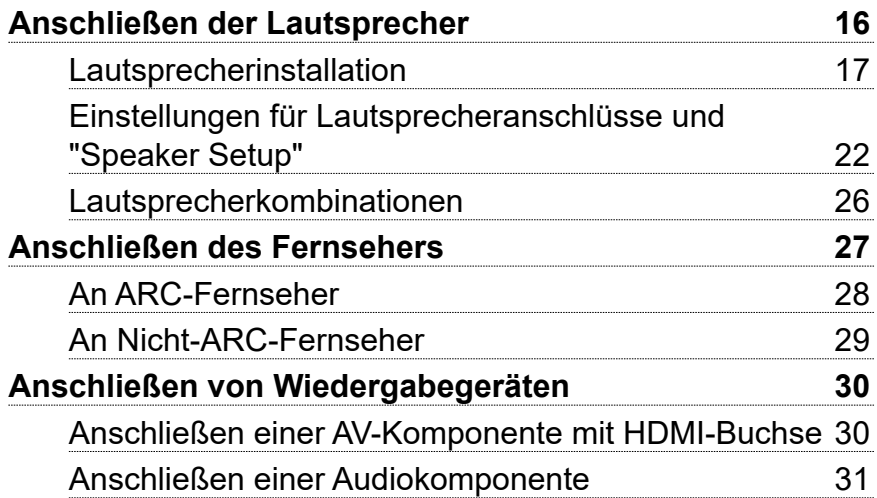

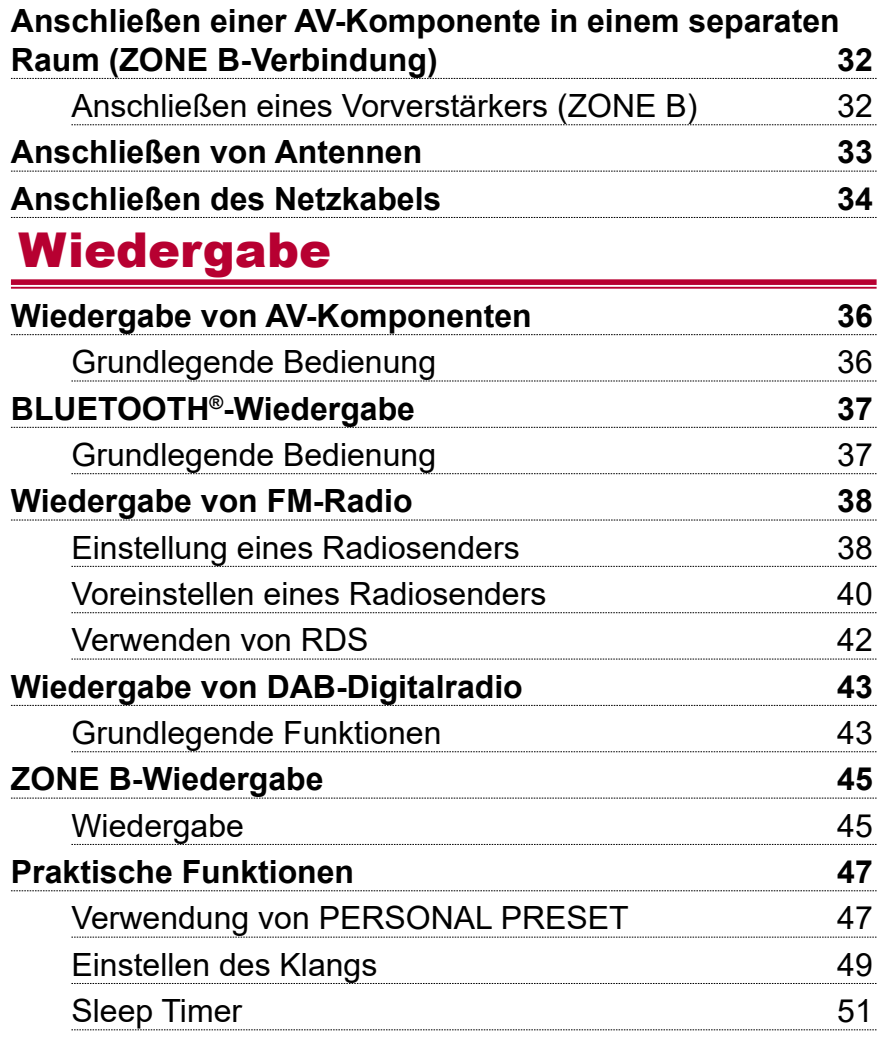

 $\boldsymbol{\omega}$ 

#### **[Wiedergabemodus](#page-51-0) 52** [Wählen eines Wiedergabemodus](#page-51-0) auch aus 52 [Lautsprecherkonfigurationen und auswählbare](#page-54-0)  [Wiedergabemodi](#page-54-0) 55 [Wiedergabemodus-Effekte](#page-56-0) 57 [Eingabeformate und auswählbare Wiedergabemodi](#page-60-0) 61 **[Einrichtung](#page-66-1)**

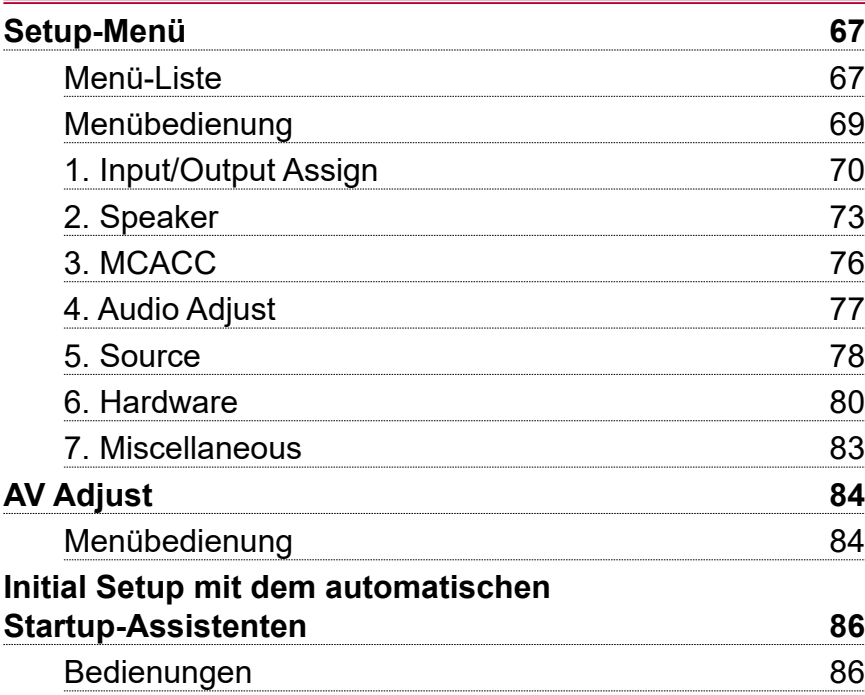

# [Fehlerbehebung](#page-88-1)

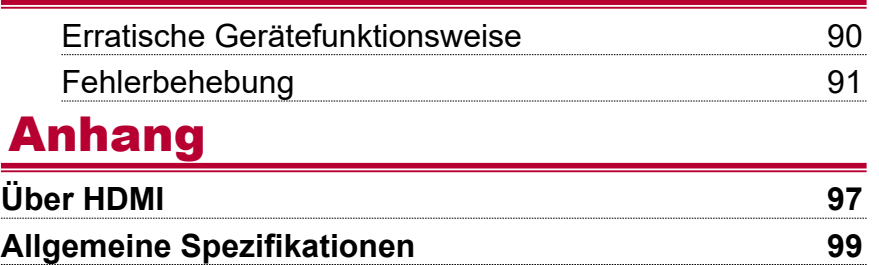

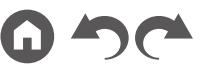

## <span id="page-3-0"></span>Lieferumfang

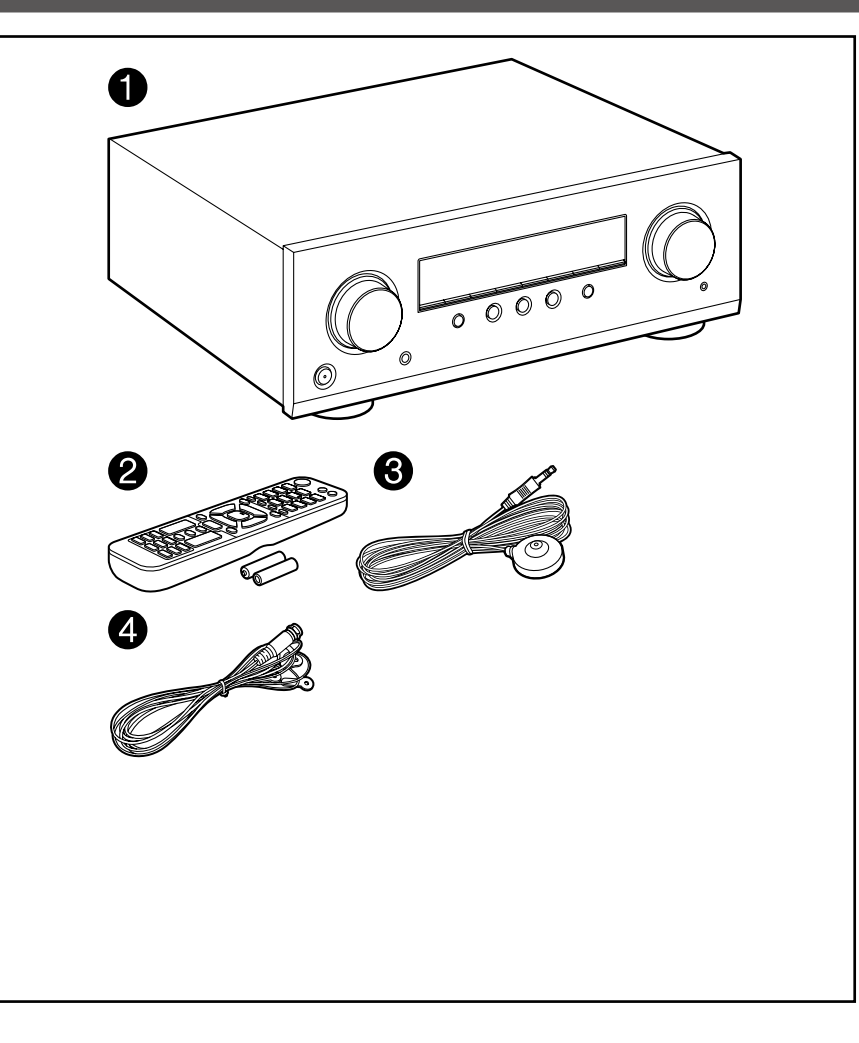

- 1. Hauptgerät (1)
- 2. Fernbedienung (RC-971R) (1), Batterien (AAA/R03) (2)
- 3. Messmikrofon zur Lautsprechereinrichtung (1)
	- Wird beim Initial Setup verwendet.
- 4. DAB/FM-Antenne (1)
- Kurzanleitung (1)
- \* Bei diesem Dokument handelt es sich um eine Online-Bedienungsanleitung. Die Bedienungsanleitung wird nicht als Zubehör mitgeliefert.
- Schließen Sie Lautsprecher mit einer Impedanz von 4 Ω bis 16  $Ω$ . an.
- Das Netzkabel darf erst angeschlossen werden, wenn alle anderen Verbindungen vorgenommen wurden.
- Wir übernehmen keine Haftung für Schäden, die beim Anschließen von Drittanbietergeräten entstehen.
- Änderungen der technischen Daten und des Erscheinungsbildes ohne vorherige Ankündigung vorbehalten.

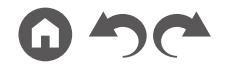

# <span id="page-4-0"></span>Zusätzliche Funktion (Firmware-Aktualisierung)

Dieses Gerät ist mit einer Funktion zur Aktualisierung der Firmware über USB-Port ausgestattet, wenn nach dem Kauf ein Firmware Update angekündigt wird. Dadurch können verschiedene Funktionen hinzugefügt und Bedienungen verbessert werden.

Abhängig vom Herstellungszeitpunkt des Produkts kann die Firmware auf die aktualisierte Firmware umgestellt werden. In einem solchen Fall können neue Funktionen von Anfang an hinzugefügt werden. Informationen zum Überprüfen des neuesten Firmware-Inhalts und der Firmware-Version Ihres Produkts finden Sie im folgenden **Abschnitt** 

## **Aktualisierungsinformation der Firmware**

Informationen zu Firmware-Inhalten und der Firmware-Version finden Sie auf unserer Firmenwebsite. Wenn die Firmware-Version Ihres Produkts nicht die neueste ist, empfehlen wir, die Firmware zu aktualisieren.

Zum Bestätigen der Firmware-Version Ihres Produkts drücken Sie die <sup>fa</sup>-Taste an Ihrer Fernbedienung und beachten Sie "7.Miscellaneous" - "Firmware Update" -"Version" ( **[p83](#page-82-1)**).

## **Bedienung neu hinzugefügter Funktionen**

Wenn Funktionen zu in der Bedienungsanleitung beschriebenen Inhalten hinzugefügt oder die vorhandenen geändert werden, lesen Sie die Folgendes zur Bezugnahme.

**[Ergänzende Informationen](http://jp.pioneer-audiovisual.com/manual/vsx534/supple_534.pdf)** ≫

#### ❏ **Verfahren zur Firmware-Aktualisierung**   $($   $\rightarrow$   $p6)$

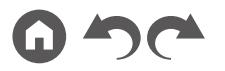

## <span id="page-5-1"></span><span id="page-5-0"></span>**Verfahren zur Firmware-Aktualisierung**

Die Aktualisierung dauert etwa 30 Minuten. Vorhandene Einstellungen werden nach der Aktualisierung bewahrt.

**Haftungsausschluss**: Das Programm und die begleitende Onlinedokumentation erhalten Sie zur Verwendung auf eigenes Risiko.

Unser Unternehmen haftet nicht bei Schadenersatzansprüchen oder anderen Forderungen bezüglich Ihrer Verwendung des Programms oder der mitgelieferten elektronischen Dokumentation, ungeachtet der Rechtstheorie und unabhängig davon, ob die Forderungen aus unerlaubter oder vertragsgemäßer Handlung resultieren.

In keinem Fall haftet unser Unternehmen gegenüber Ihnen oder Dritten bei irgendwelchen besonderen, indirekten, zufälligen oder Folgeschäden einschließlich, jedoch nicht beschränkt auf Schadenersatz, Erstattungen oder Schäden durch den Verlust von gegenwärtigen oder zukünftigen Gewinnen, Verlust von Daten oder anderen Gründen.

#### **Aktualisierung der Firmware über USB**

- Unterlasse Sie beim Aktualisieren der Firmware Folgendes:
	- Kabel, USB-Speichergeräte, Lautsprecher oder Kopfhörer, Messmikrofon zur Lautsprechereinrichtung oder Kopfhörer entfernen und wieder anschließen, oder irgendeine Bedienungen am Gerät ausführen, wie etwa Ausschalten.
- Halten Sie ein USB-Speichergerät mit 128 MB oder größer bereit. USB-Speichergeräte unterstützen das Dateisystemformat FAT16 oder FAT32.
	- Datenträger, die in ein USB-Kartenlesegerät eingelegt wurden, dürfen für diese Funktion nicht verwendet werden.
	- USB-Speichergeräte mit Sicherheitsfunktion werden nicht unterstützt.
	- USB-Hubs und USB-Speichergeräte mit Hubfunktion werden nicht unterstützt. Schließen Sie diese Geräte nicht an das Gerät an.
- Löschen Sie alle Daten auf dem USB-Speichergerät.
- Wenn "HDMI CEC" die Einstellung "On" aufweist, wählen Sie "Off" aus.
	- Drücken Sie  $\oplus$ . Wählen Sie als nächstes "6. Hardware" "HDMI" aus, drücken Sie ENTER, wählen Sie "HDMI CEC" und dann "Off" aus.
	- \* Je nach dem verwendeten USB-Speichergerät oder dessen Inhalt kann der Ladevorgang längere Zeit in Anspruch nehmen, der Inhalt wird möglicherweise nicht korrekt geladen, oder die Stromversorgung wird möglicherweise nicht korrekt

hergestellt.

- Unser Unternehmen übernimmt keinerlei Haftung für Datenverluste, Schäden an Daten oder fehlerhafte Speichervorgänge, die durch die Verwendung des USB-Speichergeräts mit diesem Gerät entstehen. Bitte nehmen Sie dies zur Kenntnis.
- Die Beschreibungen können von den tatsächlichen Anzeigen auf dem Bildschirm abweichen, die Funktionen und Funktionen sind jedoch identisch.

#### **Aktualisierung**

- 1. Schließen Sie das USB-Speichergerät an Ihren PC an.
- 2. Laden Sie die Firmwaredatei von der Onkyo-Website auf Ihren PC herunter und entpacken Sie sie.

Firmware-Dateien sind wie folgt benannt.

PIOAVR\*\*\*\* \*\*\*\*\*\*\*\*\*\*\*\*\*.zip

Entpacken Sie die Datei auf Ihrem PC. entpackten Dateien und Ordner variiert je nach Modell.

- 3. Kopieren Sie alle entpackten Dateien und Ordner ins Stammverzeichnis des USB-Speichergerätes.
	- Stellen Sie sicher, dass Sie die entpackten Dateien kopieren.
- 4. Schließen Sie das USB-Speichergerät an den POWER OUT-Port dieses Geräts an.
	- Wenn ein Netzadapter mit dem USB-Speichergerät geliefert wird, schließen Sie den Netzadapter an und verwenden Sie es mit einer Haushaltssteckdose.
	- Wenn auf dem USB-Speichergerät Partitionen angelegt wurden, wird jede Partition als unabhängiges Gerät behandelt.
- 5. Drücken Sie <sup>f</sup>.

Das Setup-Menü wird auf dem Fernsehbildschirm angezeigt.

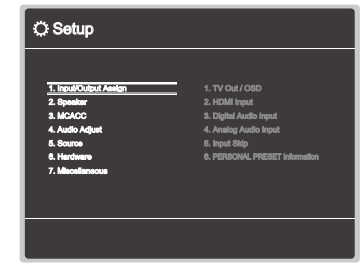

6. Wählen Sie "7. Miscellaneous" - "Firmware Update" - "Update via USB" mit den Cursortasten aus und drücken Sie ENTER.

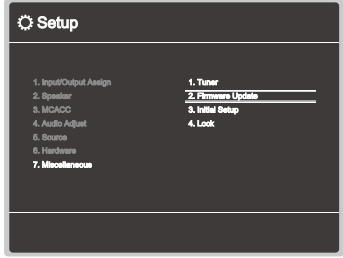

- Wenn "Firmware Update" ausgegraut ist und nicht ausgewählt werden kann, warten Sie eine Weile, bis es verfügbar ist.
- 7. Drücken Sie ENTER, wenn "Update" ausgewählt ist, um das Update zu starten.
	- Während des Updates wird der Fernsehbildschirm je nach Programm, das aktualisiert werden muss, möglicherweise schwarz. Überprüfen Sie in diesem Fall den Fortschritt auf dem Display des Gerätes. Der TV-Bildschirm bleibt schwarz, bis die Aktualisierung abgeschlossen ist und die Stromversorgung wieder eingeschaltet wird.
	- Während der Aktualisierung das USB-Speichergerät nicht ausschalten oder trennen und dann wieder anschließen.
	- Wenn "Completed!" angezeigt wird, ist das Update abgeschlossen.
- 8. Trennen Sie das USB-Speichergerät vom Gerät ab.
- 9. Drücken Sie  $\circ$  STANDBY/ON am Hauptgerät, um das Gerät in den Standby-Modus zu schalten. Der Vorgang ist abgeschlossen und Ihre Firmware ist auf die neuste Version aktualisiert.
	- Verwenden Sie nicht  $\circlearrowright$  auf der Fernbedienung.

#### **Wenn eine Fehlermeldung angezeigt wird**

Falls ein Fehler auftritt, wird "Error! \*-\*\* auf dem Display des Geräts angezeigt. (" $*$ " steht für ein alphanumerisches Zeichen.) Bestätigen Sie anhand der folgenden Beschreibungen.

Fehlercode

 $• * -70$ 

Das USB-Speichergerät kann nicht erkannt werden, die Firmwaredatei befindet sich nicht im Stammordner des USB-Speichergeräts, oder sie wurde für ein anderes Modell erstellt. Überprüfen Sie, ob das USB-Speichergerät bzw. das USB-Kabel sicher mit dem POWER OUT-Port des Geräts verbunden ist.

Schließen Sie das USB-Speichergerät an eine externe Stromquelle an, wenn es über eine eigene Stromversorgung verfügt.

 $• * -51:$ 

Die Firmware wurde für ein anderes Modell erstellt, oder die Firmwaredatei ist beschädigt. Vom Download der Firmware-Datei erneut versuchen.

• Andere:

Nachdem Sie den Netzstecker einmal entfernt haben, stecken Sie ihn in die Steckdose und starten Sie den Vorgang von Anfang an.

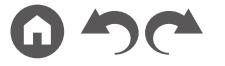

#### <span id="page-7-1"></span>Teilenamen

<span id="page-7-0"></span>**Bedienfeld**

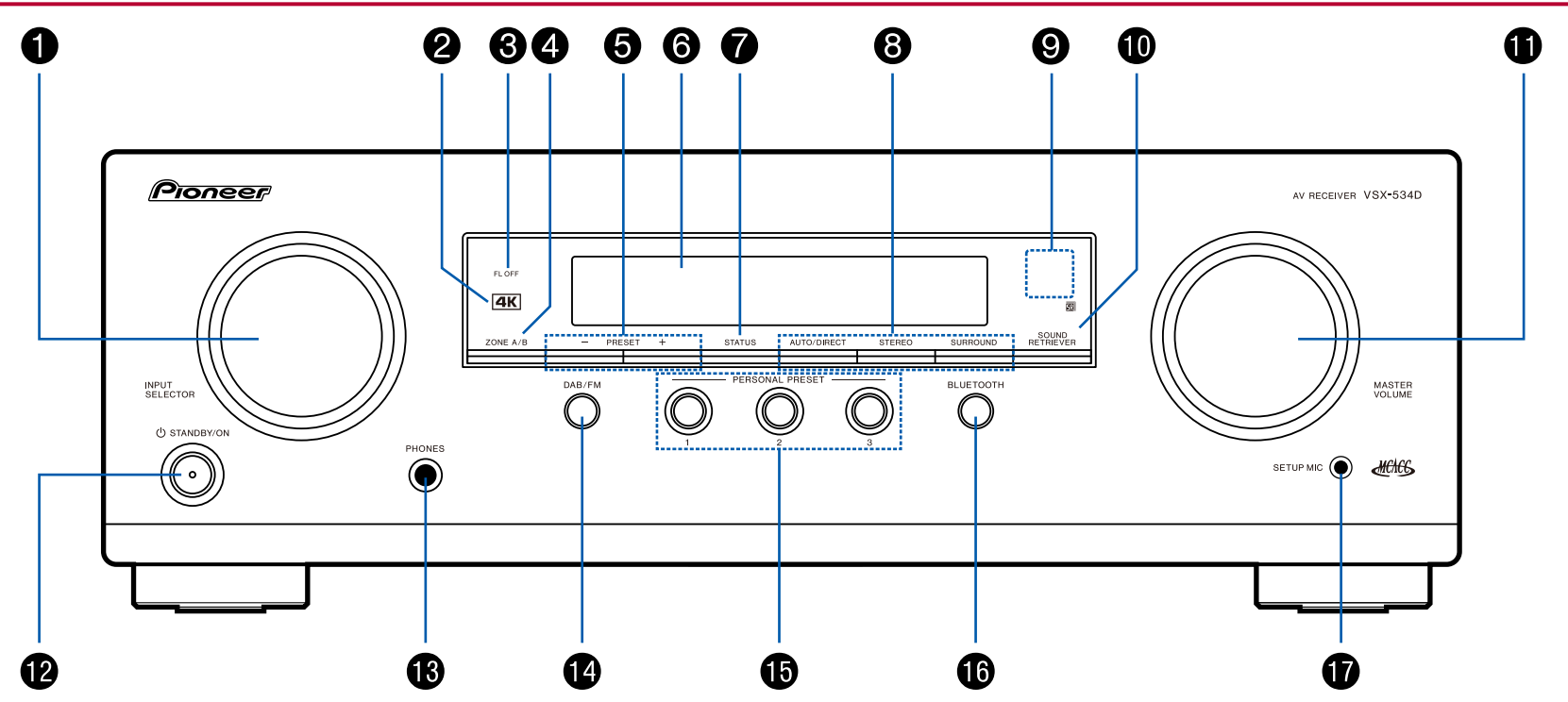

❏ **Einzelheiten siehe ( [p9](#page-8-0))**

- <span id="page-8-0"></span>1. INPUT SELECTOR-Regler: Hier kann der wiederzugebende Eingang gewechselt werden.
- 2. 4K-Anzeige: Leuchtet auf, wenn 4K-Hochskalierung oder 4K-Durchleitung ausgeführt wird.
- 3. FL OFF-Anzeige: Leuchtet auf, wenn das Display durch wiederholtes Drücken der Taste DIMMER an der remote controller ausgeschaltet wird.
- 4. ZONE A/B-Taste: Wählt ein Audio-Ausgabeziel unter "ZONE A", "ZONE B" und "ZONE A+B" aus. (→[p45](#page-44-1))
- 5. PRESET +/-- Taste: Wählt voreingestellte Radiosender, die bei Verwendung von TUNER registriert wurden. (→[p40](#page-39-1))
- 6. Display ( **p[10](#page-9-1)**)
- 7. STATUS-Taste: Wechselt die Information auf dem Display und wird zur Bedienung von RDS verwendet ( **p[42](#page-41-1)**).
- 8. Wiedergabemodustasten: Drücken Sie "AUTO/DIRECT", "SURROUND" oder "STEREO", um den Wiedergabemodus zu wechseln. ( **[p52](#page-51-1)**)
- 9. Fernbedienungssensor: Empfängt Signale von der Fernbedienung.
	- Der Signalbereich der Fernbedienung liegt innerhalb von zirka 16´/5 m bei einem Winkel von 20° zur Senkrechten und 30° zu den Seiten.
- 10. SOUND RETRIEVER-Taste: Hiermit wird die Sound Retriever-Funktion ein-/ ausgeschaltet, mit der die Klangqualität von komprimierten Audiodateien erhöht werden kann.
- 11. MASTER VOLUME
- 12.  $\circ$  STANDBY/ON-Taste
- 13. PHONES-Buchse: Hier können Kopfhörer mit Standardstecker (ø1/4"6,3 mm) angeschlossen werden.
- 14. DAB/FM-Taste: Wechselt den Eingang, der wiedergegeben werden soll, auf "TUNER". Außerdem wird durch wiederholtes Drücken dieser Taste der Eingang zwischen "DAB" und "FM" umgeschaltet.
- 15. PERSONAL PRESET 1/2/3-Tasten: Registriert die aktuellen Einstellungsbedingungen wie Eingangsselektor, Wiedergabemodus usw. oder Aufrufen der registrierten Einstellungen. ( **p[47](#page-46-1)**)
- 16. BLUETOOTH-Taste: Wechselt den Eingang, der wiedergegeben werden soll, auf "BLUETOOTH".
- 17. SETUP MIC-Buchse: Das mitgelieferte Messmikrofon zur Lautsprechereinrichtung ist angeschlossen. ( **[p76](#page-75-1), [87](#page-86-0)**)

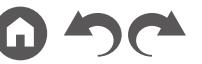

# <span id="page-9-1"></span><span id="page-9-0"></span>**Display**

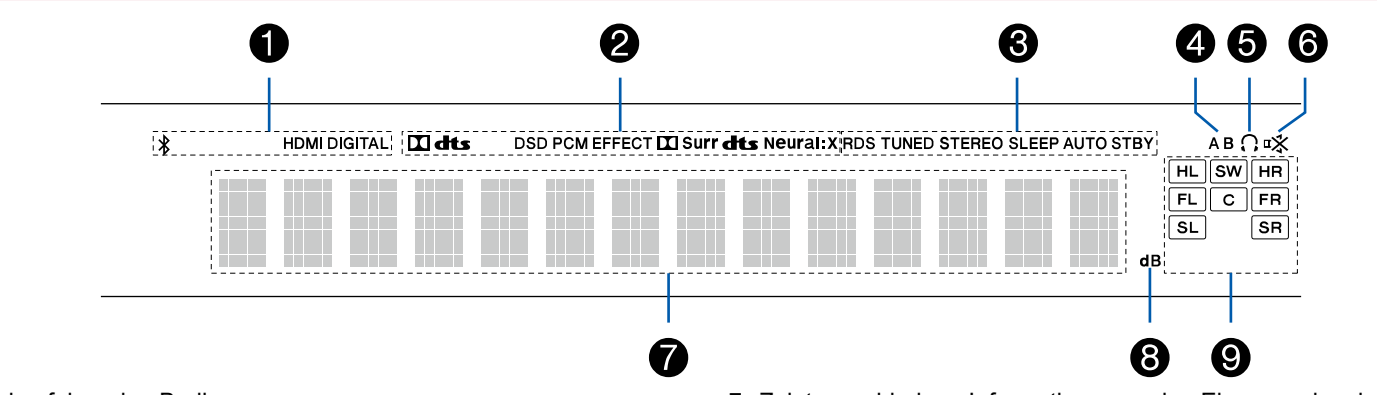

- 1. Leuchtet unter den folgenden Bedingungen.
	- : Verbunden über BLUETOOTH.

HDMI: HDMI-Signale werden eingegeben, und der HDMI-Eingang ist ausgewählt.

DIGITAL: Digitale Signale werden eingegeben, und der digitale Eingang ist ausgewählt.

- 2. Leuchtet je nach Typ des digitalen Audioeingangssignals und nach Wiedergabemodus.
- 3. Leuchtet unter den folgenden Bedingungen.

RDS: Es werden RDS-Übertragungen empfangen. TUNED: Empfang von DAB/FM-Radio. STEREO: Es wird FM-Stereo empfangen. SLEEP: Die Schlummerfunktion ist aktiviert. ( **p[82](#page-81-0)**)

- AUTO STBY: Auto-Standby ist aktiviert.  $( \rightarrow p82)$  $( \rightarrow p82)$  $( \rightarrow p82)$
- 4. Zeigt das Audio-Ausgabeziel an.
	- A: Gibt Audio nur zum Hauptraum aus (ZONE A).
	- B: Gibt Audio nur zum separaten Raum aus (ZONE B).

AB: Gibt Audio sowohl zum Hauptraum (ZONE A) als auch zum separaten Raum (ZONE B) aus.

- 5. Leuchtet, wenn Kopfhörer angeschlossen sind.
- 6. Blinkt, wenn die Stummschaltung aktiv ist.
- 7. Zeigt verschiedene Informationen zu den Eingangssignalen an.
- 8. Leuchtet bei der Lautstärkeregelung.
- 9. Lautsprecher-/Kanalanzeige: Zeigt den Ausgabekanal an, der dem ausgewählten Wiedergabemodus entspricht.

#### <span id="page-10-1"></span><span id="page-10-0"></span>**Rückseite**  $\bigcirc$  $\mathbf 0$  $\boldsymbol{Q}$ Ø  $\bigoplus$ **HDMI OUT** HDMI IN ASSIGNABLE  $\boxed{1}$ - $\boxed{4}$ POWER<br>OUT  $\boxed{1}$  (BD/DVD)  $\boxed{2}$  (GAME)  $\boxed{3}$  (CBL/SAT)  $\boxed{4}$  (STRM BOX) [ARC]  $5V/1A$  $\Box$  $\equiv$   $\equiv$   $\equiv$  $\equiv$ 4K HDR / HDCP 2.2 SPEAKERS<br>FRONT **DIGITAL AUDIO IN** ANTENNA AUDIO IN ASSIGNABLE 1-3 UNE **CENTER** HEIGHT /<br>SURROUND PRE OUT  $\overline{R}$  $\begin{array}{|c|c|c|}\n\hline \boxed{3} & & & \text{SUB} & \text{SUB} \\
\hline \text{SAI} & & \text{ZONE B} & & \text{NOOFER} \\
\end{array}$  $\boxed{1}$  $\frac{2}{(TV)}$ OPTICAL<br>ASSIGNABLE<br>(TV) COAXIAL<br>ASSIGNABLE<br>(CD) DAB / FM  $\Theta$   $\Theta$   $\Theta$  $\bigcap$  $\circ$  $\bullet$  $| \bm{\circ}| \bm{\circ}| \bm{\circ}| \odot$ 冈冈冈 ▏。▏<u>▊▊▊</u><br>▏。▏▊▊▊▏  $\circ$  (0) (0)  $\Box$  $\odot$ R O  $\bullet$  $\bigcirc$   $\bigcirc$   $\bigcirc$  $\boldsymbol{\Theta}$  $\boldsymbol{\Theta}$  $\bullet$  $\odot$  $\bf \Phi$

❏ **Einzelheiten siehe ( [p12\)](#page-11-0)**

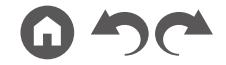

- <span id="page-11-0"></span>1. HDMI OUT-Buchsen: Es können Video- und Audiosignale über ein HDMI-Kabel übertragen werden, das an einen Fernseher angeschlossen ist.
- 2. HDMI IN-Buchsen: Hier können Video- und Audiosignale über ein HDMI-Kabel übertragen werden, das an eine AV-Komponente angeschlossen ist.
- 3. POWER OUT-Port: Die Stromversorgung (5 V/1 A) kann über ein USB-Kabel an einen Streamingmedien-Player usw. angelegt werden. (→[p30](#page-29-1)) Die Wiedergabefunktion wird nicht unterstützt.
- 4. Netzkabel
- 5. DIGITAL AUDIO IN OPTICAL/COAXIAL-Buchsen: Hier können digitale Audiosignale von Fernsehern oder AV-Komponenten über ein digitales optisches Kabel oder ein digitales Koaxialkabel eingegeben werden.
- 6. ANTENNA DAB/FM-Klemme: Zum Anschließen der mitgelieferten Antennen.
- 7. AUDIO IN-Buchsen: Hier können Audiosignale von Fernsehern oder AV-Komponenten über ein analoges Audiokabel eingegeben werden.
- 8. ZONE B LINE OUT-Buchsen: Es können Audiosignale über ein angeschlossenes analoges Audiokabel an einen Vorverstärker in einem separaten Raum (ZONE B) ausgegeben werden.
- 9. SUBWOOFER PRE OUT-Buchse: Hier kann ein aktiver Subwoofer mit einem Subwoofer-Kabel angeschlossen werden. Es können bis zu zwei aktive Subwoofer angeschlossen werden. Es wird von jeder SUBWOOFER PRE OUT-Buchse das gleiche Signal ausgegeben.
- 10. SPEAKERS-Klemmen: Hier können Lautsprecher über Lautsprecherkabel angeschlossen werden.

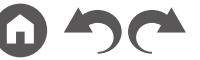

#### <span id="page-12-1"></span><span id="page-12-0"></span>**Fernbedienung**

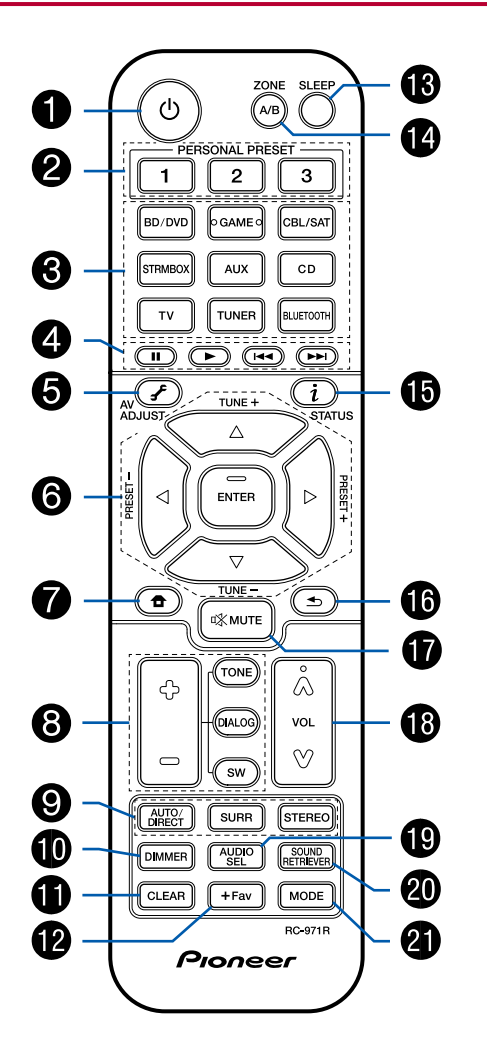

- 1.  $\circ$  STANDBY/ON-Taste
- 2. PERSONAL PRESET 1/2/3-Tasten: Registriert die aktuellen Einstellungsbedingungen wie Eingangsselektor, Wiedergabemodus usw. oder Aufrufen der registrierten Einstellungen. ( **[p47](#page-46-1)**)
- 3. Eingangsselektor-Tasten: Wechselt den Eingang, der wiedergegeben werden soll.
- 4. Wiedergabetasten: Dient zum Wiedergabebetrieb eines BLUETOOTH-fähigen Geräts. Wenn das Gerät mit der MODE -Taste auf "CEC MODE" umgeschaltet wird, kann eine HDMI CEC-Funktion-fähige AV-Komponente bedient werden. (Je nach dem Gerät ist diese Bedienung möglicherweise nicht möglich.)
- 5. (AV ADJUST)-Taste: Einstellungen wie "HDMI" und "Audio" können während der Wiedergabe rasch auf dem Fernsehbildschirm vorgenommen werden.  $($   $\rightarrow p84)$  $\rightarrow p84)$  $\rightarrow p84)$
- 6. Cursortasten und ENTER-Taste: Wählen Sie das Element mit den Cursortasten aus und drücken Sie ENTER, um Ihre Auswahl zu bestätigen.
- 7.  $\triangle$ -Taste: Zeigen Sie erweiterte Einstellelemente auf dem Fernseher und dem Display anzeigen, um das Benutzererlebnis mit diesem Gerät noch zu verbessern. ( $\rightarrow p69$  $\rightarrow p69$ )
- 8. TONE/DIALOG/SW-Tasten: Passt die Klangqualität der Lautsprecher und den Lautstärkepegel des Subwoofers an. ( **p[49](#page-48-1)**)
- 9. LISTENING MODE-Tasten: Hiermit kann der Wiedergabemodus ausgewählt werden. ( **p[52](#page-51-1)**)
- 10. DIMMER-Taste: Sie können das Display ausschalten oder die Helligkeit des Displays in drei Stufen anpassen.
- 11. CLEAR-Taste: Hiermit werden bei der Texteingabe auf dem Fernsehbildschirm alle Zeichen gelöscht.
- 12. +Fav-Taste: Hiermit können Sie Radiosender registrieren. ( **p[40](#page-39-1)**)
- 13. SLEEP-Taste: Hiermit wird der Sleep-Timer eingestellt. Wählen Sie die Zeit unter "30 min", "60 min" und "90 min".  $( \rightarrow p51)$  $( \rightarrow p51)$  $( \rightarrow p51)$
- 14. ZONE A/B-Taste: Wählt ein Audio-Ausgabeziel unter "ZONE A", "ZONE B" und "ZONE A+B" aus. ( **p[45](#page-44-2)**)
- 15.  $i$  (STATUS)-Taste: Wechselt die Information auf dem Display und wird zur Bedienung von RDS verwendet ( $\rightarrow$ **[p42](#page-41-1)**).
- 16.  $\Rightarrow$  Taste: Hiermit wird die vorige Anzeige wiederhergestellt.

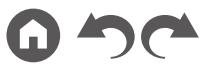

- 17.  $K$ -Taste: Schaltet den Ton vorübergehend aus. Drücken Sie die Taste erneut, um die Stummschaltung aufzuheben.
- 18. Lautstärketasten
- 19. AUDIO SEL-Taste: Wenn ein Gerät an zwei oder mehr Audioeingangsklemmen für einen Eingangsselektor angeschlossen ist, können Sie auswählen, welches Audioeingangssignal wiedergegeben werden soll.
- 20. SOUND RETRIEVER-Taste: Hiermit wird die Sound Retriever-Funktion ein-/ ausgeschaltet, mit der die Klangqualität von komprimierten Audiodateien erhöht werden kann.
- 21. MODE-Taste: Wechselt zwischen automatischer und manueller Abstimmung für FM-Sender ( **[p38](#page-37-1)**). Außerdem können Sie, wenn eine HDMI CEC-Funktion-fähige AV-Komponente an diese Einheit angeschlossen ist, die "4. Wiedergabetasten" zwischen "CEC MODE" und "RCV MODE" (Normalmodus) umschalten.

# <span id="page-14-1"></span><span id="page-14-0"></span>Verbindungen

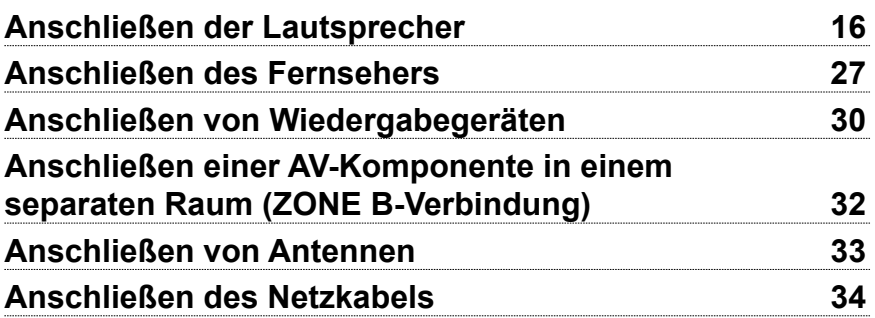

## <span id="page-15-2"></span><span id="page-15-1"></span><span id="page-15-0"></span>Anschließen der Lautsprecher

Sie können das Layout der zu installierenden Lautsprecher unter verschiedenen Mustern auswählen, wenn Sie dieses Gerät verwenden. Verwenden Sie das folgende Flussdiagramm, um die Lautsprecherkonfiguration auszuwählen, die zu Ihren Lautsprechern und Ihrer Nutzungsumgebung passt. Sie können Anschlussmethode und Standardeinstellungen prüfen.

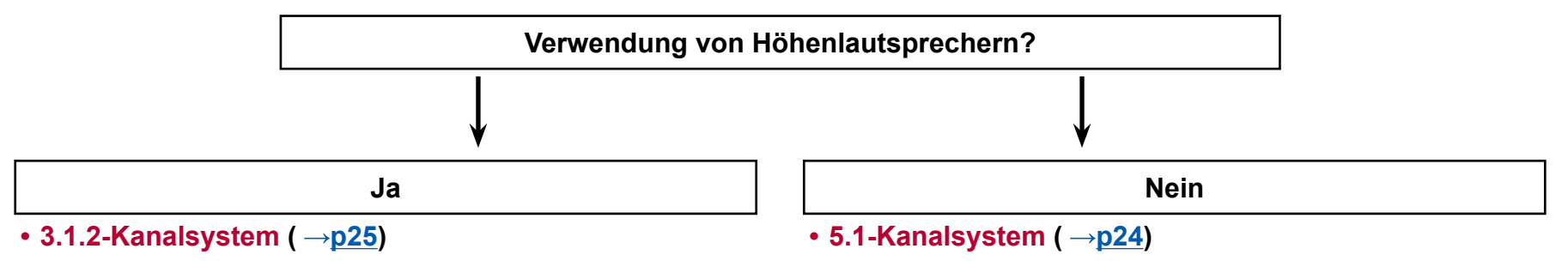

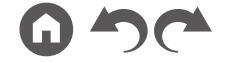

## <span id="page-16-0"></span>**Lautsprecherinstallation**

#### <span id="page-16-1"></span>**5.1-Kanalsystem**

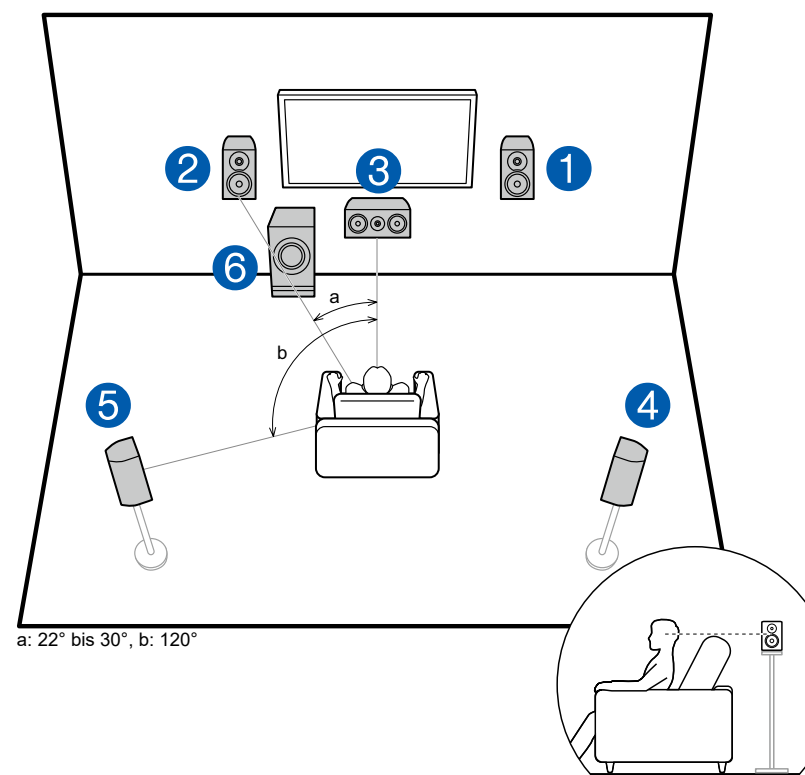

Dies ist ein grundlegendes 5.1-Kanalsystem. Über die Frontlautsprecher wird Front-Stereoklang ausgegeben, und ein Center-Lautsprecher gibt den Ton aus der Bildmitte wie Dialoge und Gesang aus. Die Surround-Lautsprecher erzeugen das hintere Klangfeld. Der aktive Subwoofer gibt Bassklänge wieder und erzeugt das volle Klangfeld.

Frontlautsprecher sollten in Kopfhöhe, Surround-Lautsprecher etwas höher platziert werden. Der Center-Lautsprecher sollte der Hörposition zugewandt in einem Winkel platziert werden. Wird der aktive Subwoofer zwischen Center-Lautsprecher und dem Frontlautsprecher platziert, so ergibt sich auch bei Wiedergabe von Musikquellen ein natürlicher Klang.

- 1,2 Front-Lautsprecher
- 3 Center-Lautsprecher
- 4,5 Surround-Lautsprecher
- 6 Aktiver Subwoofer

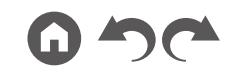

#### **3.1.2-Kanalsystem**

Ein 3.1.2-Kanalsystem ist eine Lautsprecherkonfiguration, die aus dem 3.1-Kanalsystem, das aus Frontlautsprechern, Center-Lautsprechern und aktivem Subwoofer sowie zusätzlichen Höhenlautsprechern besteht. Wählen Sie die Höhenlautsprecher, die zu Ihren Lautsprechern und Ihrer Nutzungsumgebung passen, unter den folgenden drei Typen aus.

❏ **Front-Höhenlautsprecher Installationsbeispiel ( p[19](#page-18-0))**

❏ **Deckenlautsprecher Installationsbeispiel** 

 $($   $\rightarrow$   $p20)$  $p20)$  $p20)$ 

❏ **Dolby-aktivierte Lautsprecher (Dolby-Lautsprecher) Installationsbeispiel ( →p[21](#page-20-0))** 

#### <span id="page-18-0"></span>❏ **Front-Höhenlautsprecher Installationsbeispiel**

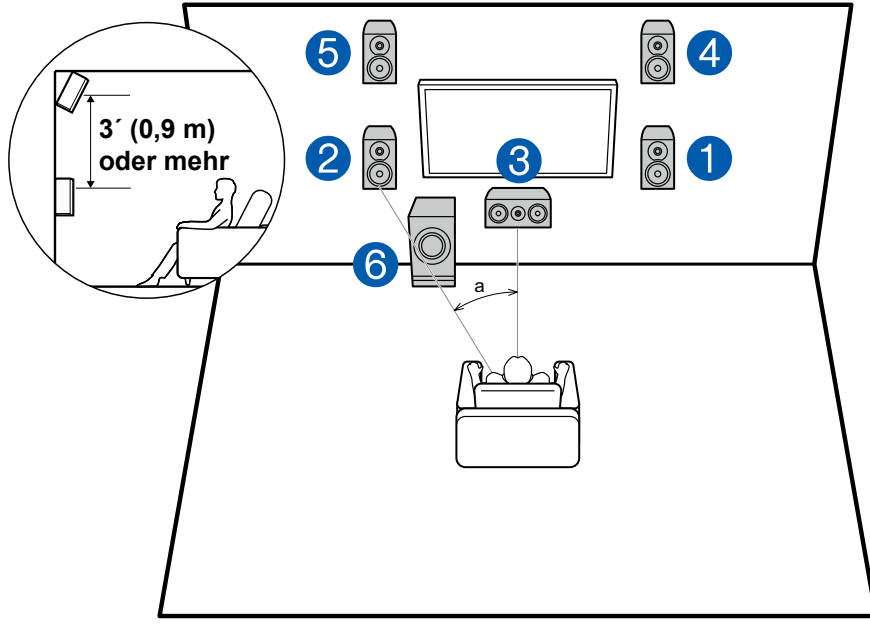

a: 22° bis 30°

Hierbei handelt es sich um ein 3.1-Kanalsystem mit zwei Frontlautsprechern, einem Center-Lautsprecher, einem aktiven Subwoofer sowie zusätzlich einem Front-Höhenlautsprecher (Höhenlautsprecher-Typ). Durch die Installation der Höhenlautsprecher wird das Klangfeldgefühl im oberen Bereich bereichert. Front-Höhenlautsprecher sollten mindestens 3'/0,9 m höher als die Frontlautsprecher platziert werden.

Außerdem sollten sie direkt über den Front-Lautsprechern der Hörposition winkelig zugewandt platziert werden.

- 1,2 Front-Lautsprecher
- 3 Center-Lautsprecher
- 4,5 Front-Höhenlautsprecher
- 6 Aktiver Subwoofer

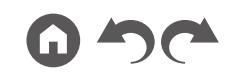

<span id="page-19-0"></span>❏ **Deckenlautsprecher Installationsbeispiel**

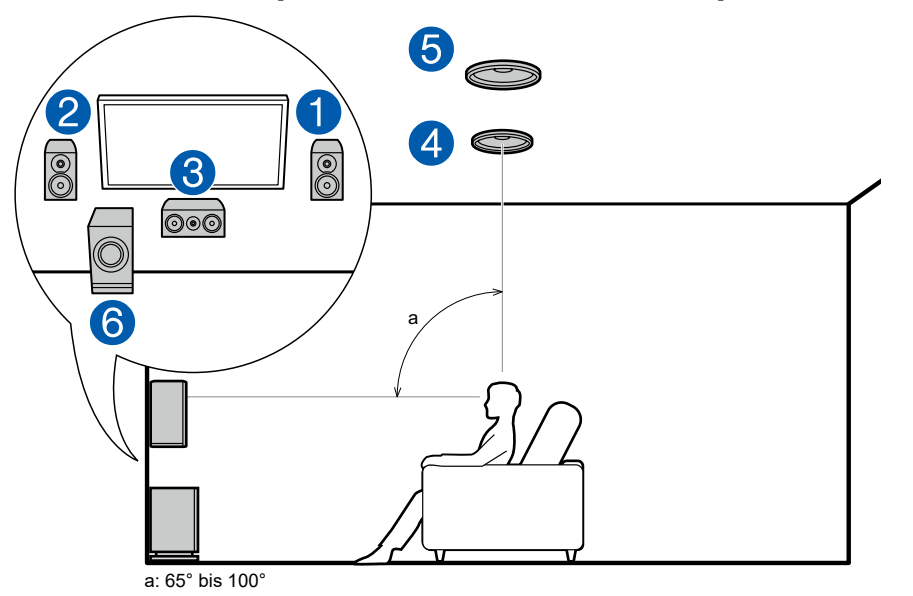

Hierbei handelt es sich um ein 3.1-Kanalsystem mit zwei Frontlautsprechern, einem Center-Lautsprecher, einem aktiven Subwoofer sowie zusätzlich Mittelhöhenlautsprechern (Höhenlautsprecher-Typ). Durch die Installation der Höhenlautsprecher wird das Klangfeldgefühl im oberen Bereich bereichert. Platzieren Sie die Mittelhöhenlautsprecher an der Decke direkt über der Hörposition. Der Abstand zwischen den jeweiligen Lautsprecherpaaren sollte dem Abstand zwischen den beiden Frontlautsprechern entsprechen.

- Dolby Laboratories empfiehlt die Konfigurationen dieser Typen von Höhenlautsprechern, um den besten Dolby Atmos-Effekt zu erzielen.
- 1,2 Front-Lautsprecher
- 3 Center-Lautsprecher
- 4,5 Obere Mittellautsprecher
- 6 Aktiver Subwoofer

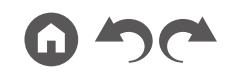

#### <span id="page-20-0"></span>❏ **Dolby-aktivierte Lautsprecher (Dolby-Lautsprecher) Installationsbeispiel**

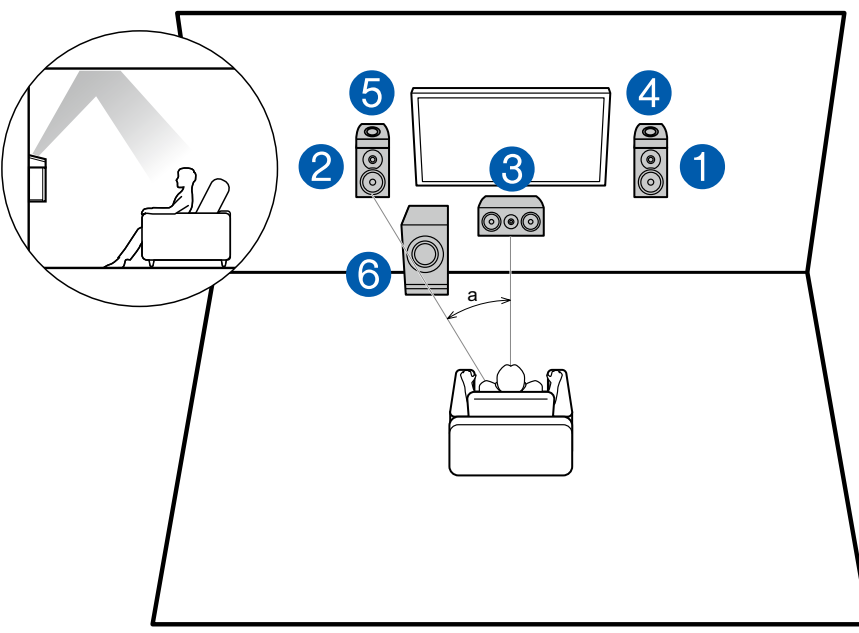

a: 22° bis 30°

Hierbei handelt es sich um ein 3.1-Kanalsystem mit zwei Frontlautsprechern, einem Center-Lautsprecher, einem aktiven Subwoofer sowie zusätzlich Dolbyaktivierten Lautsprechern (Front, Höhenlautsprecher-Typ). Dolby-aktivierte Lautsprecher sind spezielle Lautsprecher, deren Klangausgabe in Richtung Decke erfolgt, sodass der Klang als Overhead-Klang wahrgenommen wird, indem er von der Decke reflektiert wird. Durch die Installation der Höhenlautsprecher wird das Klangfeldgefühl im oberen Bereich bereichert. Platzieren Sie die Dolby-aktivierten Lautsprecher (Front) über den Front-Lautsprechern.

- 1,2 Front-Lautsprecher
- 3 Center-Lautsprecher
- 4,5 Dolby-aktivierte Lautsprecher (Front)
- 6 Aktiver Subwoofer

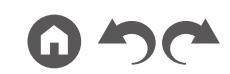

## <span id="page-21-1"></span><span id="page-21-0"></span>**Einstellungen für Lautsprecheranschlüsse und "Speaker Setup"**

#### **Verbindungen**

#### **(Hinweis) Lautsprecherimpedanz**

Schließen Sie Lautsprecher mit einer Impedanz von 4 Ω bis 16 Ω. an. Falls es unter den anzuschließenden Lautsprechern solche mit einer Impedanz von 4 Ω oder mehr und weniger als 6 Ω gibt, stellen Sie "Speaker Impedance" auf "4 ohms" für "Speaker Setup" im Abschnitt Initial Setup ( → **[p86](#page-85-1)**). Wenn Sie "Speaker Impedance" im Setup-Menü einstellen, drücken Sie <sup>n</sup>an der Fernbedienung und stellen Sie "2.Speaker" – "Configuration" – "Speaker Impedance" (→p[73](#page-72-1)) auf "4 ohms".

#### **Schließen Sie die Lautsprecherkabel an**

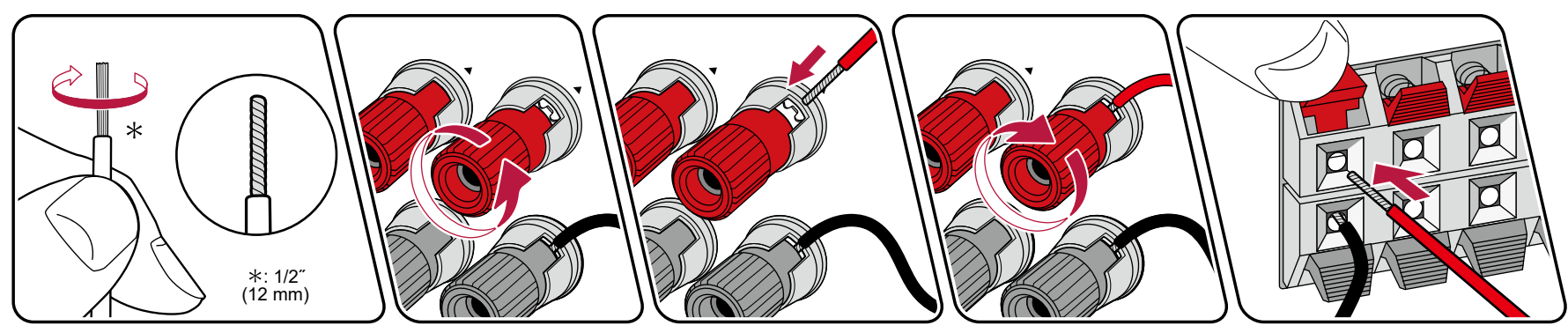

Verbinden Sie die Buchsen des Geräts und der Lautsprecher für jeden Kanal korrekt miteinander (+ Seite an + Seite und - Seite an - Seite). Wenn der Anschluss falsch ausgeführt wird, kann die Basswiedergabe aufgrund von Phasenumkehr beeinträchtigt sein. Verdrillen Sie die freiliegenden Drähte an der Spitze der angeschlossenen Lautsprecherkabel so, dass die Drähte beim Anschließen nicht aus der Lautsprecherklemme herausragen. Wenn die freiliegenden Drähte die Rückseite berühren oder das (+)- und das (–)-Kabel einander berühren, kann eine Fehlfunktion auftreten.

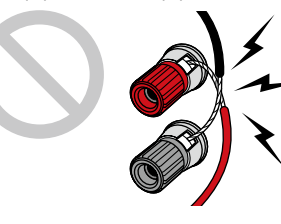

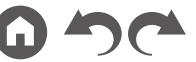

#### **Schließen Sie den Subwoofer an**

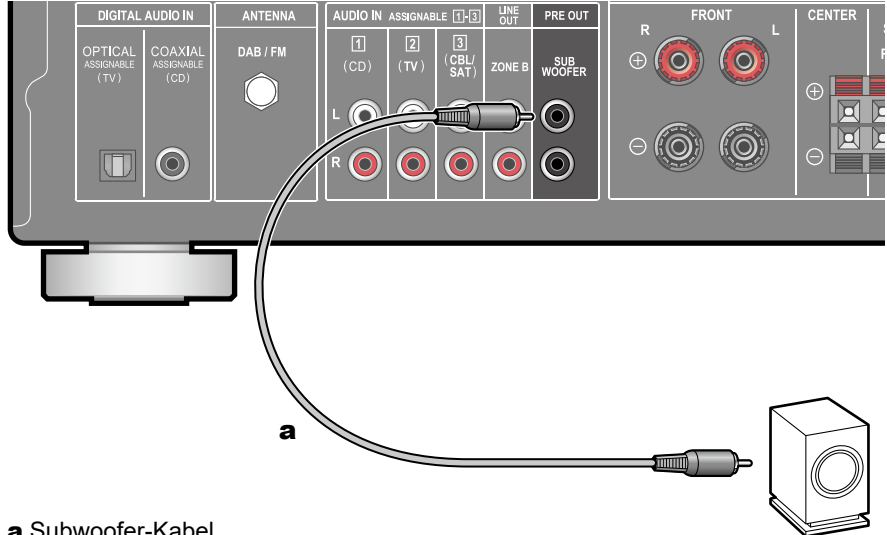

#### a Subwoofer-Kabel

Hier kann ein aktiver Subwoofer mit einem Subwoofer-Kabel an dieses Gerät angeschlossen werden. Es können bis zu zwei aktive Subwoofer angeschlossen werden. Es wird von jeder SUBWOOFER PRE OUT-Buchse das gleiche Signal ausgegeben.

<span id="page-23-0"></span>**5.1-Kanalsystem**

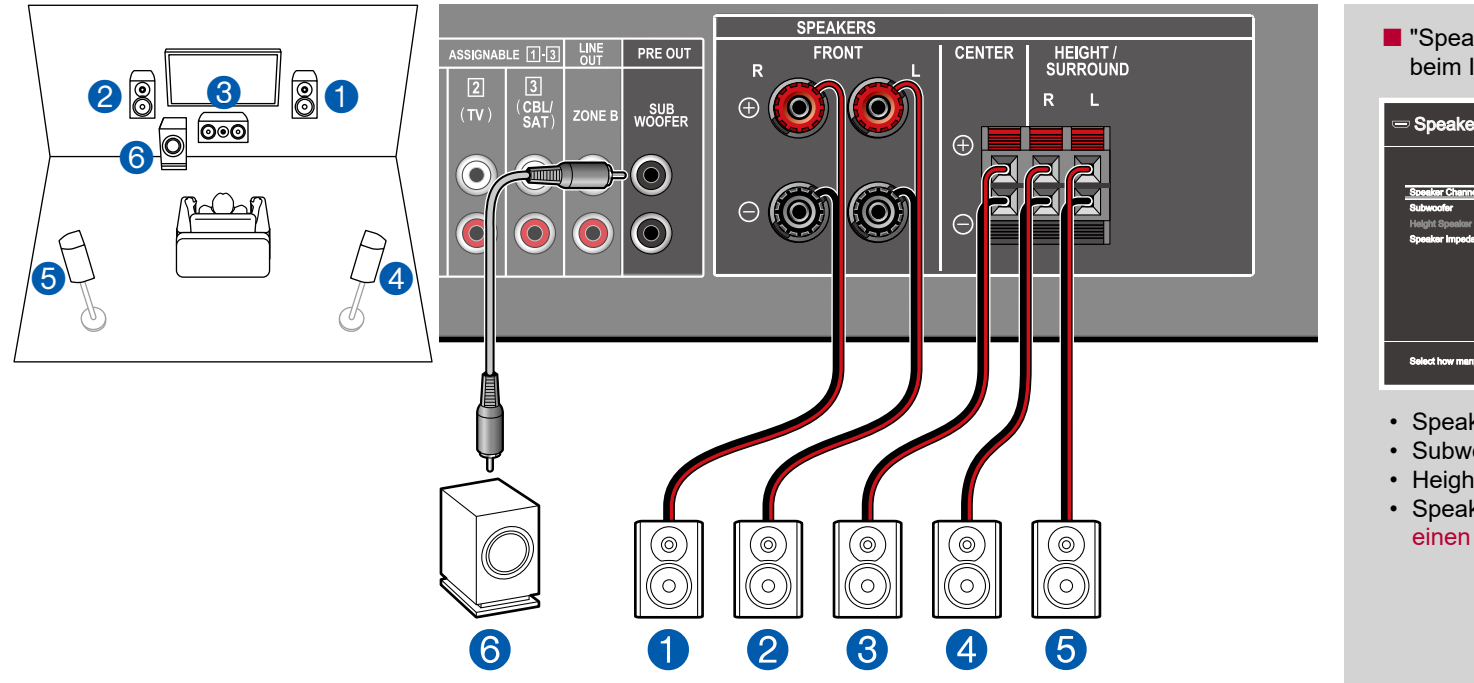

Dies ist ein grundlegendes 5.1-Kanalsystem. Für Einzelheiten der Lautsprecherkonfiguration "Lautsprecherinstallation"  $\left(\rightarrow p17\right)$  $\left(\rightarrow p17\right)$  $\left(\rightarrow p17\right)$ .

**E** "Speaker Setup"-Einstellungen beim Initial Setup ( **[p87](#page-86-1)**)

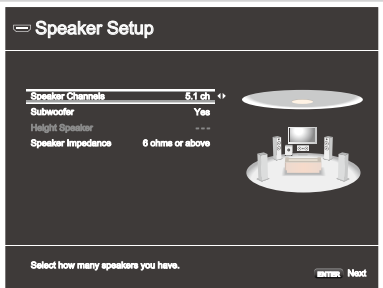

- Speaker Channels: 5.1 ch
- Subwoofer: Yes
- Height Speaker: ---
- Speaker Impedance: Stellen Sie einen Wert ein ( **[p22](#page-21-1)**)

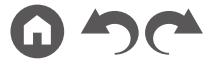

<span id="page-24-0"></span>**3.1.2-Kanalsystem**

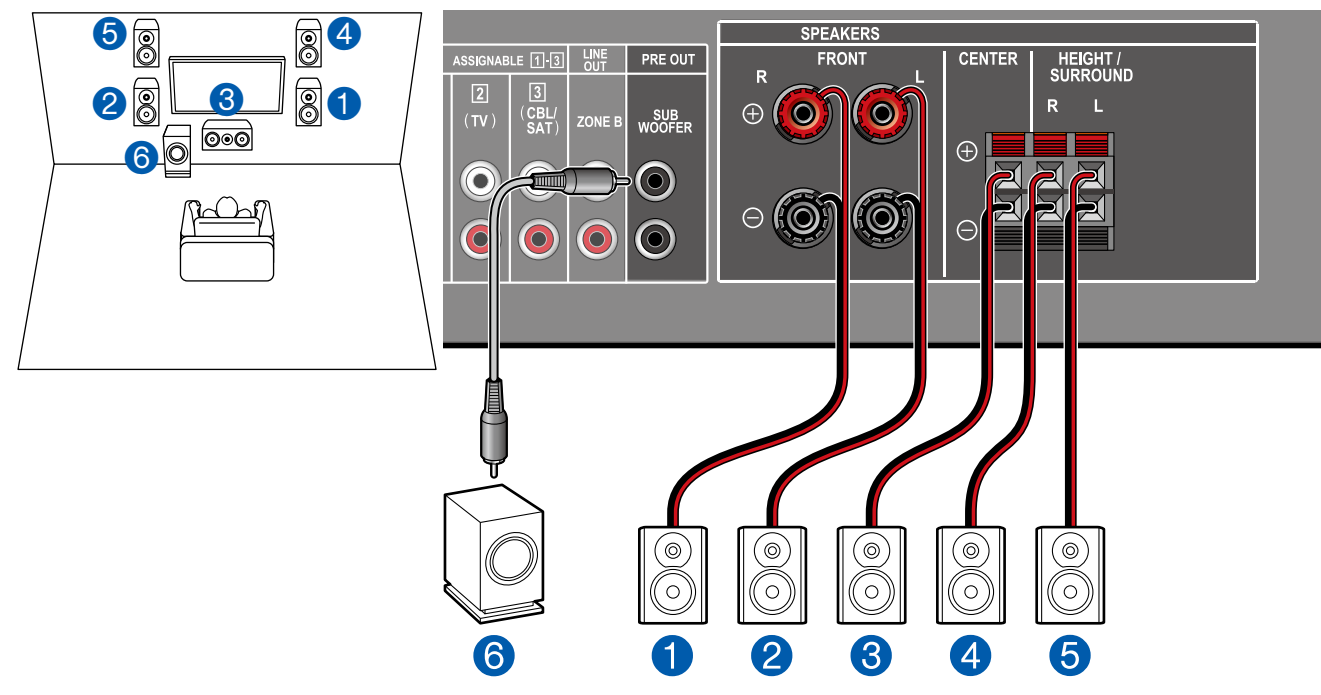

Dies ist eine Kombination aus dem 3.1-Kanalsystem und Front-Höhenlautsprechern. Ein Front-Höhenlautsprecher ist ein Typ vom Höhenlautsprecher. Sie können nur einen Satz von Höhenlautsprechern für den Anschluss unter den folgenden drei Typen auswählen.

❏ Front-Höhenlautsprecher Installationsbeispiel ( **p[19](#page-18-0)**)

❏ Deckenlautsprecher Installationsbeispiel ( **p[20](#page-19-0)**)

❏ Dolby-aktivierte Lautsprecher (Dolby-Lautsprecher) Installationsbeispiel ( **p[21](#page-20-0)**)

■ "Speaker Setup"-Einstellungen beim Initial Setup ( → [p87](#page-86-1))

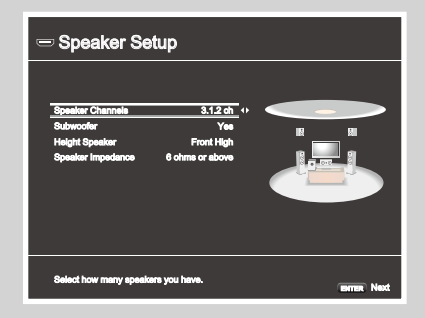

- Speaker Channels: 3.1.2 ch
- Subwoofer: Yes
- Height Speaker: Wählen Sie den Typ des tatsächlich installierten Höhenlautsprechers.
- Speaker Impedance: Stellen Sie einen Wert ein ( **[p22](#page-21-1)**)

# <span id="page-25-0"></span>**Lautsprecherkombinationen**

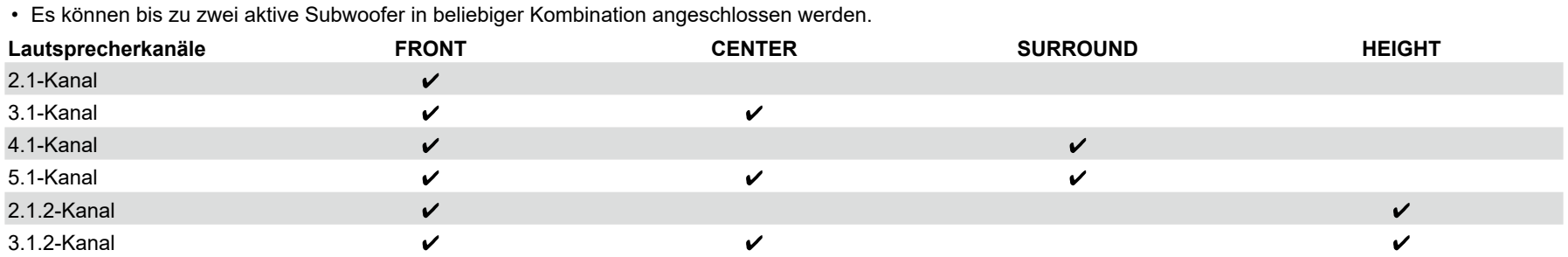

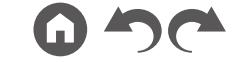

#### <span id="page-26-1"></span><span id="page-26-0"></span>Anschließen des Fernsehers

Schließen Sie dieses Gerät zwischen einem Fernseher und einer AV-Komponente an. Wenn Sie dieses Gerät an den Fernseher anschließen, können Sie die Videound Audiosignale der AV-Komponente an den Fernseher ausgeben oder den Ton des Fernsehers auf diesem Gerät wiedergeben. Die Verbindung mit dem Fernseher hängt davon ab, ob der Fernseher die ARC-Funktion (Audio Return Channel) unterstützt oder nicht. Die ARC-Funktion überträgt die Audiosignale des Fernsehers über ein HDMI-Kabel und spielt den Ton des Fernsehers auf diesem Gerät ab. Um zu überprüfen, ob der Fernseher die ARC-Funktion unterstützt, lesen Sie in der Bedienungsanleitung des Fernsehers usw. nach.

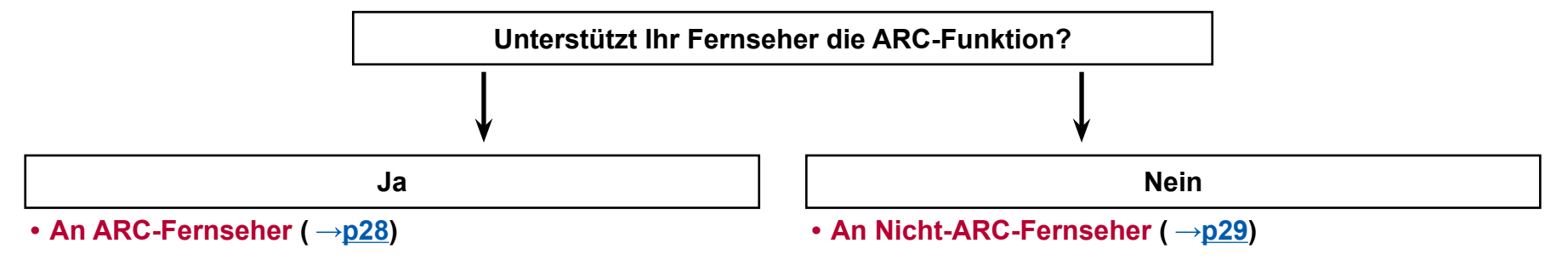

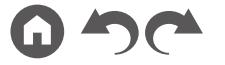

## <span id="page-27-1"></span><span id="page-27-0"></span>**An ARC-Fernseher**

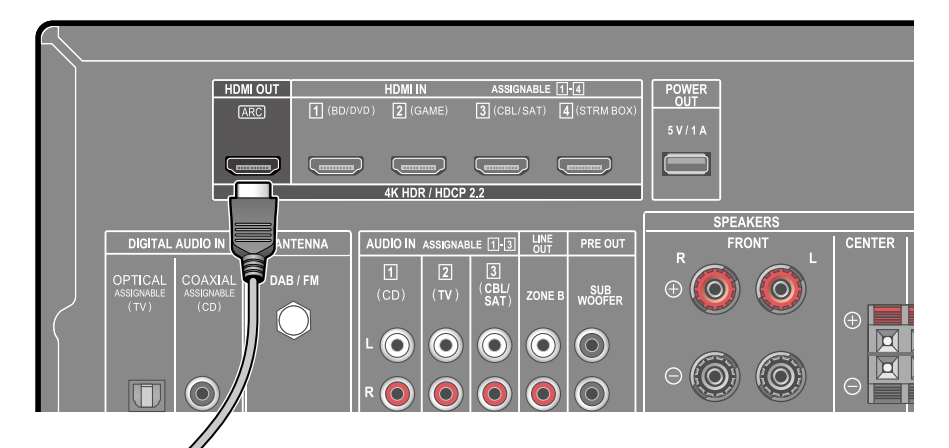

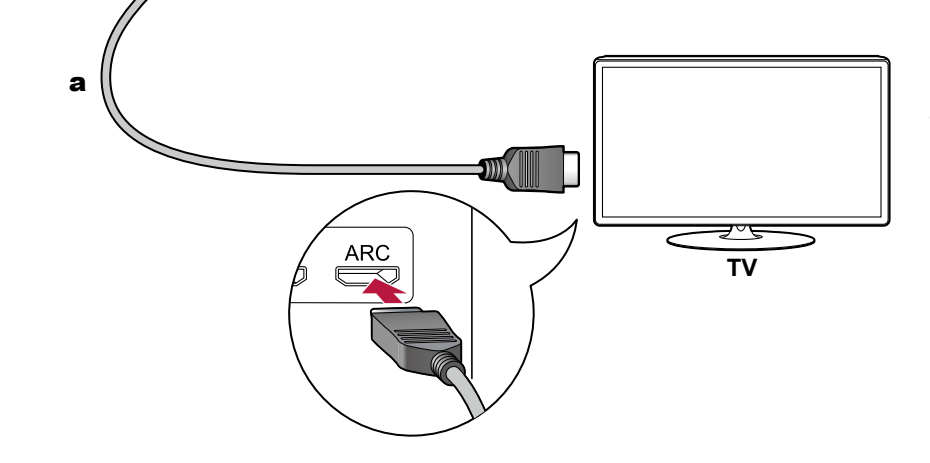

a HDMI-Kabel

Wenn der Fernsehgerät die ARC-Funktion (Audio Return Channel) (\*) unterstützt, verwenden Sie nur das HDMI-Kabel, um die Verbindung mit dem Fernseher herzustellen. Verwenden Sie die ARC-kompatible HDMI IN-Buchse am Fernseher für den Anschluss.

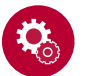

#### **Einrichtung**

- Es sind bestimmte Einstellungen erforderlich, um die ARC-Funktion zu verwenden. Wählen Sie "Yes" für "3. ARC Setup" beim Initial Setup ( **[p86](#page-85-1)**). Wenn "No, Skip" ausgewählt ist, müssen im Setup-Menü Einstellungen vorgenommen werden, nachdem Initial Setup abgeschlossen ist. Drücken Sie  $\triangle$  an der Fernbedienung und stellen Sie "6. Hardware" -"HDMI" - "Audio Return Channel" auf "On". ( **[p81](#page-80-0)**)
- Bezüglich detaillierte Einstellungen für Fernseher-Anschluss, CEC-Funktion und Audioausgabe siehe Bedienungsanleitung des Fernsehers.

(\*) ARC-Funktion: Diese Funktion überträgt die Audiosignale des Fernsehers über ein HDMI-Kabel und spielt den Ton des Fernsehers auf diesem Gerät ab. Die Verbindung zu einem ARC-kompatiblen Fernseher ist mit einem HDMI-Kabel vollständig. Um zu überprüfen, ob der Fernseher die ARC-Funktion unterstützt, lesen Sie in der Bedienungsanleitung des Fernsehers usw. nach.

# <span id="page-28-1"></span><span id="page-28-0"></span>**An Nicht-ARC-Fernseher**

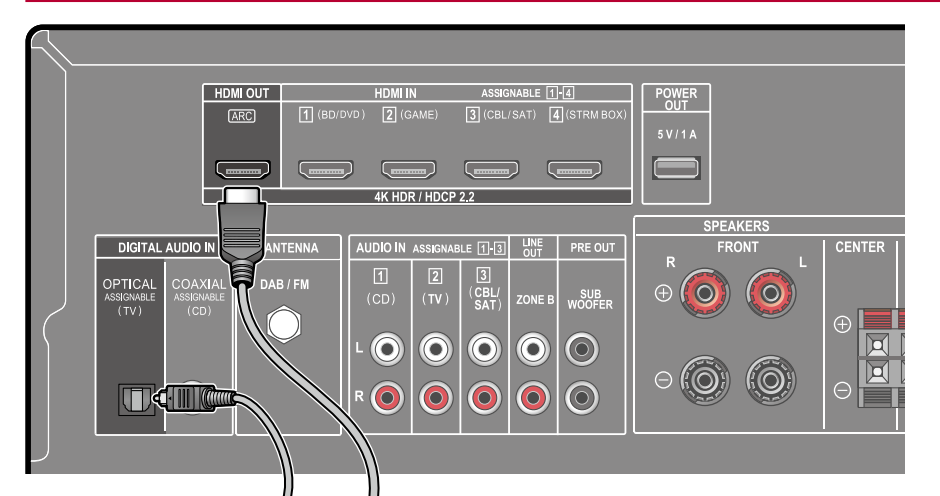

Wenn ein Fernseher die ARC-Funktion (Audio Return Channel) (\*) nicht unterstützt, schließen Sie ein HDMI-Kabel und digitales optisches Kabel an. Wenn der Fernseher keine DIGITAL OPTICAL OUT-Buchse hat, können Sie ein analoges Audiokabel zur Verbindung mit der AUDIO IN TV-Buchse verwenden.

• Wenn Sie einen Kabel-Digitalempfänger usw. an die Eingangsbuchse dieses Geräts anschließen, um fernzusehen (ohne den eingebauten Tuner eines Fernsehers zu verwenden), ist die Verbindung mit einem digitalen optischen Kabel oder einem analogen Audiokabel nicht erforderlich.

(\*) ARC-Funktion: Diese Funktion überträgt die Audiosignale des Fernsehers über ein HDMI-Kabel und spielt den Ton des Fernsehers auf diesem Gerät ab. Die Verbindung zu einem ARC-kompatiblen Fernseher ist mit einem HDMI-Kabel vollständig. Um zu überprüfen, ob der Fernseher die ARC-Funktion unterstützt, lesen Sie in der Bedienungsanleitung des Fernsehers usw. nach.

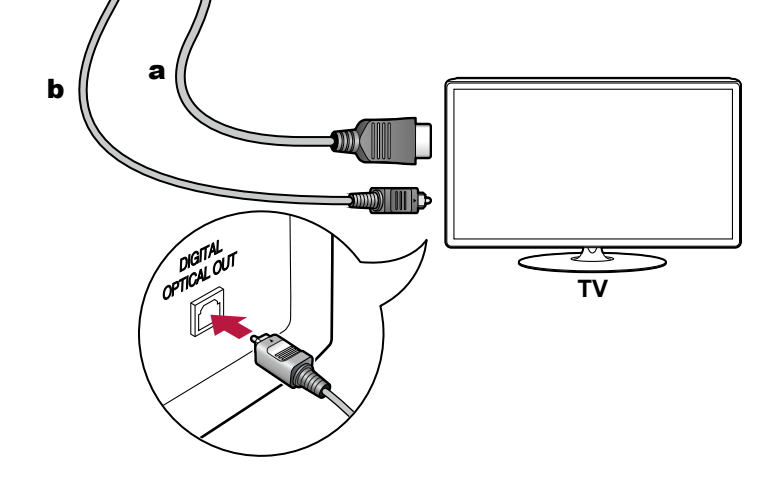

a HDMI-Kabel, **b** Digitales optisches Kabel

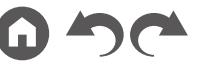

## <span id="page-29-2"></span><span id="page-29-0"></span>Anschließen von Wiedergabegeräten

# <span id="page-29-1"></span>**Anschließen einer AV-Komponente mit HDMI-Buchse**

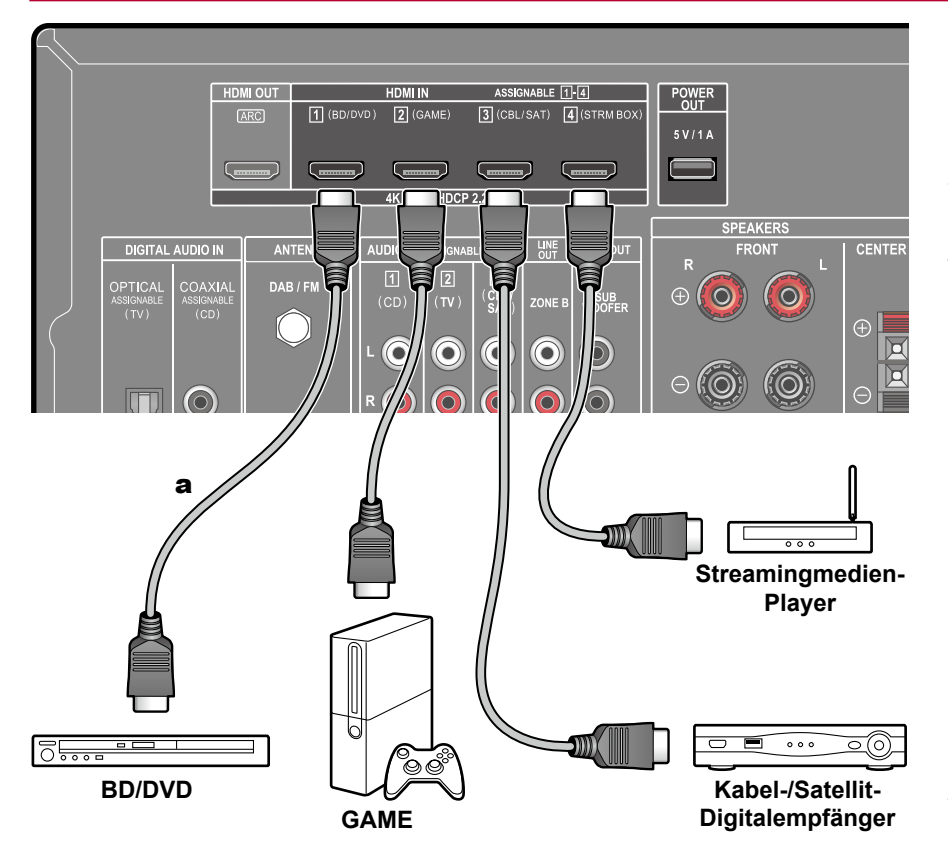

a HDMI-Kabel

Dies ist eine Beispielverbindung mit einer AV-Komponente mit HDMI-Buchse. Wenn eine AV-Komponente angeschlossen wird, die dem CEC-Standard (Consumer Electronics Control) entspricht, können Funktionen wie die HDMI CEC-Funktion (\*), die mit Eingangsselektoren usw.verknüpft ist, sowie die HDMI Standby Through-Funktion verwendet werden, mit der Video und Audio von AV-Komponenten auch dann zum Fernseher ausgegeben werden können, wenn dieses Gerät sich im Standby-Modus befindet. Außerdem kann über die POWER OUT-Port an der Rückseite Strom (5 V/1 A) zu einem Streamingmedien-Player usw. mit einem USB-Kabel zugeführt werden. Um Strom zuzuführen, auch wenn dieses Gerät im Standby-Modus ist, ändern Sie den Einstellwert von "USB Power Out at Standby" ( **[p82](#page-81-2)**) aauf "On".

• Verwenden Sie zur Wiedergabe von 4K- oder 1080p-Video ein Hochgeschwindigkeits-HDMI-Kabel.

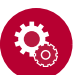

#### **Einrichtung**

- Die HDMI CEC-Funktion und die HDMI Standby Through-Funktion werden automatisch aktiviert, wenn Sie "Yes" für "3. ARC Setup" beim Initial Setup wählen (→**[p86](#page-85-1)**). Wenn "No, Skip" ausgewählt ist, müssen im Setup-Menü Einstellungen vorgenommen werden, nachdem Initial Setup abgeschlossen ist. Drücken Sie  $\triangle$  auf der Fernbedienung, und wählen Sie "6. Hardware" -"HDMI", um die Einstellungen vorzunehmen. ( **p[80](#page-79-1)**)
- Um digitalen Surround-Sound wie Dolby Digital wiederzugeben, muss der Audioausgang am angeschlossenen Blu-ray-Disc-Player usw. auf "Bitstream output" eingestellt werden.

(\*) Die HDMI CEC-Funktion: Diese Funktion erlaubt verschiedene Verknüpfungsvorgänge mit Geräten, die dem CEC-Standard entsprechen, wie Umschalten der Eingangsselektoren, die mit einem CEC-konformen Player, gekoppelt sind, Wechseln der Audioausgabe zwischen Fernseher und diesem Gerät oder Einstellen der Lautstärke mit der Fernbedienung eines CECkompatiblen Fernsehers sowie automatisches Schalten dieses Geräts in den Standby-Modus, wenn der Fernseher ausgeschaltet wird.

#### <span id="page-30-0"></span>**Anschließen einer Audiokomponente**

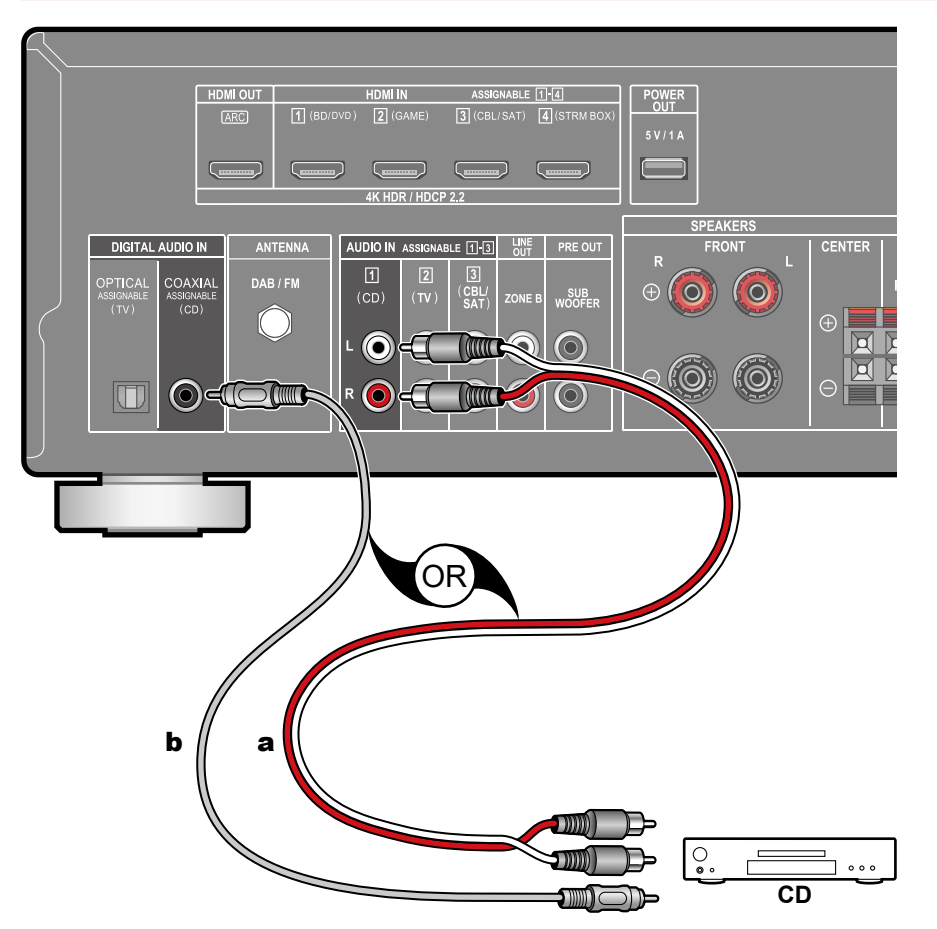

Dies ist eine Beispielverbindung mit einer Audiokomponente. Schließen Sie einen CD-Player mithilfe eines digitalen Koaxialkabel oder eines analogen Audiokabels an.

a Analoges Audiokabel, **b** Digitales Koaxialkabel

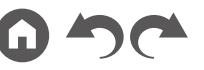

#### <span id="page-31-1"></span><span id="page-31-0"></span>Anschließen einer AV-Komponente in einem separaten Raum (ZONE B-Verbindung)

# **Anschließen eines Vorverstärkers (ZONE B)**

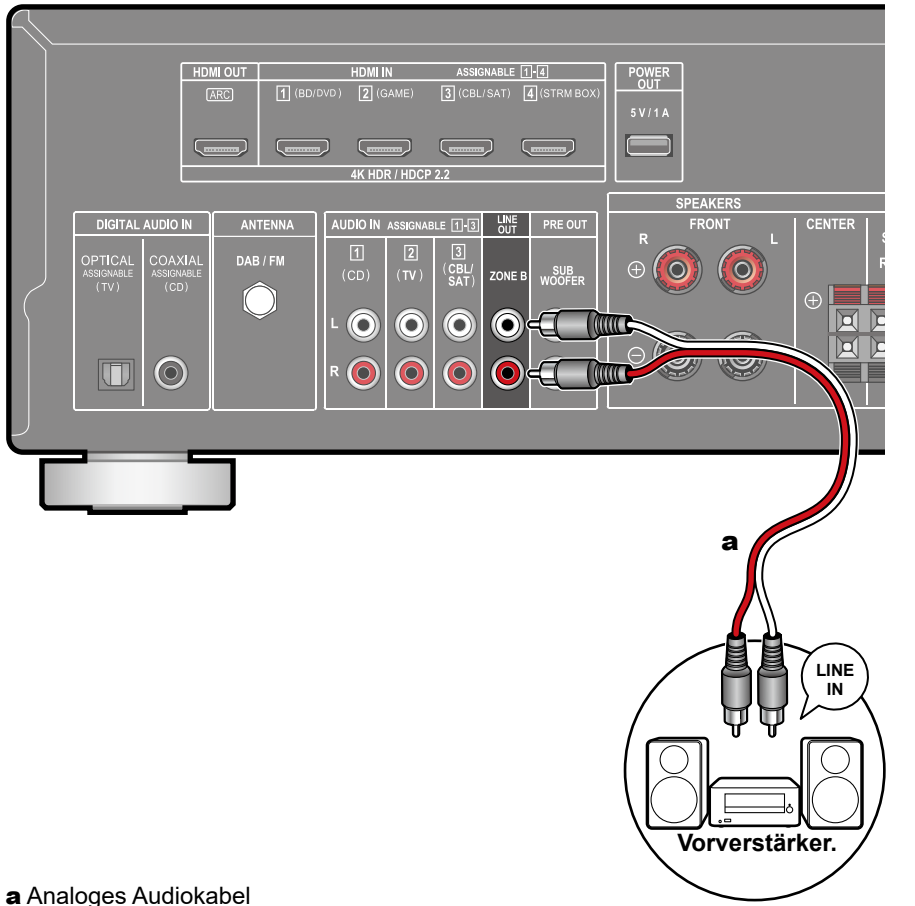

Während Wiedergabe im Hauptraum (ZONE A) stattfindet, können Sie 2-Kanal-Audio der gleichen Quelle im separaten Raum (ZONE B) zur gleichen Zeit genießen. Verwenden Sie ein analoges Kabel, um die ZONE B LINE OUT-Buchse dieses Geräts und die LINE IN-Buchse des Vorverstärkers im separaten Raum zu verbinden.

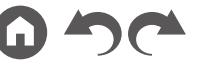

#### <span id="page-32-1"></span><span id="page-32-0"></span>Anschließen von Antennen

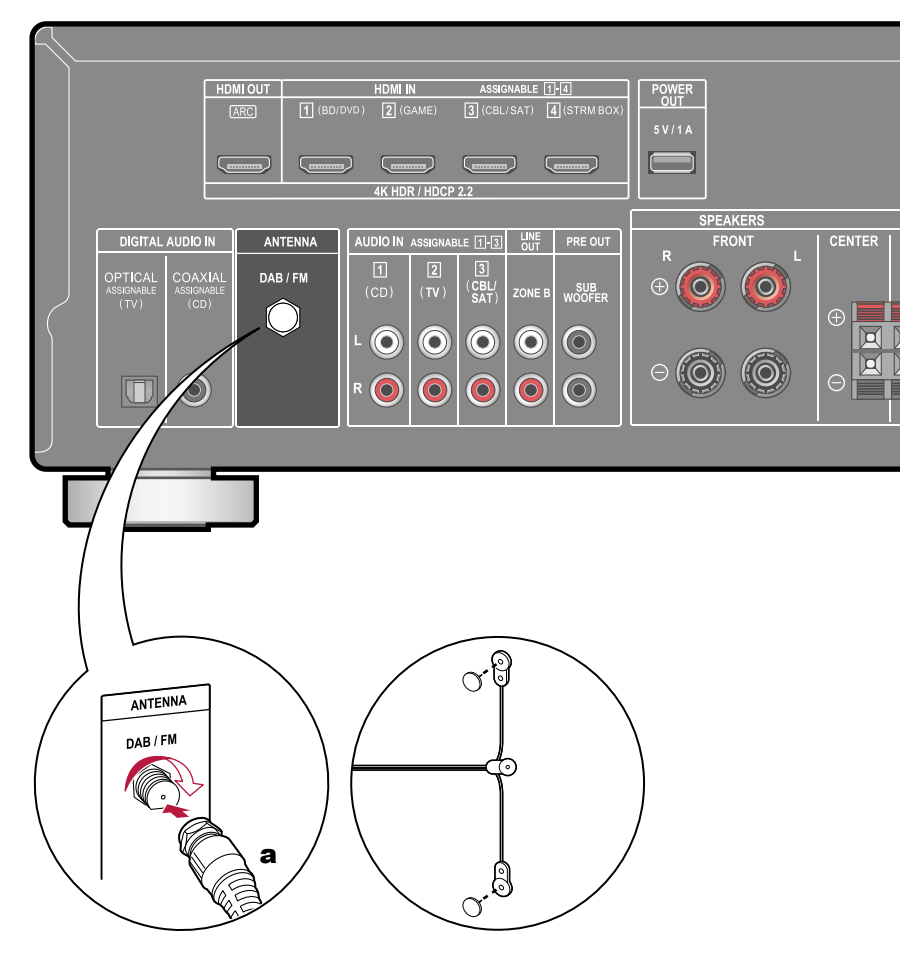

Stellen Sie sicher, dass der Stecker vollständig eingesteckt ist, und befestigen Sie ihn durch Drehen der Mutter nach rechts. Verwenden Sie eine Reißzwecke oder Ähnliches, um die Antenne an der Wand zu befestigen.

a DAB/FM-Antenne

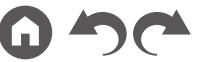

# <span id="page-33-1"></span><span id="page-33-0"></span>Anschließen des Netzkabels

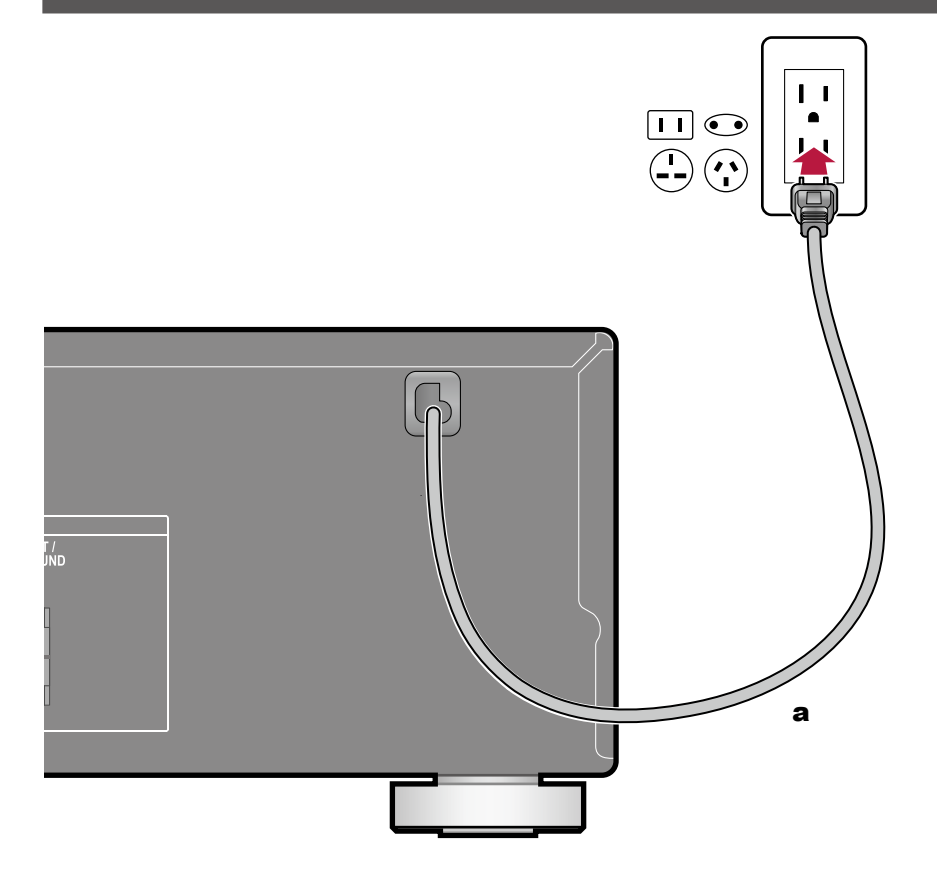

Schließen Sie das Netzkabel an, nachdem alle Verbindungen hergestellt sind.

a Netzkabel

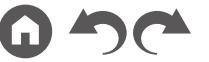

# <span id="page-34-1"></span><span id="page-34-0"></span>Wiedergabe

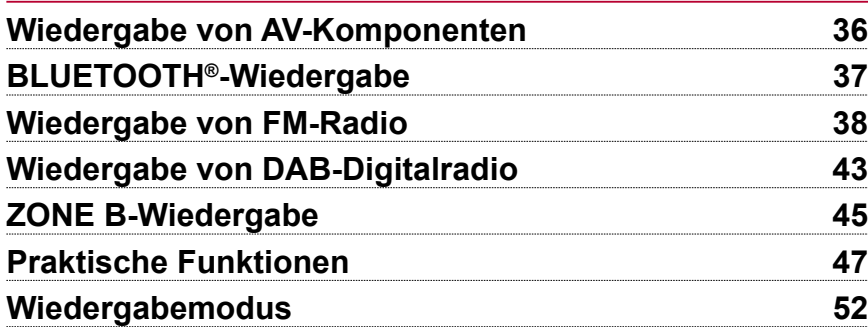

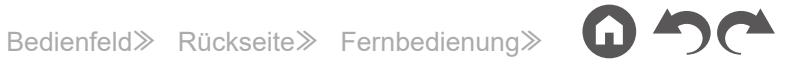

# <span id="page-35-1"></span><span id="page-35-0"></span>Wiedergabe von AV-Komponenten

Sie können Audiosignale von AV-Komponenten, wie beispielsweise Blu-ray-Disc-Player, über dieses Gerät wiedergeben.

# **Grundlegende Bedienung**

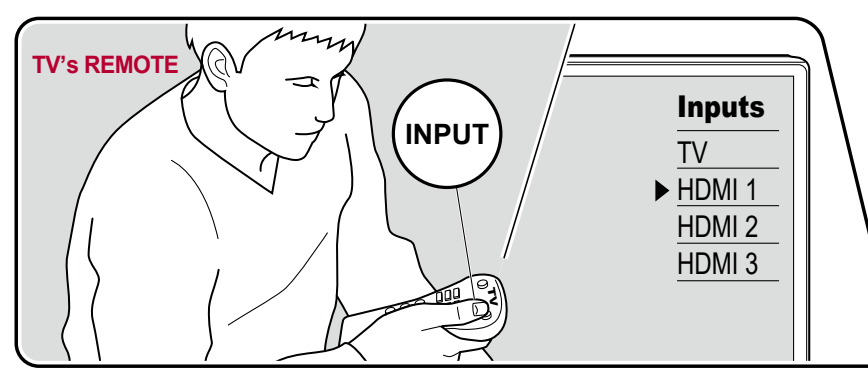

Führen Sie die folgenden Schritte aus, wenn das Gerät eingeschaltet ist.

- 1. Schalten Sie den Eingang des Fernsehers auf denjenigen um, an dem das Gerät angeschlossen ist.
- 2. Drücken Sie den Eingangsselektor, dessen Bezeichnung der Buchse entspricht, an welcher der Player angeschlossen ist. Drücken Sie beispielsweise BD/DVD, um den Player wiederzugeben, der an die BD/DVD-Buchse angeschlossen ist. Drücken Sie TV, um den Fernsehton zu hören.
	- Wenn die CEC-Linkfunktion verfügbar ist, wird der Eingang automatisch gewechselt, wenn ein CEC-kompatibler Fernseher bzw. Player mithilfe einer HDMI-Verbindung an dieses Gerät angeschlossen ist.
- 3. Starten Sie die Wiedergabe an der AV-Komponente.

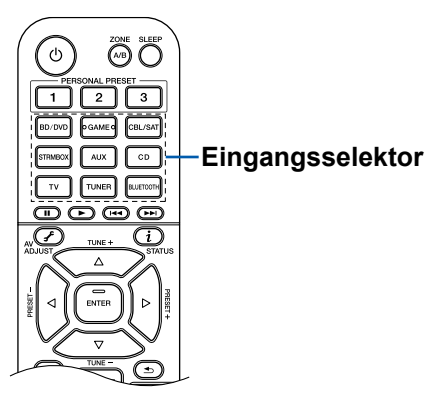

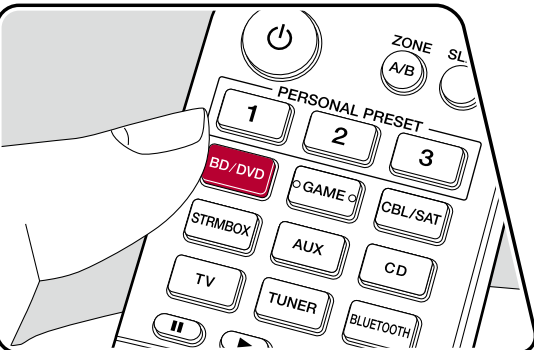
# BLUETOOTH®-Wiedergabe

Sie können das Audio auf einem BLUETOOTH-fähigen Gerät wie einem Smartphone drahtlos wiedergeben.

# **Grundlegende Bedienung**

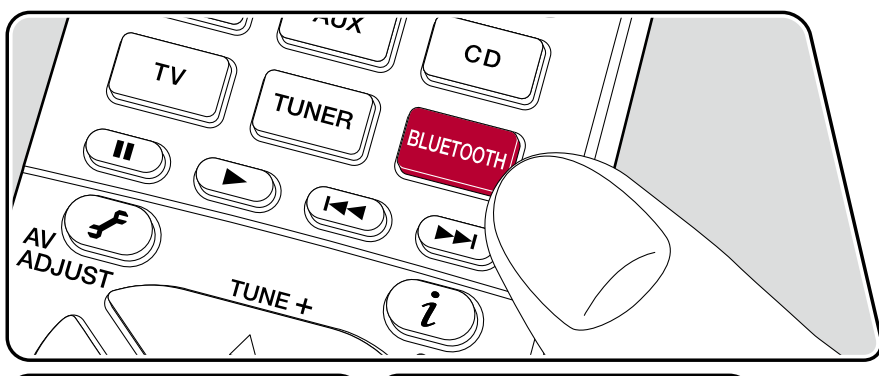

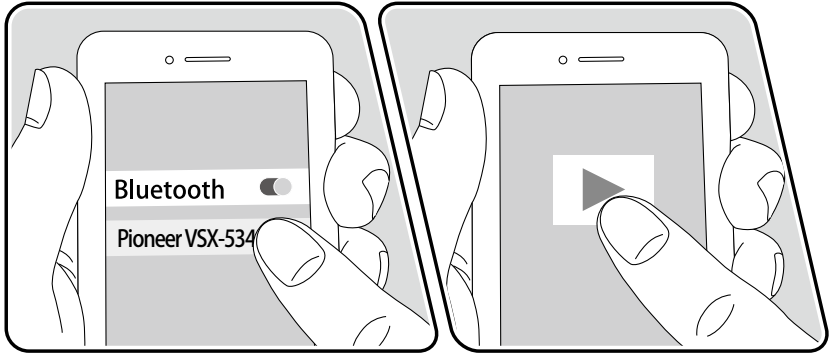

Führen Sie die folgenden Schritte aus, wenn das Gerät eingeschaltet ist.

# **Pairing**

1. Wenn Sie die BLUETOOTH-Taste drücken, wird "Now Pairing…" auf dem Display dieses Geräts angezeigt, und der Kopplungsmodus wird aktiviert.

#### Now Pairing...

- 2. Aktivieren Sie die BLUETOOTH-Funktion des BLUETOOTH-fähigen Geräts und wählen Sie dann aus der angezeigten Liste dieses Gerät aus. Wenn ein Passwort erforderlich ist, geben Sie "0000" ein.
	- Dieses Gerät wird als "Pioneer VSX-534D XXXXXX" angezeigt.
	- Zum Anschließen eines weiteren BLUETOOTH-fähigen Geräts halten Sie die BLUETOOTH-Taste gedrückt, bis "Now Pairing..." angezeigt wird, und führen dann Schritt 2 aus. Dieses Gerät kann Kopplungsdaten von bis zu 8 gekoppelten Geräten speichern.
	- Der Empfangsbereich beträgt etwa 48´/15 Meter. Beachten Sie, dass die Verbindung mit BLUETOOTH-fähigen Geräten nicht garantiert werden kann.

# **Wiedergabe**

- 1. Führen Sie das Verbindungsverfahren am BLUETOOTH-fähigen Gerät aus.
- 2. Geben Sie die Musikdatei wieder.

Der Eingang dieses Geräts wird automatisch auf "BLUETOOTH" eingestellt. Erhöhen Sie die Lautstärke des BLUETOOTH-fähigen Geräts auf den gewünschten Pegel.

• Aufgrund der Eigenschaften der drahtlosen BLUETOOTH-Drahtlostechnologie kann der Ton auf diesem Gerät im Vergleich zum Ton, der auf dem BLUETOOTH-fähigen Gerät wiedergegeben wird, leicht verzögert sein.

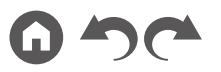

# Wiedergabe von FM-Radio

Sie können mit dem internen Tuner dieses Geräts FM-Radiosender empfangen.

# **Einstellung eines Radiosenders**

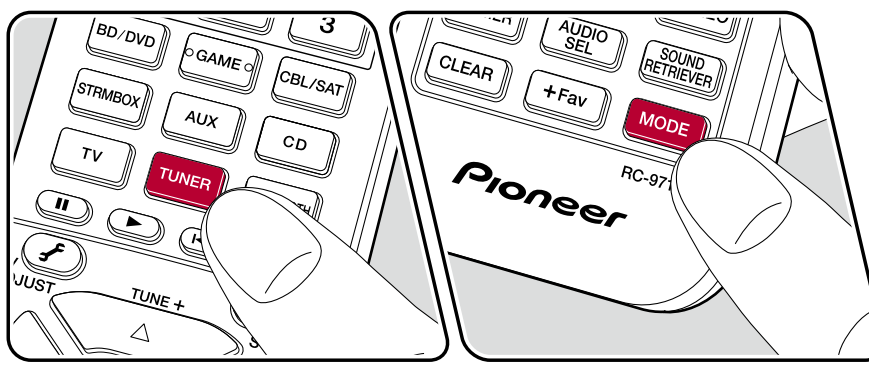

Führen Sie die folgenden Schritte aus, wenn das Gerät eingeschaltet ist.

#### **Automatische Sendersuche**

- 1. Drücken Sie TUNER wiederholt, um "FM" zu wählen.
- 2. Drücken Sie MODE wiederholt zur Anzeige von "TunMode: Auto" auf dem Display.

#### TunMode:Auto

3. Wenn Sie die Cursortasten ▲ / ▼ drücken, wird automatisch nach Radiosendern gesucht, bis ein Sender gefunden wird. Wenn ein Radiosender eingestellt ist, leuchtet die "TUNED"-Anzeige auf dem Display. Bei Empfang eines FM-Radiosenders leuchtet die "STEREO"-Anzeige.

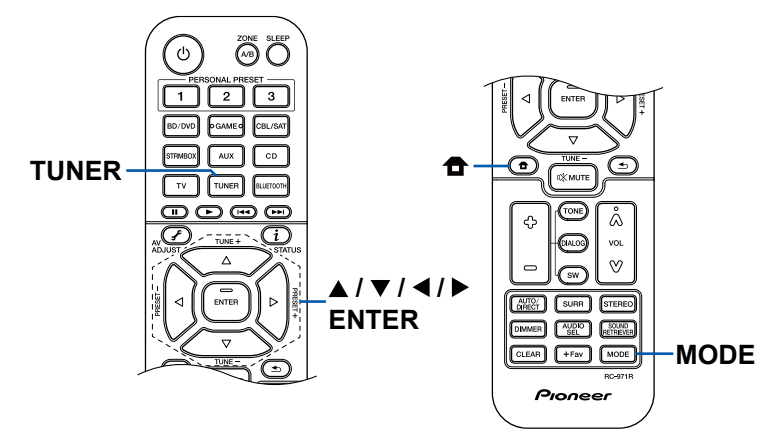

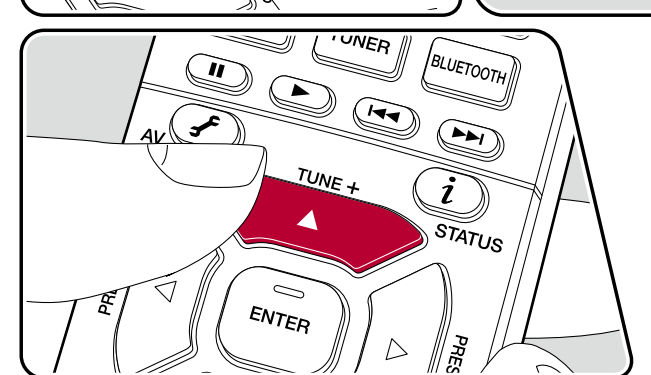

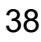

**Bei schlechtem FM-Senderempfang:** Führen Sie das Verfahren unter "Manuelle Sendersuche" ( **[p39](#page-38-0)**) aus. Beachten Sie, dass bei der manuellen Sendersuche der Empfang von FM-Übertragungen unabhängig von dessen Empfindlichkeit in Mono statt in Stereo erfolgt.

#### <span id="page-38-0"></span>**Manuelle Sendersuche**

Beachten Sie, dass bei der manuellen Sendersuche der Empfang von FM-Übertragungen unabhängig von dessen Empfindlichkeit in Mono statt in Stereo erfolgt.

- 1. Drücken Sie TUNER wiederholt, um "FM" zu wählen.
- 2. Drücken Sie MODE wiederholt zur Anzeige von "TunMode: Manual" auf dem Display.

TunMode:Manual

- 3. Halten Sie die ▲ / ▼-Cursortasten gedrückt und wählen Sie den gewünschten Radiosender aus.
	- Bei jedem Drücken der Cursortasten A / Wwird die Frequenz um 1 weitergeschaltet. Wenn die Taste gedrückt gehalten wird, ändert sich die Frequenz kontinuierlich und wenn die Taste losgelassen wird, ändert sich die Frequenz nicht mehr.

## ❏ **Voreinstellen eines Radiosenders ( p[40\)](#page-39-0)**

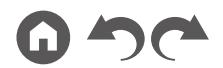

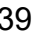

## <span id="page-39-0"></span>**Voreinstellen eines Radiosenders**

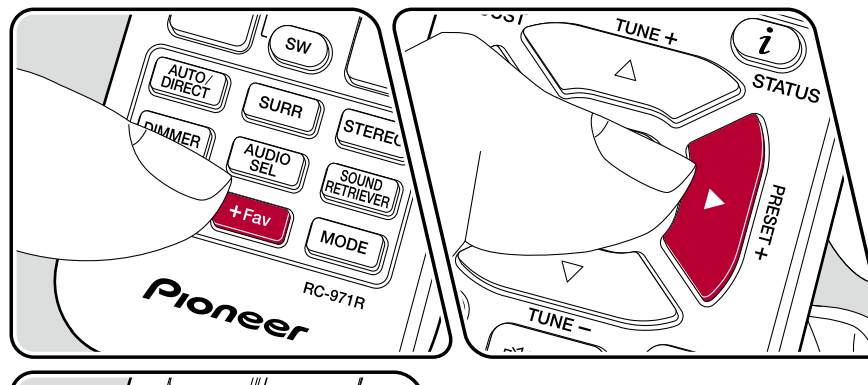

# **Registrierungsverfahren**

Sie können bis zu 40 Ihrer bevorzugten Radiosender registrieren.

Wenn Sie den zu registrierenden Radiosender eingestellt haben, führen Sie die folgenden Schritte aus.

1. Drücken Sie +Fav, sodass die voreingestellte Nummer auf dem Display blinkt.

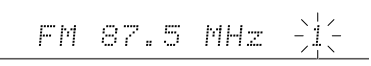

- 2. Während die voreingestellte Nummer blinkt (ca. 8 Sekunden), drücken Sie wiederholt die Cursortasten (  $\blacktriangleright$ , um eine Nummer zwischen 1 und 40 auszuwählen.
- 3. Drücken Sie erneut +Fav, um den Sender zu registrieren.

Die voreingestellte Nummer hört auf zu blinken, wenn der Sender registriert ist. Wiederholen Sie die Schritte bei all Ihren bevorzugten Radiosendern.

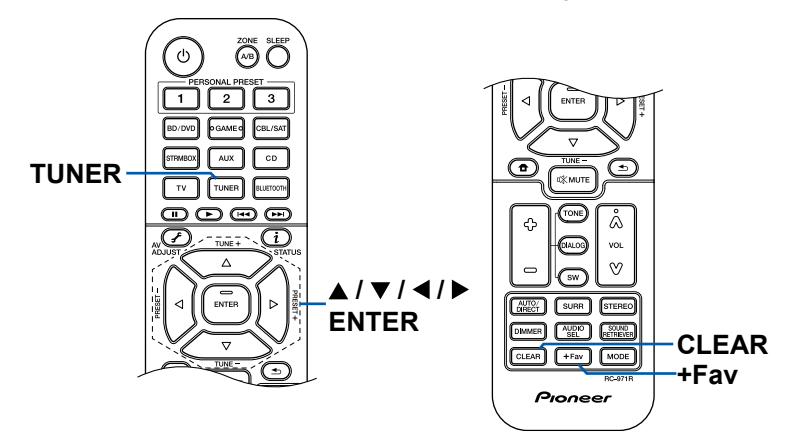

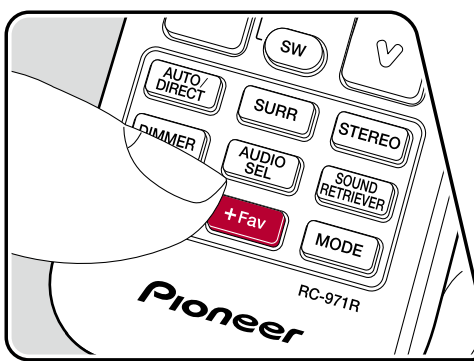

#### **Auswahl eines voreingestellten Radiosenders**

- 1. Drücken Sie TUNER.
- 2. Drücken Sie die Cursortasten </a> </a> zur Wahl einer voreingestellten Nummer.

#### **Löschen eines voreingestellten Radiosenders**

- 1. Drücken Sie TUNER.
- 2. Drücken Sie die Cursortasten ◀/▶ zur Wahl der zu löschenden voreingestellten Nummer.
- 3. Nach +Fav drücken Sie CLEAR, während die voreingestellte Nummer blinkt, und löschen Sie die voreingestellte Nummer. Wenn sie gelöscht ist, verschwindet die Nummer im Display.

## ❏ **Verwenden von RDS ( [p42\)](#page-41-0)**

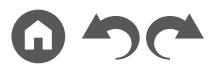

# <span id="page-41-0"></span>**Verwenden von RDS**

RDS steht für "Radio Data System", ein Verfahren zur Übertragung von Daten in FM-Radiosignalen. In Regionen, in denen RDS verwendet werden kann, wird beim Einstellen einer Radiosender-Programminformation der Name des Radiosenders auf dem Display angezeigt. Wenn Sie in diesem Fall  $i$  auf der Fernbedienung drücken, stehen Ihnen die folgenden Funktionen zur Verfügung.

## **Textinformationen anzeigen (Radiotext)**

1. Wenn der Name des Radiosenders auf dem Display angezeigt wird, drücken Sie einmal  $i$  auf der Fernbedienung.

Der vom Sender übertragene Radiotext (RT), also vom Sender gebotene Textinformation, läuft über das Display. "No Text Data" wird angezeigt, wenn keine Textinformationen geliefert werden.

## **Sendersuche nach Programmtyp**

- 1. Wenn der Name des Radiosenders auf dem Display angezeigt wird, drücken Sie zweimal  $i$  auf der Fernbedienung.
	- Wenn keiner der Programmtypen auf den empfangenen Radiosender eingestellt ist, wird "None" angezeigt.
- 2. Wählen Sie mit den Cursortasten </a> /> auf der Fernbedienung den Programmtyp aus, der gesucht werden soll, und starten Sie die Suche durch Drücken der ENTER-Taste.
	- Die Programmtypen werden wie folgt angezeigt: None (Keine) / News (Aktuelle Berichte) / Affairs (Aktuelles Zeitgeschehen) / Info (Informationen) / Sport / Educate (Bildung) / Drama / Culture / Science (Wissenschaft und Technik) / Varied (Verschiedenes) / Pop M (Popmusik) / Rock M (Rockmusik) / Easy M (Musik für unterwegs) / Light M (Leichte Klassik) / Classics (Ernste Klassik) / Other M (Andere Musik) / Weather (Wetter) / Finance (Finanz) / Children (Kinderprogramme) / Social (Gesellschaftliche Angelegenheiten) / Religion / Phone In (Hörerbeteiligung) / Travel (Reise) / Leisure (Freizeit) / Jazz (Jazzmusik) / Country (Countrymusik) / Nation M (Nationalmusik) / Oldies (Oldie-Musik) / Folk M (Folkmusik) / Document (Dokumentationen)
	- Die angezeigten Informationen stimmen möglicherweise nicht mit den übertragenen Inhalten überein.
- 3. Wenn ein Radiosender gefunden wurde, blinkt der Name des Senders auf dem Display. Durch Drücken der ENTER-Taste in diesem Zustand wird dieser Sender empfangen. Wenn Sie nicht die ENTER-Taste drücken, sucht das Gerät nach einem anderen Sender.
	- Wenn kein Sender gefunden wurde, wird die Meldung "Not Found" angezeigt.
- Es können ungewöhnliche Zeichen angezeigt werden, wenn das Gerät Zeichen empfängt, die nicht unterstützt werden. Dies ist keine Fehlfunktion. Wenn das Sendersignal schwach ist, werden möglicherweise keine Informationen angezeigt.

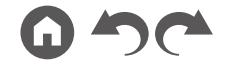

# Wiedergabe von DAB-Digitalradio

# **Grundlegende Funktionen**

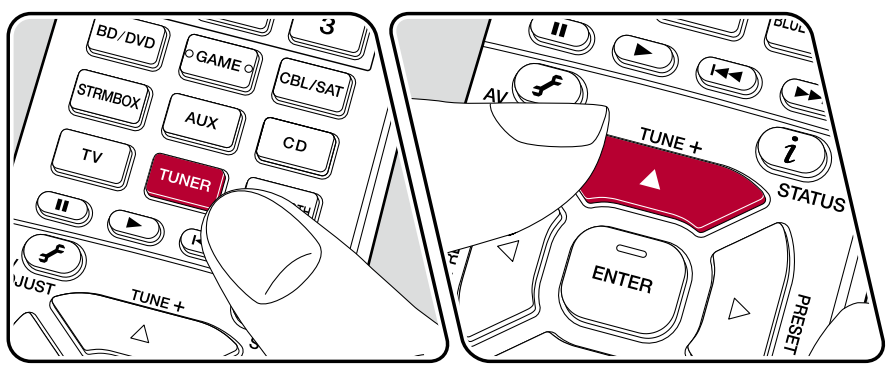

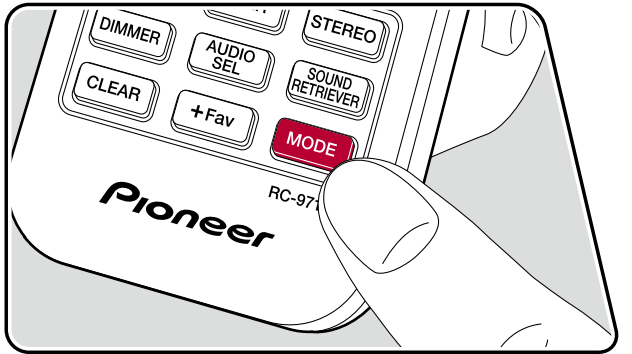

Führen Sie die folgenden Schritte aus, wenn das Gerät eingeschaltet ist.

- 1. Drücken Sie TUNER wiederholt, um "DAB" zu wählen.
	- Wenn Sie DAB erstmalig auswählen, wird automatisch im DAB-Band 3 nach Multiplexen (d. h. Sendern) gesucht, die in Ihrer Region verfügbar sind. Sobald der Suchlauf abgeschlossen ist, wird der erste gefundene Sender ausgewählt.

Scant  $100x$ 

- 2. Wählen Sie den gewünschten Radiosender mit  $\triangle$  /  $\blacktriangledown$  auf der Fernbedienung aus.
	- Wenn ein neuer DAB-Sender verfügbar ist oder Sie umziehen, drücken Sie  $\triangle$  auf der Fernbedienung und verwenden dann die Cursortasten sowie die ENTER-Taste, um "DAB Auto Scan" in "7. Miscellaneous" - "Tuner" auszuführen.

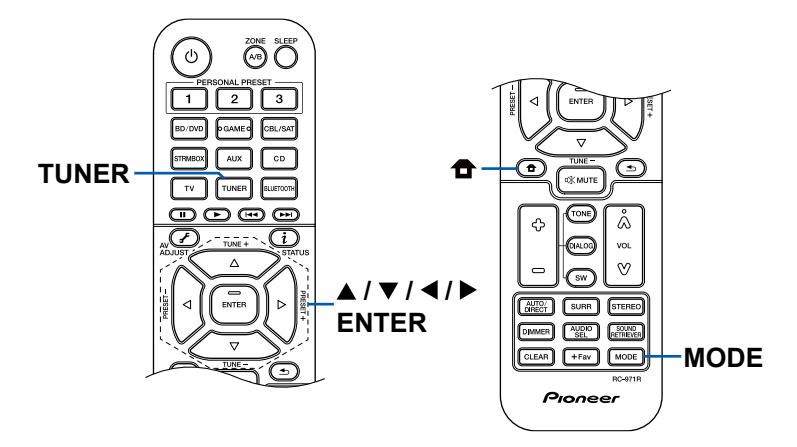

### **Ändern der Anzeigereihenfolge der Sender**

Sie können die verfügbaren Sender alphabetisch oder nach Multiplex sortieren.

- 1. Drücken Sie TUNER wiederholt, um "DAB" zu wählen.
- 2. Drücken Sie mehrfach MODE, um die Sortierung der Anzeigenreihenfolge aus den folgenden auszuwählen.

Alphabet (Standardeinstellung): Die Sender werden alphabetisch sortiert. Multiplex: Die Sender werden nach Multiplex sortiert.

### **Anzeige von DAB-Radio-Informationen**

1. Drücken Sie die  $i$  -Taste wiederholt, um weitere Informationen zum gewählten DAB-Sender anzuzeigen.

DLS (Dynamic Label Segment): Wenn ein Sender eingestellt ist, der DLSTextdaten überträgt, läuft der Text über das Display. Programmtyp: Der Programmtyp wird angezeigt. Bitrate und Audiomodus: Bitrate und Audiomodus (Stereo, Mono) des Senders werden angezeigt. Qualität: Die Signalqualität wird angezeigt. 0 - 59: Schlechter Empfang 60 - 79: Guter Empfang 80 - 100: Hervorragender Empfang Multiplex-Name: Der Name des aktuellen Multiplex wird angezeigt. Multiplex-Nummer und -Frequenz: Nummer und Frequenz des aktuellen Multiplex werden angezeigt.

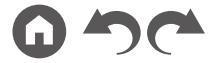

# ZONE B-Wiedergabe

Während Wiedergabe im Hauptraum (ZONE A) stattfindet, können Sie Audio der gleichen Quelle im separaten Raum (ZONE B) zur gleichen Zeit genießen.

# **Wiedergabe**

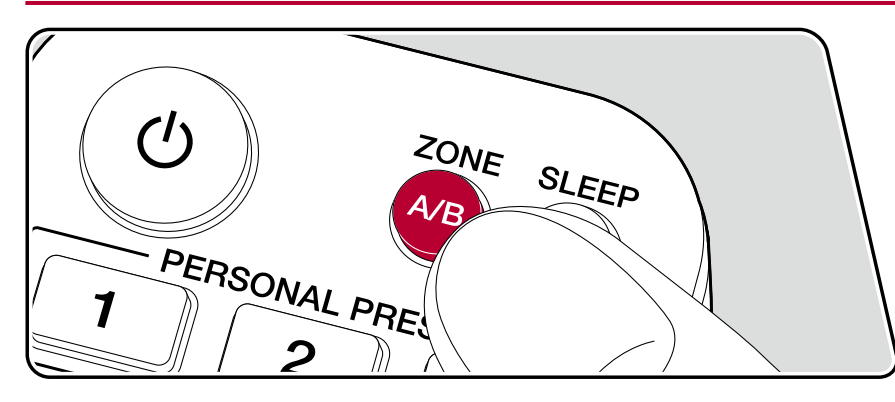

- 1. Drücken Sie ZONE A/B zum Wählen eines Audio-Ausgabeziels.
	- ZONE A: Gibt Audio nur zum Hauptraum aus (ZONE A). "A" im Display des Hauptgeräts leuchtet auf.
	- ZONE B: Gibt Audio nur zum separaten Raum aus (ZONE B). "B" im Display des Hauptgeräts leuchtet auf.
	- ZONE A+B: Gibt Audio sowohl zum Hauptraum (ZONE A) als auch zum separaten Raum (ZONE B) aus. "A" und "B" im Display des Hauptgeräts leuchten auf.

A<sub>B</sub>

- 2. Starten Sie die Wiedergabe an der AV-Komponente.
- 3. Wenn das Gerät mit dem Vorverstärker in dem separaten Raum verbunden ist, regeln Sie die Lautstärke am Vorverstärker.

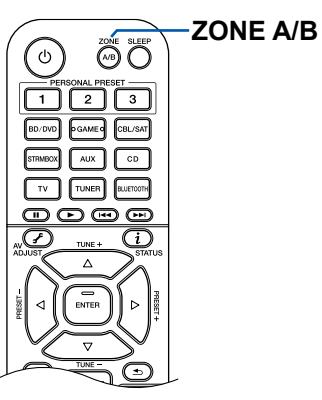

• Wenn "ZONE A+B" als ein Audio-Ausgabeziel gewählt ist, können Sie nur den Wiedergabemodus "Stereo" für den Hauptraum (ZONE A) einstellen, wenn die 2.1-Kanal-Lautsprecherkonfiguration verwendet wird. Wenn eine Lautsprecherkonfiguration von 3.1-Kanal oder mehr verwendet wird, können Sie nur den "Ext.Stereo"-Wiedergabemodus verwenden.

# Praktische Funktionen

# **Verwendung von PERSONAL PRESET**

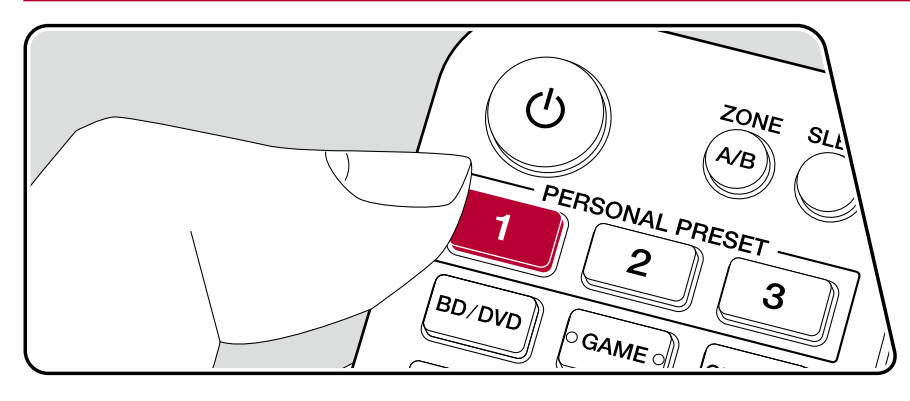

## **Registrierung**

Sie können die Einstellungen ( **[p48](#page-47-0)**) registrieren, wie den aktuellen Eingangsselektor und den Wiedergabemodus mit den drei PERSONAL PRESET-Tasten, und rufen Sie eine registrierte Einstellung in einem einzelnen Vorgang auf.

z.B.) Durch Drücken der PERSONAL PRESET-Taste wird der Eingangsselektor automatisch auf "TUNER" umgeschaltet, um den registrierten Sender zu empfangen. Außerdem werden der Wiedergabemodus und der Lautstärkepegel wie registriert umgeschaltet.

Führen Sie die folgenden Schritte im Status der Einstellung zum Registrieren aus.

- 1. Halten Sie eine der Tasten 1 bis 3 von PERSONAL PRESET gedrückt.
- 2. "Preset Written" erscheint auf dem Display, und die Einstellung wird registriert. Falls die Registrierung bereits vorgenommen wurde, wird die registrierte Einstellung überschrieben.

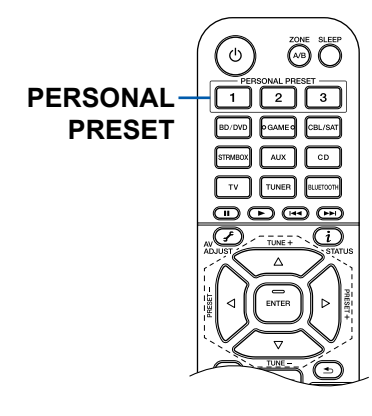

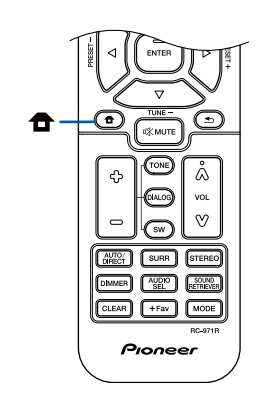

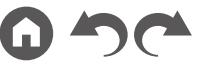

#### <span id="page-47-0"></span>**Einstellungen, die registriert werden können**

Die folgenden Einstellungen können mit PERSONAL PRESET registriert werden.

- Eingangsselektor (Radiosender können ebenfalls registriert werden.)
- Wiedergabemodus
- Lautstärkepegel (Obergrenze "-32 dB")
- Ausgabeziel (Zone)
- Sound Retriever Funktionen "On" und "Off"
- TREBLE/BASS/DIALOG usw.
- \* Wenn Radiosender registriert werden, dann werden die voreingestellten Nummern für den TUNER "38", "39" und "40" ( **p[40](#page-39-0)**) überschrieben.

## **Verwenden der registrierten Einstellungen**

- 1. Drücken Sie eine der Tasten 1 bis 3 von PERSONAL PRESET bei denen Einstellungen registriert wurden.
	- Durch Drücken der PERSONAL PRESET-Tasten wird das Gerät eingeschaltet, auch wenn sich das Hauptgerät im Standby-Modus befindet.

## **Prüfen der registrierten Einstellungen**

- 1. Drücken Sie <sup> $\triangle$ </sup>, wählen Sie "1. Input/Output Assign" "PERSONAL PRESET Information" im Setup-Menü ( **p[72](#page-71-0)**) und drücken Sie ENTER.
- 2. Die registrierten Einstellungen werden in der Liste angezeigt.
	- Einige der Elemente wie die Sound Retriever-Funktion werden nicht in der Liste angezeigt.

# **Einstellen des Klangs**

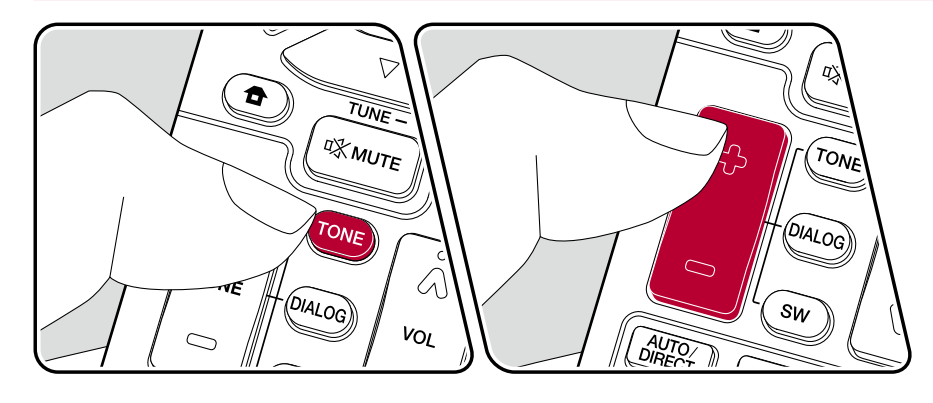

#### **Einstellen von TREBLE/BASS**

Hier können Sie die Klangqualität der Lautsprecher anpassen.

1. Drücken Sie TONE wiederholt zum Wählen von Treble oder Bass, und passen Sie den Inhalt an.

Treble: Verstärkt oder verändert die Höhenbreite der Lautsprecher.

Bass: Verstärkt oder verändert die Bassbreite der Lautsprecher.

2. Drücken sie + oder – zur Einstellung.

### **Anpassen von DIALOG**

Betont Filmsprache und Musikgesang, um sie leichter hörbar zu machen. Es ist besonders effektiv für Filmsprache. Der Effekt wird auch dann angewendet, wenn der Center-Lautsprecher nicht verwendet wird. Wählen Sie einen gewünschten Pegel unter "1" (niedrig) bis "5" (hoch).

- 1. Drücken Sie DIALOG.
- 2. Drücken sie + oder zur Einstellung.
- Je nach Eingangsquelle oder Wiedergabemodus ist die Auswahl möglicherweise nicht möglich oder der gewünschte Effekt möglicherweise nicht erzielt.

## **Anpassen von SUBWOOFER**

Passen Sie den Lautsprecherpegel des Subwoofers während der Wiedergabe an.

1. Drücken Sie SW.

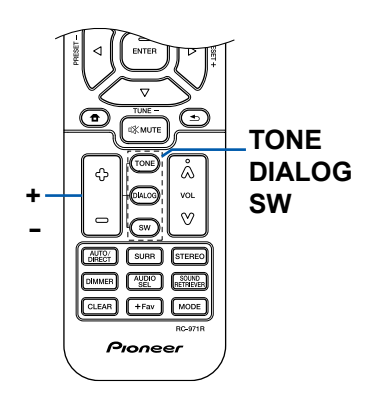

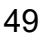

- 2. Drücken Sie + oder zum Anpassen des Pegels zwischen "-15.0 dB" und "+12.0 dB".
	- Wenn Sie das Gerät in den Standby-Modus versetzen, werden die vorgenommenen Einstellungen auf die vorherigen Status zurückgesetzt.

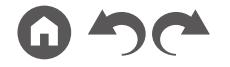

# **Sleep Timer**

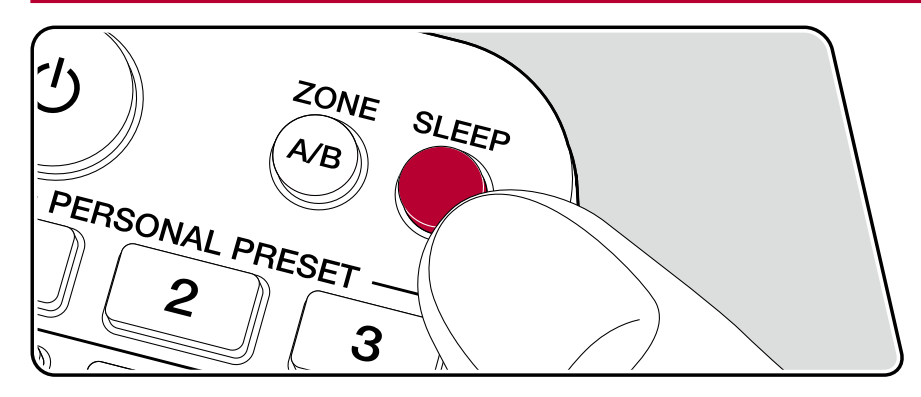

Sie können dem Gerät erlauben, automatisch nach Ablauf der angegebenen Zeit in den Standby-Modus zu schalten.

Drücken Sie die SLEEP-Taste an der Fernbedienung, um die Zeit unter "30 min", "60 min" und "90 min" zu wählen.

"Off": Das Gerät schaltet nicht automatisch in den Standby-Modus.

Sie können dies auch einstellen, indem Sie die <sup> $\triangle$ -Taste an der Fernbedienung</sup> drücken und wählen "6. Hardware" – "Power Management" – "Sleep Timer" ( **p[82](#page-81-0)**) im Setup-Menü.

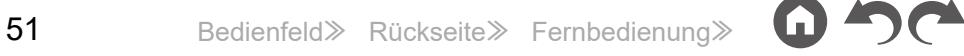

# Wiedergabemodus

Sie können den Wiedergabemodus während der Wiedergabe wechseln, indem Sie mehrfach "AUTO/DIRECT", "SURR" oder "STEREO" drücken.

# **Wählen eines Wiedergabemodus**

- Die Tasten AUTO/DIRECT, SURR, und STEREO speichern den zuletzt gewählten Wiedergabemodus. Wenn Inhalte wiedergegeben werden, die nicht mit dem zuletzt gewählten Wiedergabemodus übereinstimmen, wird automatisch der Standard-Wiedergabemodus für den Inhalt ausgewählt.
- Details zu den Effekten der jeweiligen Wiedergabemodi finden Sie unter "Wiedergabemodus-Effekte" ( **p[57](#page-56-0)**).
- Unter "Eingabeformate und auswählbare Wiedergabemodi" ( **p[61](#page-60-0)**) finden Sie Informationen zu den Wiedergabemodi, die für die einzelnen Audioformate der Eingangssignale auswählbar sind.

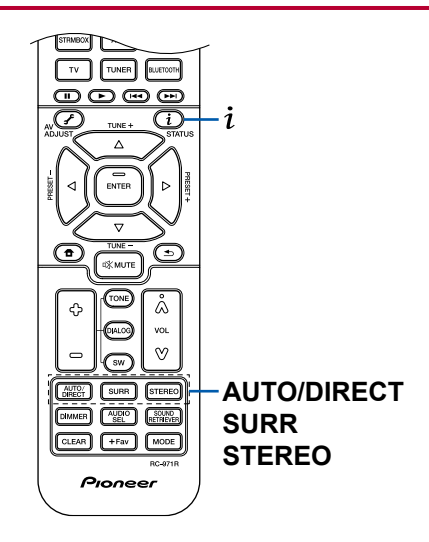

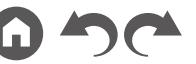

#### **AUTO/DIRECT-Taste**

Drücken Sie mehrfach, und die für das Eingangssignal geeigneten Wiedergabemodi werden zwischen "Auto Surround", "Direct" und "Pure Direct" gewechselt. Nach dem Auswählen wird "Auto Surround" (oder "Direct" oder "Pure Direct") angezeigt, der am besten geeignete Wiedergabemodus für das Audioformat wird automatisch ausgewählt (DTS bei Mehrkanal-Eingangssignalen, Stereo bei 2-Kanal-Eingangssignalen usw.), und eine Anzeige wie "DTS" erscheint auf dem Display.

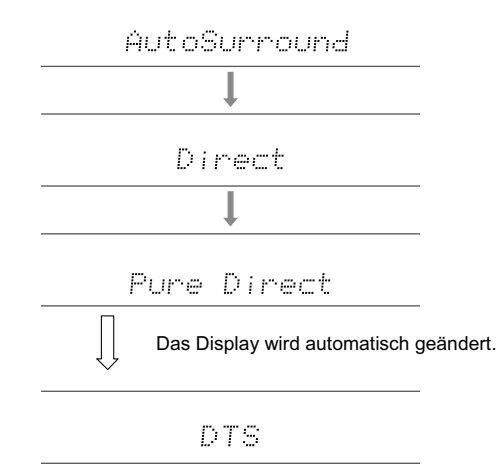

Im "Direct"-Modus werden einige Prozesse wie Klangregelfunktionen ausgeschaltet, welche die Klangqualität beeinträchtigen können. Sie erhalten dadurch eine noch höhere Klangqualität. Im "Pure Direct"-Modus werden noch mehr Prozesse ausgeschaltet, welche die Klangqualität beeinträchtigen können. Sie erhalten dadurch eine naturgetreuere Wiedergabe des Originalklangs. In diesem Fall ist die Lautsprecherkalibrierung mit MCACC ungültig.

## **SURR-Taste**

Drücken Sie mehrfach, um das Audioformat der Eingangssignale und einen von zahlreichen Wiedergabemodi auszuwählen. Wählen Sie den Modus aus, der Ihren Präferenzen entspricht. Der ausgewählte Wiedergabemodus wird auf dem Display angezeigt.

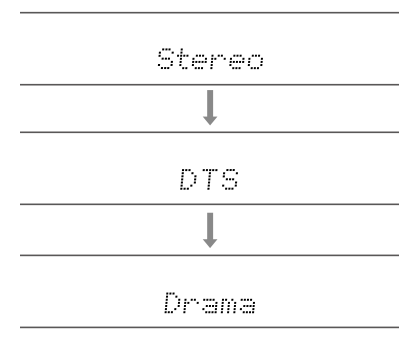

## **STEREO-Taste**

Sie können den "Stereo"-Modus auswählen, wenn die Wiedergabe nur über die Frontlautsprecher und den Subwoofer erfolgen soll.

Details zu den Effekten der jeweiligen Wiedergabemodi finden Sie unter "Wiedergabemodus-Effekte". Unter "[Eingabeformate und auswählbare](#page-60-0)  [Wiedergabemodi](#page-60-0)" finden Sie Informationen zu den Wiedergabemodi, die für die einzelnen Audioformate in den Eingangssignalen auswählbar sind.

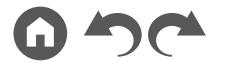

# **Überprüfen des Eingangsformats und des Wiedergabemodus**

Durch wiederholtes Drücken der  $i$ -Taste an der Fernbedienung oder STATUS-Taste am Hauptgerät, wird die Anzeige auf dem Hauptgerät in der folgenden Reihenfolge umgeschaltet.

- Bei Verwendung einer BLUETOOTH-Verbindung drücken Sie die STATUS-Taste am Hauptgerät.
- Nicht alle Informationen werden immer angezeigt.

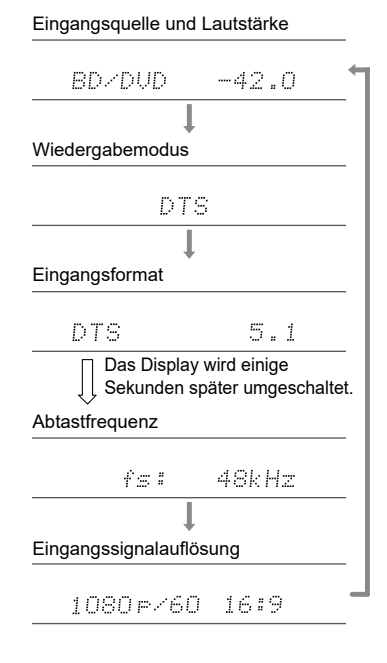

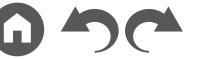

# <span id="page-54-0"></span>**Lautsprecherkonfigurationen und auswählbare Wiedergabemodi**

Siehe folgende Tabelle für die auswählbaren Wiedergabemodi für jede Lautsprecherkonfiguration.

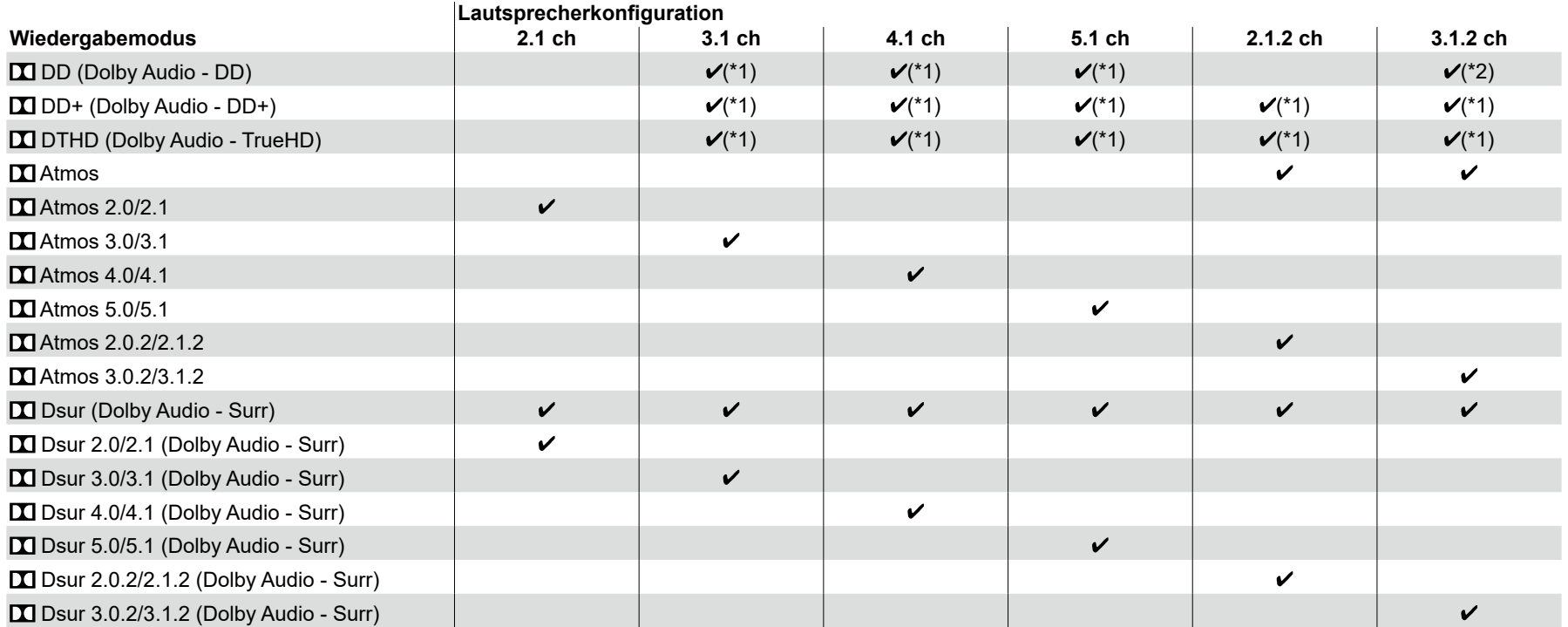

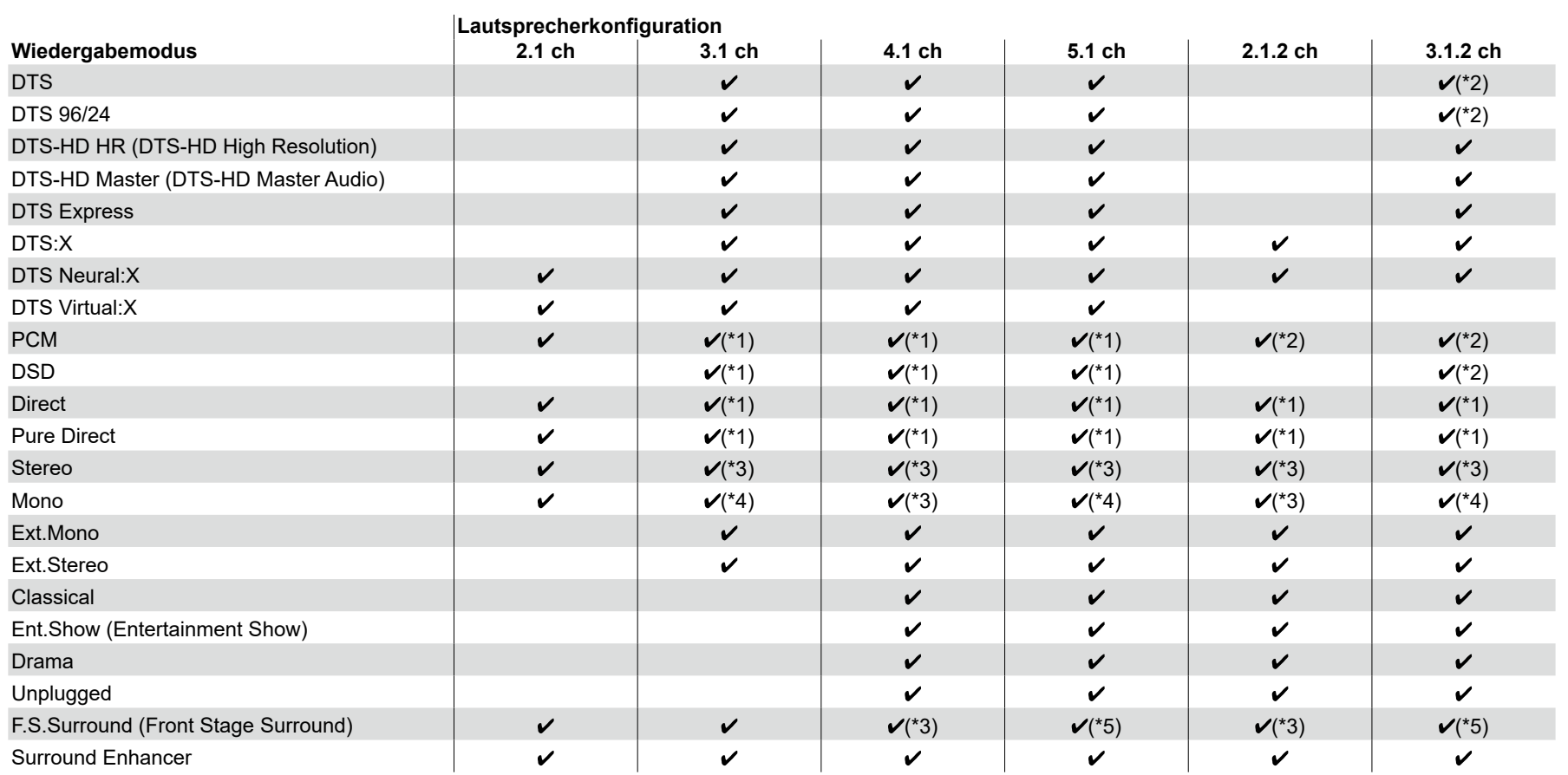

\*1: Reproduktion mit dem Schallfeld basierend auf der Anzahl der Kanäle der Eingangssignale.

\*2: Keine Ausgabe von den Höhenlautsprechern.

\*3: Nur Ausgabe von den Frontlautsprechern.

\*4: Nur Ausgabe von dem Center-Lautsprecher.

\*5: Nur Ausgabe von den Frontlautsprechern und dem Center-Lautsprecher.

# <span id="page-56-0"></span>**Wiedergabemodus-Effekte**

# **Updates der Wiedergabemodi**

Wiedergabemodi wie **XI** Atmos 2.0 und **N** DSur 2.0 werden hinzugefügt, wenn die Firmware nach dem Kauf aktualisiert wird oder wenn die Firmware im Laufe der Produktherstellung geändert wird. Einzelheiten zur Firmware-Aktualisierung finden Sie unter"Zusätzliche Funktion (Firmware-Aktualisierung)" ( **[p5](#page-4-0)**).

#### **In alphabetischer Reihenfolge**

## **Classical**

Geeignet für klassische oder opernartige Musik. Dieser Modus verstärkt die Surroundkanäle, um das Klangbild zu erweitern, und simuliert den natürlichen Nachhall in einem großen Saal.

# **Atmos**

#### **(Firmware-Version vor der Unterstützung von**  $\blacksquare$  **Atmos 2.0 usw.)**

Wählbar bei der Eingabe im Dolby Atmos-Audioformat, wenn Höhenlautsprecher angeschlossen sind. In diesem Modus werden im Audioformat Dolby Atmos aufgenommene Stereo-Klangdesigns originalgetreu wiedergegeben. Im Unterschied zu Surroundsystemen arbeitet Dolby Atmos nicht mit Kanälen, sondern erlaubt mehr Klarheit durch präzises Platzieren von Klangobjekten, die unabhängig in einem 3D-Raum beweglich sind. Dolby Atmos ist ein optionales Audioformat für Blu-ray-Discs, bei dem bessere Stereowirkung durch ein Klangfeld über der Hörposition erzielt wird.

• Zur Übertragung dieses Audioformats verwenden Sie ein HDMI-Kabel und wählen den Bitstream-Audioausgang des Players aus.

# **Atmos**

#### **(Firmware-Version mit Unterstützung von**  $\blacksquare$  **Atmos 2.0 usw.)**

Da in diesem Modus die in Dolby Atmos-Audio aufgenommenen Positionsdaten in Echtzeit berechnet und von geeigneten Lautsprechern ausgegeben werden, können Sie das natürliche und stereophone Klangfeld von Dolby Atmos mit jeder beliebigen Lautsprecherkonfiguration genießen, einschließlich dem Anschluss von nur Frontlautsprechern. Außerdem kann das Dolby Atmos-Klangdesign durch den Anschluss von Höhenlautsprechern originalgetreuer wiedergegeben werden. Sie können diesen Modus auswählen, wenn Sie im Dolby Amos-Audioformat eingeben.

Im Unterschied zu Surroundsystemen arbeitet Dolby Atmos nicht mit Kanälen, sondern erlaubt mehr Klarheit durch präzises Platzieren von Klangobjekten, die unabhängig in einem 3D-Raum beweglich sind. Dolby Atmos ist ein optionales Audioformat für Blu-ray-Discs, bei dem bessere Stereowirkung durch ein Klangfeld über der Hörposition erzielt wird.

Je nach Lautsprecherkonfiguration werden die folgenden Wiedergabemodi angezeigt.

- $\blacksquare$  Atmos 2.0/2.1: Wenn nur Frontlautsprecher installiert sind
- $\Sigma$  Atmos 3.0/3.1: Wenn Frontlautsprecher und Center-Lautsprecher installiert sind
- $\Box$  Atmos 4.0/4.1: Wenn Frontlautsprecher und Surround-Lautsprecher installiert sind
- $\blacksquare$  Atmos 5.0/5.1: Wenn Frontlautsprecher, Center-Lautsprecher und Surround-Lautsprecher installiert sind
- $\blacksquare$  Atmos 2.0.2/2.1.2: Wenn Frontlautsprecher und Höhenlautsprecher installiert sind
- $\blacksquare$  Atmos 3.0.2/3.1.2: Wenn Frontlautsprecher, Center-Lautsprecher und Höhenlautsprecher installiert sind
- Zur Übertragung dieses Audioformats verwenden Sie ein Digitalkabel und wählen den Bitstream-Audioausgang des Players aus.
- Wenn "Speaker Virtualizer" (  $\rightarrow$  **p[75](#page-74-0)**) auf "Off" (Standard: On) gestellt ist, können andere Modi als **II** Atmos nicht gewählt werden.

# **DD (Dolby Audio - DD)**

In diesem Modus werden im Audioformat Dolby Digital aufgenommene Klangdesigns originalgetreu wiedergegeben.

Dolby Digital ist ein digitales Mehrkanalformat von Dolby Laboratories, Inc. und kommt bei vielen Kinoproduktionen zum Einsatz. Es handelt sich auch um ein Standard-Audioformat für DVD-Videos und Blu-ray-Discs. Es können maximal 5.1 Kanäle auf einem DVD-Video oder einer Blu-ray-Disc aufgenommen werden: zwei Frontkanäle, ein Center-Kanal, zwei Surround-Kanäle sowie ein LFE-Kanal für den Bassbereich (Klangelemente für den Subwoofer).

• Zur Übertragung dieses Audioformats verwenden Sie ein Digitalkabel und wählen den Bitstream-Audioausgang des Players aus.

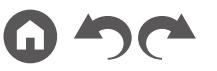

# **EDD+** (Dolby Audio - DD+)

In diesem Modus werden im Audioformat Dolby Digital Plus aufgenommene Klangdesigns originalgetreu wiedergegeben.

Beim Dolby Digital Plus-Format handelt es sich um eine Verbesserung basierend auf Dolby Digital mit erhöhter Kanalanzahl zum Steigern der Klangqualität durch mehr Flexibilität bei den Bitraten. Dolby Digital Plus ist ein optionales Audioformat basierend auf 5.1-Kanal für Blu-ray-Discs. Es ist möglich, maximal 7.1 Kanäle mit zusätzlichen Kanälen wie dem Surround-Back-Kanal aufzunehmen.

• Zur Übertragung dieses Audioformats verwenden Sie ein HDMI-Kabel und wählen den Bitstream-Audioausgang des Players aus.

# **EXAID DSur (Dolby Audio - Surr)**

#### **(Firmware-Version vor der Unterstützung von DI DSur 2.0 usw.)**

Mit diesem Wiedergabemodus können Sie vorhandene Kanäle zur Wiedergabe auf weitere Kanäle erweitern, entsprechend der Konfiguration der angeschlossenen Lautsprecher, indem die Eingangssignale von 2-Kanal auf 5.1-Kanal erweitert werden.

• Dieser Modus kann nicht ausgewählt werden, wenn ein DTS-Signal eingegeben wird.

# **EXTED DISURE (Dolby Audio - Surr)**

#### **(Firmware-Version mit Unterstützung von DI DSur 2.0 usw.)**

Dieser Wiedergabemodus erweitert 2-Kanal-Eingabesignale auf 5.1-Kanal. Dieser Modus erweitert die tatsächlichen Kanäle für die Wiedergabe je nach Konfiguration der angeschlossenen Lautsprecher um weitere Kanäle. Auch wenn kein Lautsprecher für die Erweiterung vorhanden ist, beispielsweise wenn nur die Frontlautsprecher angeschlossen sind, wird der Ton des Surroundkanals oder des Höhenkanals virtuell für die Erweiterungswiedergabe geschaffen.

• Dieser Modus kann nicht ausgewählt werden, wenn ein DTS-Signal eingegeben wird.

Je nach Lautsprecherkonfiguration werden die folgenden Wiedergabemodi angezeigt.

- DSur 2.0/2.1: Wenn nur Frontlautsprecher installiert sind
- **D.** DSur 3.0/3.1: Wenn Frontlautsprecher und Center-Lautsprecher installiert sind
- $\Sigma$  DSur 4.0/4.1: Wenn Frontlautsprecher und Surround-Lautsprecher installiert sind
- **D.** DSur 5.0/5.1: Wenn Frontlautsprecher, Center-Lautsprecher und Surround-Lautsprecher installiert sind
- **D.** DSur 2.0.2/2.1.2: Wenn Frontlautsprecher und Höhenlautsprecher installiert sind
- **D.** DSur 3.0.2/3.1.2: Wenn Frontlautsprecher, Center-Lautsprecher und Höhenlautsprecher installiert sind
- Wenn "Speaker Virtualizer" ( **p[75](#page-74-0)**) auf "Off" (Standard: On) gestellt ist, können andere Modi als **DE** DSur nicht gewählt werden.

# **EX DTHD (Dolby Audio - TrueHD)**

In diesem Modus werden im Audioformat Dolby TrueHD aufgenommene Klangdesigns originalgetreu wiedergegeben.

Beim Dolby TrueHD-Audioformat handelt es sich um ein "lossless" erweitertes Format auf Basis verlustfreier Komprimierungstechnologie (MLP), das eine naturgetreue Wiedergabe des Master-Audios aus dem Studio ermöglicht. Dolby TrueHD ist ein optionales Audioformat basierend auf 5.1-Kanal für Blu-ray-Discs. Es ist möglich, maximal 7.1 Kanäle mit zusätzlichen Kanälen wie dem Surround-Back-Kanal aufzunehmen. 7.1-Kanal wird bei 96 kHz/24 Bit aufgenommen, und 5.1-Kanal wird bei 192 kHz/24 Bit aufgenommen.

• Zur Übertragung dieses Audioformats verwenden Sie ein HDMI-Kabel und wählen den Bitstream-Audioausgang des Players aus.

#### **Drama**

Geeignet für Fernsehsendungen, die in TV-Studios produziert werden. Dieser Modus verstärkt die Surroundeffekte des gesamten Klangs, gibt den Stimmen mehr Klarheit und erstellt ein realistisches Klangbild.

## **DSD**

Dieser Modus eignet sich zur Wiedergabe von in DSD aufgenommenen Quellen eignet.

- Dieses Gerät unterstützt den DSD-Signaleingang von der HDMI-Eingangsklemme. Je nach angeschlossenem Player kann jedoch ein besserer Klang erzielt werden, wenn die Ausgabe über den PCM-Ausgang des Players erfolgt.
- Dieser Wiedergabemodus kann nur ausgewählt werden, wenn die Ausgangseinstellung Ihres Blu-ray Disc-/DVD-Players auf DSD eingestellt ist.

# **DTS**

In diesem Modus werden im Audioformat DTS aufgenommene Klangdesigns originalgetreu wiedergegeben.

Das DTS-Audioformat ist ein von DTS, Inc. entwickeltes digitales

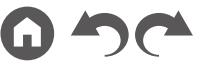

Mehrkanalformat. Hierbei handelt es sich um ein optionales Audioformat bei DVD-Videos, Standard bei Blu-ray-Discs. Es können 5.1 Kanäle aufgenommen werden: zwei Frontkanäle, ein Center-Kanal, zwei Surround-Kanäle sowie ein LFE-Kanal für den Bassbereich (Klangelemente für den Subwoofer). Der Inhalt wird in einer großen Datenmenge mit einer maximalen Abtastrate von 48 kHz bei einer Auflösung von 24 Bit und einer Bitrate von 1.5 Mbps aufgenommen.

• Zur Übertragung dieses Audioformats verwenden Sie ein Digitalkabel und wählen den Bitstream-Audioausgang des Players aus.

#### **DTS 96/24**

In diesem Modus werden im Audioformat DTS 96/24 aufgenommene Klangdesigns originalgetreu wiedergegeben.

Beim DTS 96/24-Format handelt es sich um ein Standard-Audioformat für DVD-Videos und Blu-ray-Discs. Es können 5.1 Kanäle aufgenommen werden: zwei Frontkanäle, ein Center-Kanal, zwei Surround-Kanäle sowie ein LFE-Kanal für den Bassbereich (Klangelemente für den Subwoofer). Es wird eine detailgetreue Wiedergabe erzielt, indem der Inhalt mit einer Abtastrate von 96 kHz und einer Auflösung von 24 Bit aufgenommen wird.

• Zur Übertragung dieses Audioformats verwenden Sie ein Digitalkabel und wählen den Bitstream-Audioausgang des Players aus.

# **DTS Express**

In diesem Modus werden im Audioformat DTS Express aufgenommene Klangdesigns originalgetreu wiedergegeben.

DTS Express ist ein optionales Audioformat basierend auf 5.1-Kanal für Blu-ray-Discs. Es ist möglich, maximal 7.1 Kanäle mit zusätzlichen Kanälen wie dem Surround-Back-Kanal aufzunehmen. Es werden auch geringe Bitraten unterstützt.

• Zur Übertragung dieses Audioformats verwenden Sie ein HDMI-Kabel und wählen den Bitstream-Audioausgang des Players aus.

# **DTS-HD HR (DTS-HD High Resolution)**

In diesem Modus werden im Audioformat DTS-HD High Resolution Audio aufgenommene Klangdesigns originalgetreu wiedergegeben.

DTS-HD High Resolution Audio ist ein optionales Audioformat basierend auf 5.1-Kanal für Blu-ray-Discs. Es ist möglich, maximal 7.1 Kanäle mit zusätzlichen Kanälen wie dem Surround-Back-Kanal bei einer Abtastrate von 96 kHz und einer Auflösung von 24 Bit aufzunehmen.

• Zur Übertragung dieses Audioformats verwenden Sie ein HDMI-Kabel und wählen den Bitstream-Audioausgang des Players aus.

# **DTS-HD MSTR (DTS-HD Master Audio)**

In diesem Modus werden im Audioformat DTS-HD Master Audio aufgenommene Klangdesigns originalgetreu wiedergegeben.

DTS-HD Master Audio ist ein optionales Audioformat basierend auf 5.1-Kanal für Blu-ray-Discs. Es ist möglich, maximal 7.1 Kanäle mit zusätzlichen Kanälen wie dem Surround-Back-Kanal Verwendung verlustfreier Audioreproduktionstechnologie aufzunehmen. 96 kHz/24 Bit wird bei 7.1-Kanal unterstützt, 192 kHz/24 Bit wird bei 5.1-Kanal unterstützt.

• Zur Übertragung dieses Audioformats verwenden Sie ein HDMI-Kabel und wählen den Bitstream-Audioausgang des Players aus.

# **DTS Neural:X**

Mit diesem Wiedergabemodus können Sie vorhandene Kanäle zur Wiedergabe auf weitere Kanäle erweitern, entsprechend der Konfiguration derangeschlossenen Lautsprecher, indem die Eingangssignale von 2 Kanälen auf 5.1 Kanäle erweitert wird.

• Dieser Modus kann nicht ausgewählt werden, wenn ein Dolby-Signal eingegeben wird.

# **DTS Virtual:X**

Der DTS Virtual:X-Wiedergabemodus verwendet die proprietäre Audioverarbeitungstechnologie, um räumlichen 3D-Sound einschließlich Audio von oben zu erzeugen, ohne die Höhenlautsprecher anzuschließen. Dieser Modus kann in jeder Lautsprecherkonfiguration gewählt werden, z. B. nur für den Anschluss von Frontlautsprechern. Sie können Ihre bevorzugten Filme oder TV-Programme mit einem intensiven Klangerlebnis genießen.

- Dieser Modus kann nicht ausgewählt werden, wenn ein Dolby-Signal eingegeben wird oder Höhenlautsprecher angeschlossen sind.
- Dieser Modus kann nicht gewählt werden, wenn "Speaker Virtualizer" ( **[p75](#page-74-0)**) auf "Off" gestellt ist (Standard: On).

# **DTS:X**

In diesem Modus werden im Audioformat DTS:X aufgenommene Klangdesigns originalgetreu wiedergegeben.

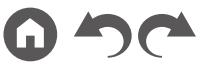

Beim DTS:X-Audioformat handelt es sich um eine Kombination der Mischmethode auf Basis herkömmlicher kanalbasierter Formate (5.1-Kanal und 7.1-Kanal) und objektbasierter dynamischer Audiomischung. Sie kennzeichnet sich durch die präzise Klangpositionierung und die Möglichkeit, Bewegung wiederzugeben.

• Zur Übertragung dieses Audioformats verwenden Sie ein HDMI-Kabel und wählen den Bitstream-Audioausgang des Players aus.

## **Ent.Show (Entertainment Show)**

Geeignet für Rock- oder Popmusik. Die Wiedergabe von Musik in diesem Modus kreiert ein lebhaftes Klangfeld mit einem starken akustischen Bild, wie in einem Klub oder auf einem Rockkonzert.

### **Ext.Mono (Extended Mono)**

In diesem Modus geben alle Lautsprecher den gleichen Sound in Mono aus, sodass der Klang, den Sie hören, der gleiche ist, egal, wo im Klangraum Sie sich gerade befinden.

## **Ext.Stereo (Extended Stereo)**

Dieser Modus ist ideal für Hintergrundmusik. Stereosound wird sowohl durch die Surround-Lautsprecher als auch die Front-Lautsprecher gespielt, was einen Stereo-Eindruck erzeugt.

# **F.S.Surround (Front Stage Surround)**

In diesem Modus können Sie die virtuelle Wiedergabe von Mehrkanal-Surround-Sound auch mit nur zwei oder drei Lautsprechern genießen. Dies funktioniert durch die Steuerung, wie die Klänge das linke und rechte Ohr des Zuhörers erreichen.

• Dieser Modus kann nicht gewählt werden, wenn "Speaker Virtualizer" ( **p[75](#page-74-0)**) auf "Off" gestellt ist (Standard: On).

#### **Mono**

In diesem Modus wird Audio in Mono vom Center-Lautsprecher ausgegeben, wenn ein analoges Signal oder PCM-Signal eingespeist wird. Wenn kein Center-Lautsprecher angeschlossen ist, wird analoges Audio von den Frontlautsprechern ausgegeben.

#### **PCM**

Dieser Modus eignet sich zur Wiedergabe von in Mehrkanal-PCM aufgenommenen Quellen.

#### **Stereo**

In diesem Modus wird der Sound über die linken und rechten Frontlautsprecher und den Subwoofer ausgegeben.

## **Surround Enhancer\***

Mit diesem Modus können Sie ein reiches, natürliches Klangfeld genießen, das nicht auf Reflexionen von Wänden basiert. Es wird ein virtueller Surround-Kanal erstellt, um das Klangfeld zu erweitern.

- Dieser Modus kann nicht ausgewählt werden, wenn ein DTS-Signal eingegeben wird.
- Dieser Modus kann nicht gewählt werden, wenn "Speaker Virtualizer" ( **[p75](#page-74-0)**) auf "Off" gestellt ist (Standard: On).
- Diese Funktion kann nicht mehr gewählt werden, wenn die Firmware nach dem Kauf aktualisiert wird oder wenn die Firmware im Laufe der Produktherstellung geändert wird. Einzelheiten zur Firmware-Aktualisierung finden Sie unter "Zusätzliche Funktion (Firmware-Aktualisierung)" ( **[p5](#page-4-0)**).

## **Unplugged**

Geeignet für akustische Instrumente, Gesang und Jazz. Dieser Modus verstärkt das Front-Schallfeldbild, was den Eindruck vermittelt, direkt vor der Bühne zu stehen.

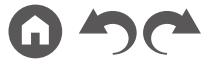

# <span id="page-60-0"></span>**Eingabeformate und auswählbare Wiedergabemodi**

Sie können unter einer Vielzahl von Wiedergabemodi je nach Audioformat des Eingangssignals auswählen.

- Der Stereo-Modus kann bei allen Audioformaten ausgewählt werden.
- Wenn analoge Signale im Pure Direct-Modus eingehen, wird zum Analog Direct-Modus gewechselt, bei dem die Signale direkt in den Verstärker eingehen, ohne den DSP (Digital Signal Processor) zu durchlaufen.
- Die verfügbaren Wiedergabemodi bei angeschlossenen Kopfhörern sind Pure Direct und nur Stereo.

#### **Auswählbare Wiedergabemodi**

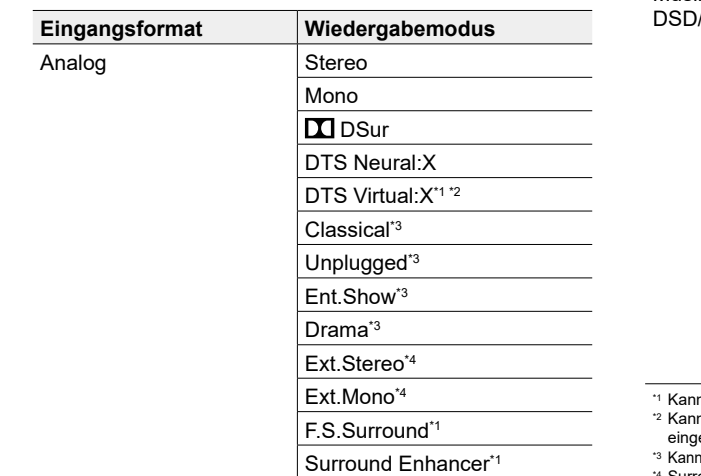

\*1 Kann nicht ausgewählt werden, wenn "Speaker Virtualizer" auf "Off" eingestellt ist. \*2 Kann nicht ausgewählt werden, wenn Höhenlautsprecher angeschlossen sind. \*3 Surround-Lautsprecher oder Höhenlautsprecher müssen installiert werden. \*4 Es müssen Surround-Lautsprecher, Höhenlautsprecher bzw. ein Center-

Lautsprecher installiert werden.

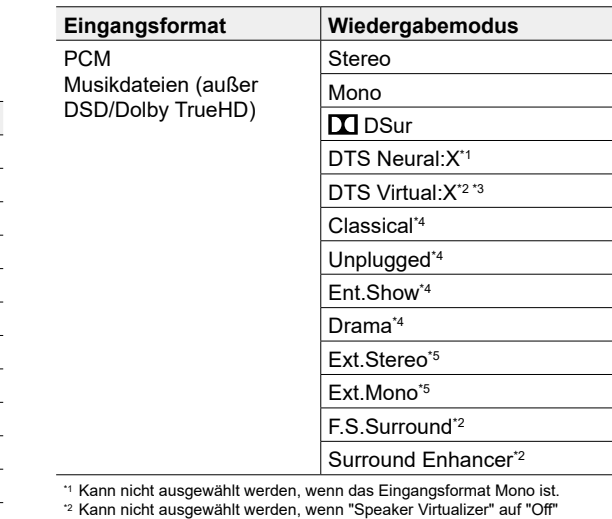

estellt ist.

nicht ausgewählt werden, wenn Höhenlautsprecher angeschlossen sind.

\*4 Surround-Lautsprecher oder Höhenlautsprecher müssen installiert werden.

\*5 Es müssen Surround-Lautsprecher, Höhenlautsprecher bzw. ein Center-Lautsprecher installiert werden.

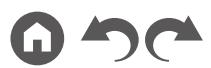

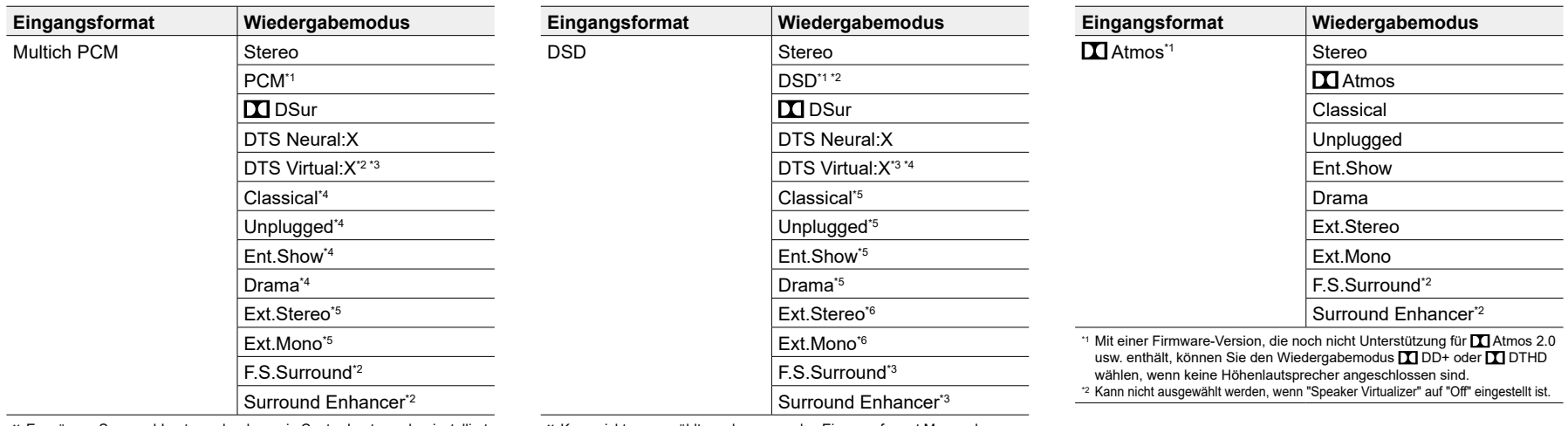

\*1 Es müssen Surround-Lautsprecher bzw. ein Center-Lautsprecher installiert werden.

\*2 Kann nicht ausgewählt werden, wenn "Speaker Virtualizer" auf "Off" eingestellt ist.

\*3 Kann nicht ausgewählt werden, wenn Höhenlautsprecher angeschlossen sind.

\*4 Surround-Lautsprecher oder Höhenlautsprecher müssen installiert werden.

\*5 Es müssen Surround-Lautsprecher, Höhenlautsprecher bzw. ein Center-Lautsprecher installiert werden.

\*1 Kann nicht ausgewählt werden, wenn das Eingangsformat Mono oder 2-Kanal ist.

\*2 Es müssen Surround-Lautsprecher bzw. ein Center-Lautsprecher installiert werden.

\*3 Kann nicht ausgewählt werden, wenn "Speaker Virtualizer" auf "Off" eingestellt ist.

\*4 Kann nicht ausgewählt werden, wenn Höhenlautsprecher angeschlossen sind.

\*5 Surround-Lautsprecher oder Höhenlautsprecher müssen installiert werden. \*6 Es müssen Surround-Lautsprecher, Höhenlautsprecher bzw. ein Center-

Lautsprecher installiert werden.

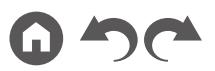

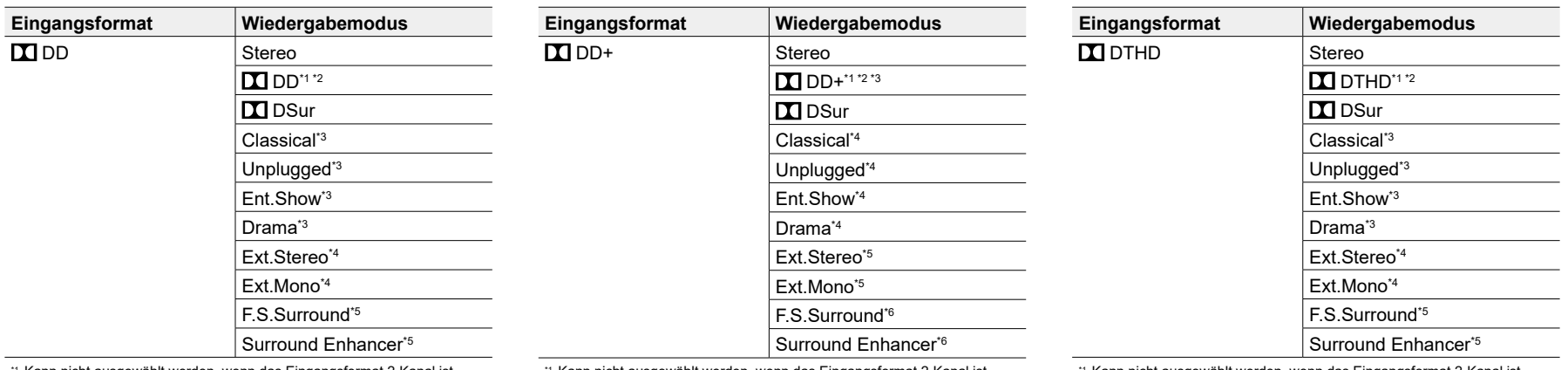

\*1 Kann nicht ausgewählt werden, wenn das Eingangsformat 2-Kanal ist.

\*2 Es müssen Surround-Lautsprecher bzw. ein Center-Lautsprecher installiert werden.

\*3 Surround-Lautsprecher oder Höhenlautsprecher müssen installiert werden.

\*4 Es müssen Surround-Lautsprecher, Höhenlautsprecher bzw. ein Center-Lautsprecher installiert werden.

\*5 Kann nicht ausgewählt werden, wenn "Speaker Virtualizer" auf "Off" eingestellt ist.

\*1 Kann nicht ausgewählt werden, wenn das Eingangsformat 2-Kanal ist.

\*2 Es müssen Surround-Lautsprecher bzw. ein Center-Lautsprecher installiert werden.

\*3 DD+ kann nicht ausgewählt werden, wenn die Eingangsquelle eine Bluray-Disc ist. Stattdessen kann der DDD-Wiedergabemodus ausgewählt werden.

\*4 Surround-Lautsprecher oder Höhenlautsprecher müssen installiert werden.

\*5 Es müssen Surround-Lautsprecher, Höhenlautsprecher bzw. ein Center-Lautsprecher installiert werden.

\*6 Kann nicht ausgewählt werden, wenn "Speaker Virtualizer" auf "Off" eingestellt ist.

<sup>1</sup> Kann nicht ausgewählt werden, wenn das Eingangsformat 2-Kanal ist.

\*2 Es müssen Surround-Lautsprecher bzw. ein Center-Lautsprecher installiert werden.

\*3 Surround-Lautsprecher oder Höhenlautsprecher müssen installiert werden.

\*4 Es müssen Surround-Lautsprecher, Höhenlautsprecher bzw. ein Center-Lautsprecher installiert werden.

\*5 Kann nicht ausgewählt werden, wenn "Speaker Virtualizer" auf "Off" eingestellt ist.

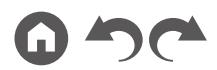

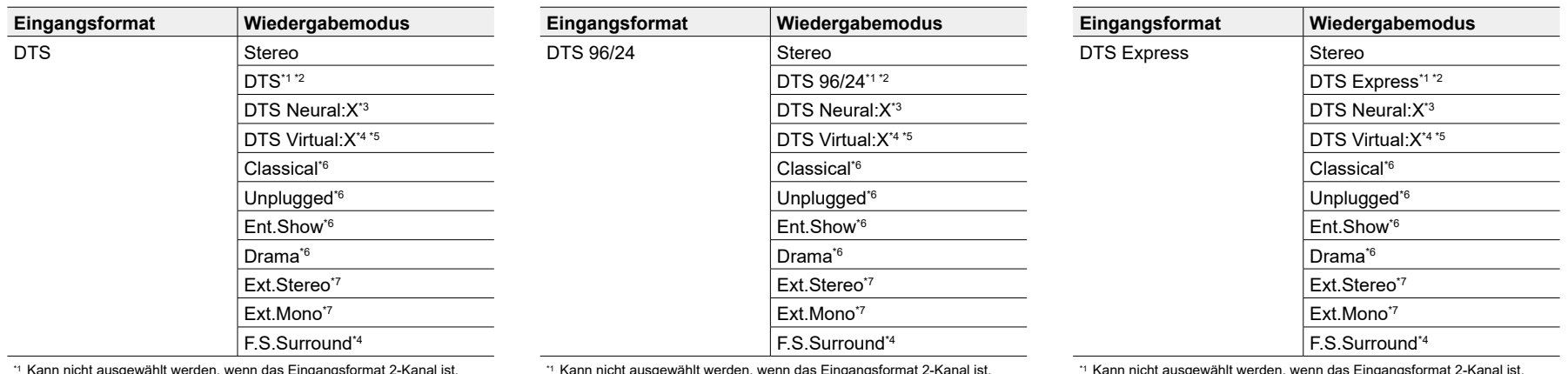

\*2 Es müssen Surround-Lautsprecher bzw. ein Center-Lautsprecher installiert

werden. \*3 Kann nicht ausgewählt werden, wenn das Eingangsformat Mono ist.

\*4 Kann nicht ausgewählt werden, wenn "Speaker Virtualizer" auf "Off" eingestellt ist.

\*5 Kann nicht ausgewählt werden, wenn Höhenlautsprecher angeschlossen sind.

\*6 Surround-Lautsprecher oder Höhenlautsprecher müssen installiert werden.

\*7 Es müssen Surround-Lautsprecher, Höhenlautsprecher bzw. ein Center-Lautsprecher installiert werden.

Kann nicht ausgewählt werden, wenn das Eingangsformat Z-Kanal ist.

\*2 Es müssen Surround-Lautsprecher bzw. ein Center-Lautsprecher installiert werden.

\*3 Kann nicht ausgewählt werden, wenn das Eingangsformat Mono ist.

\*4 Kann nicht ausgewählt werden, wenn "Speaker Virtualizer" auf "Off" eingestellt ist.

\*5 Kann nicht ausgewählt werden, wenn Höhenlautsprecher angeschlossen sind.

\*6 Surround-Lautsprecher oder Höhenlautsprecher müssen installiert werden.

\*7 Es müssen Surround-Lautsprecher, Höhenlautsprecher bzw. ein Center-Lautsprecher installiert werden.

Kann nicht ausgewählt werden, wenn das

\*2 Es müssen Surround-Lautsprecher bzw. ein Center-Lautsprecher installiert werden.

\*3 Kann nicht ausgewählt werden, wenn das Eingangsformat Mono ist. \*4 Kann nicht ausgewählt werden, wenn "Speaker Virtualizer" auf "Off"

eingestellt ist.

\*5 Kann nicht ausgewählt werden, wenn Höhenlautsprecher angeschlossen sind.

\*6 Surround-Lautsprecher oder Höhenlautsprecher müssen installiert werden.

\*7 Es müssen Surround-Lautsprecher, Höhenlautsprecher bzw. ein Center-Lautsprecher installiert werden.

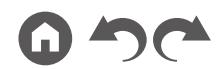

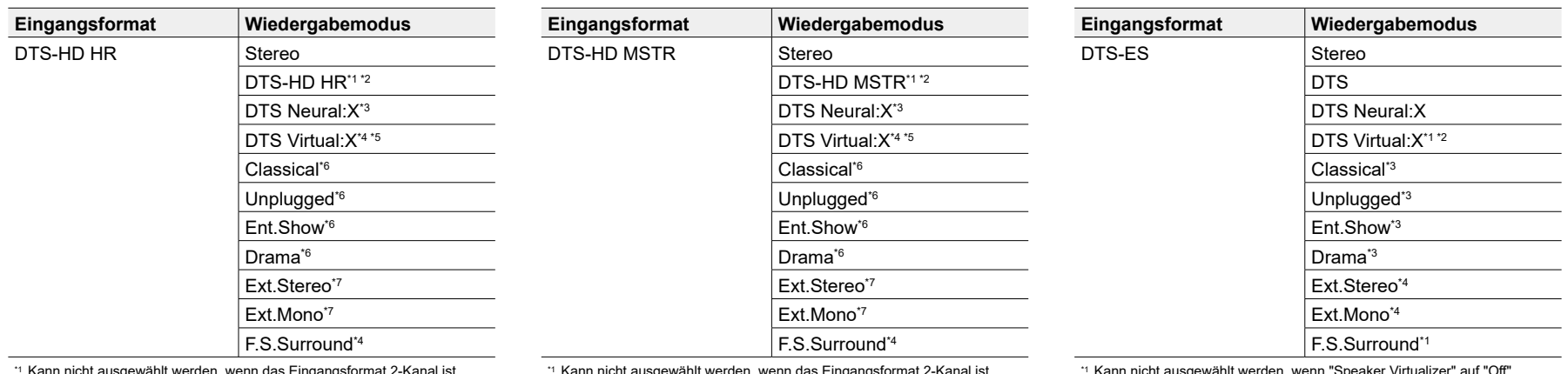

\*1 Kann nicht ausgewählt werden, wenn das Eingangsformat 2-Kanal ist. \*2 Es müssen Surround-Lautsprecher bzw. ein Center-Lautsprecher installiert werden.

\*3 Kann nicht ausgewählt werden, wenn das Eingangsformat Mono ist.

\*4 Kann nicht ausgewählt werden, wenn "Speaker Virtualizer" auf "Off" eingestellt ist.

- \*5 Kann nicht ausgewählt werden, wenn Höhenlautsprecher angeschlossen sind.
- \*6 Surround-Lautsprecher oder Höhenlautsprecher müssen installiert werden.
- \*7 Es müssen Surround-Lautsprecher, Höhenlautsprecher bzw. ein Center-Lautsprecher installiert werden.

\*1 Kann nicht ausgewählt werden, wenn das Eingangsformat 2-Kanal ist. \*2 Es müssen Surround-Lautsprecher bzw. ein Center-Lautsprecher installiert

werden. \*3 Kann nicht ausgewählt werden, wenn das Eingangsformat Mono ist.

\*4 Kann nicht ausgewählt werden, wenn "Speaker Virtualizer" auf "Off" eingestellt ist.

\*5 Kann nicht ausgewählt werden, wenn Höhenlautsprecher angeschlossen sind.

\*6 Surround-Lautsprecher oder Höhenlautsprecher müssen installiert werden.

\*7 Es müssen Surround-Lautsprecher, Höhenlautsprecher bzw. ein Center-Lautsprecher installiert werden.

\*1 Kann nicht ausgewählt werden, wenn "Speaker Virtualizer" auf "Off" eingestellt ist.

\*2 Kann nicht ausgewählt werden, wenn Höhenlautsprecher angeschlossen sind.

\*3 Surround-Lautsprecher oder Höhenlautsprecher müssen installiert werden.

\*4 Es müssen Surround-Lautsprecher, Höhenlautsprecher bzw. ein Center-Lautsprecher installiert werden.

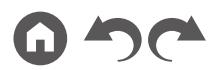

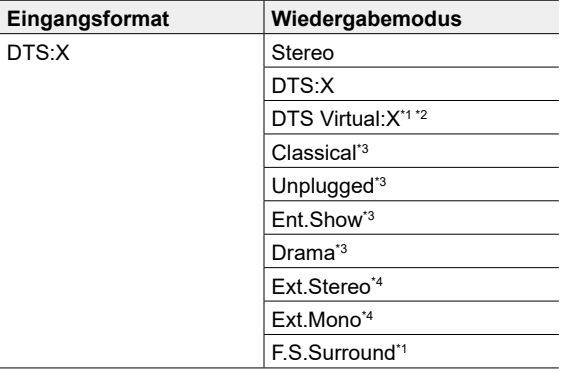

\*1 Kann nicht ausgewählt werden, wenn "Speaker Virtualizer" auf "Off" eingestellt ist.

\*2 Kann nicht ausgewählt werden, wenn Höhenlautsprecher angeschlossen sind.

\*3 Surround-Lautsprecher oder Höhenlautsprecher müssen installiert werden.

\*4 Es müssen Surround-Lautsprecher, Höhenlautsprecher bzw. ein Center-Lautsprecher installiert werden.

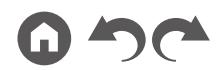

# <span id="page-66-0"></span>Setup-Menü

# **Menü-Liste**

Sie können erweiterte Einstellungen konfigurieren, um das Benutzererlebnis mit diesem Gerät noch zu verbessern. Einzelheiten zur Bedienung siehe "Menübedienung" ( → **[p69](#page-68-0)**).

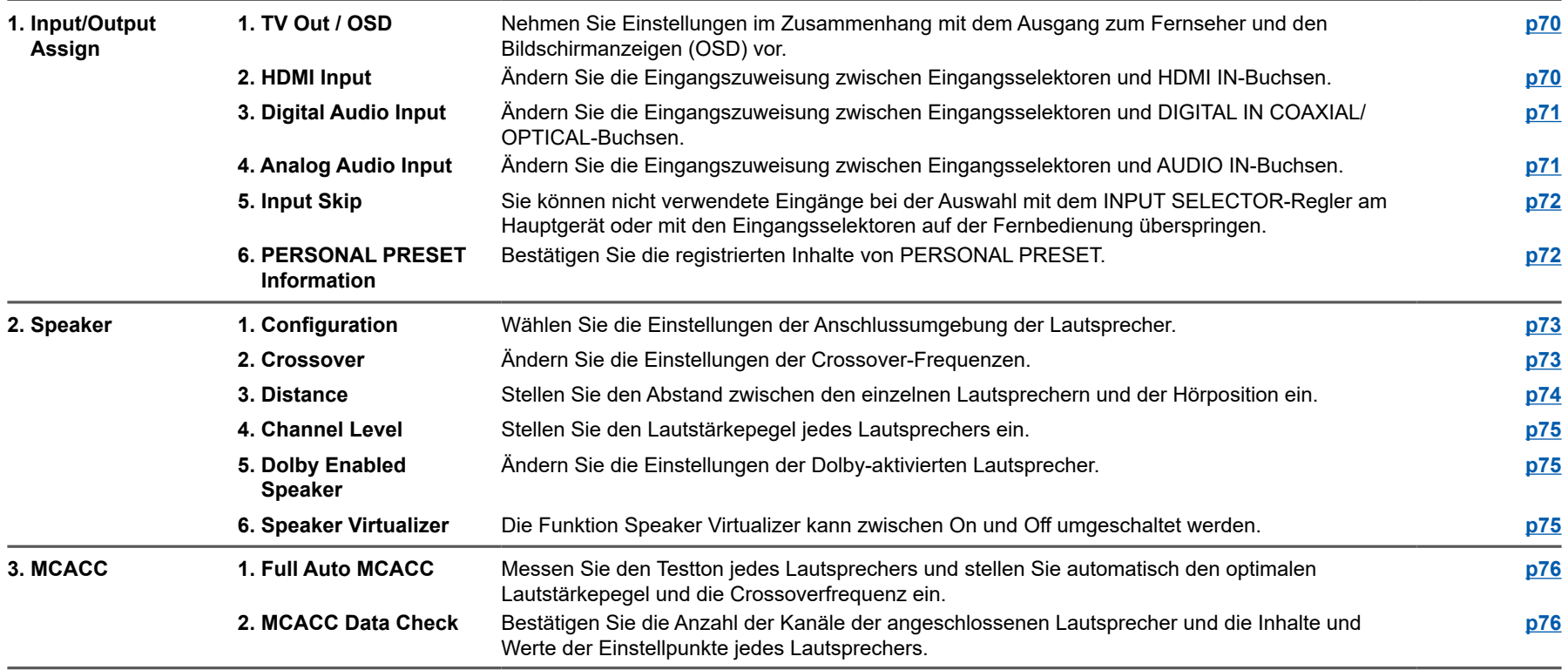

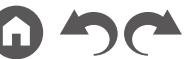

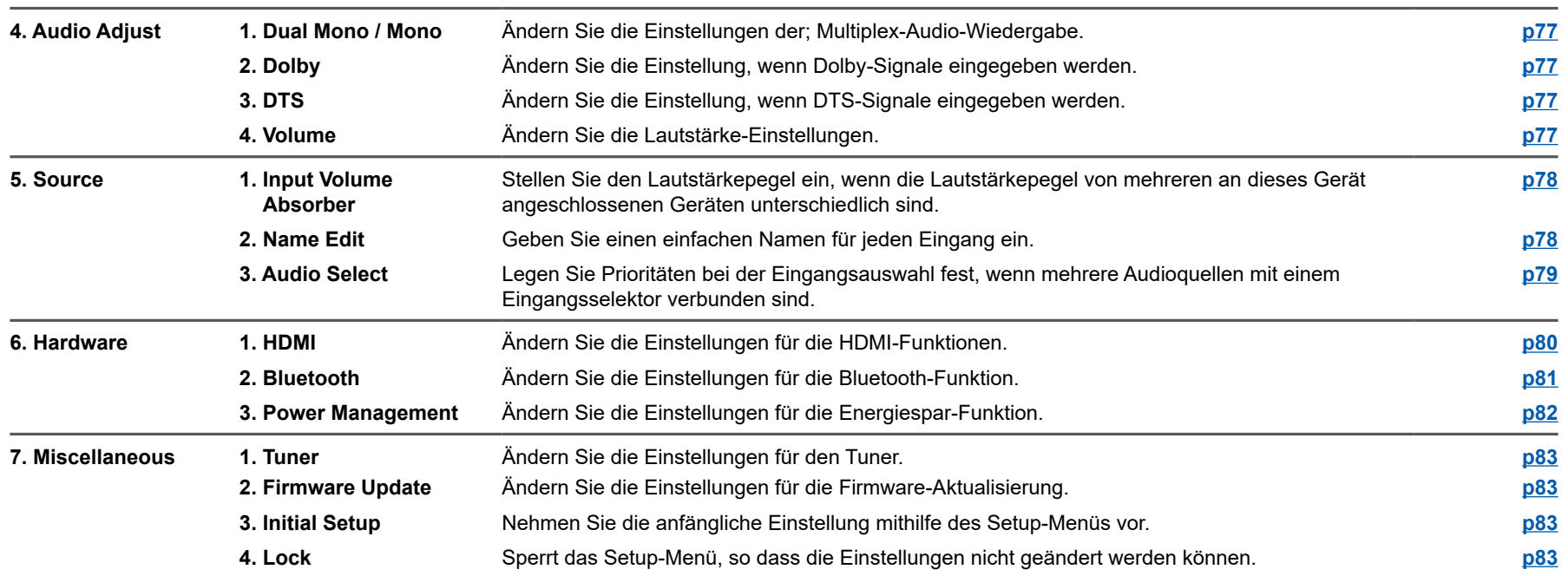

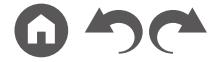

# <span id="page-68-0"></span>**Menübedienung**

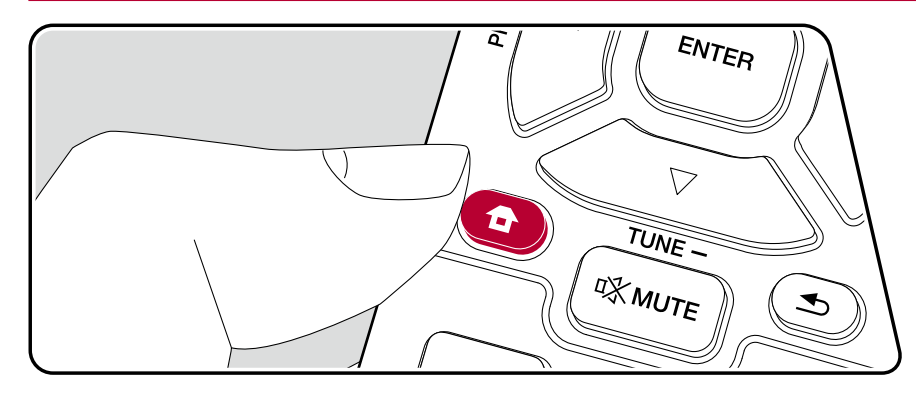

Nehmen Sie die Einstellungen mithilfe der Anleitung auf dem Fernsehbildschirm (OSD) vor.

Drücken Sie <sup>a</sup> auf der Fernbedienung, um das Setup-Menü anzuzeigen.

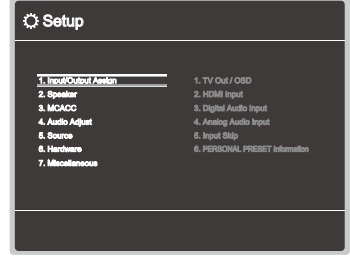

Wählen Sie den Menüpunkt mit den Cursortasten ▲ / ▼ der Fernbedienung aus und drücken Sie ENTER, um Ihre Auswahl zu bestätigen.

Verwenden Sie die Cursortasten </a> />
, um die Standardwerte zu ändern.

- Drücken Sie  $\blacktriangleleft$ , um zum vorigen Bildschirm zurückzukehren.
- Um die Einstellungen zu verlassen, drücken Sie  $\blacksquare$ .

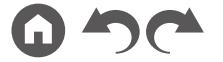

# **1. Input/Output Assign**

# <span id="page-69-0"></span>**1. TV Out / OSD**

Nehmen Sie Einstellungen im Zusammenhang mit dem Ausgang zum Fernseher und den Bildschirmanzeigen (OSD) vor.

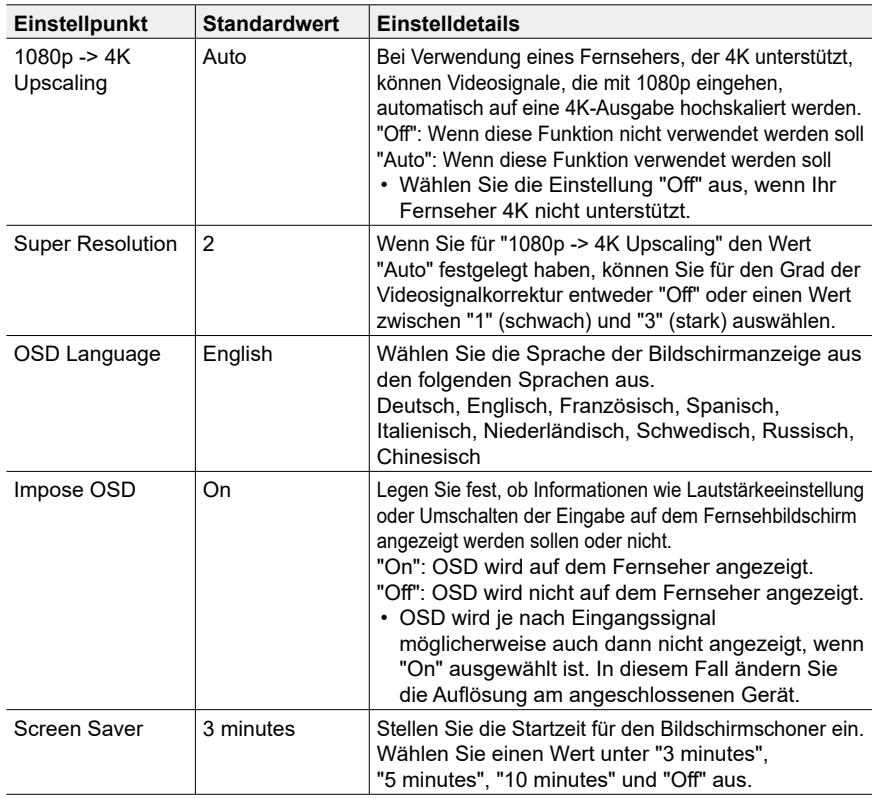

# <span id="page-69-1"></span>**2. HDMI Input**

Ändern Sie die Eingangszuweisung zwischen Eingangsselektoren und HDMI IN-Buchsen.

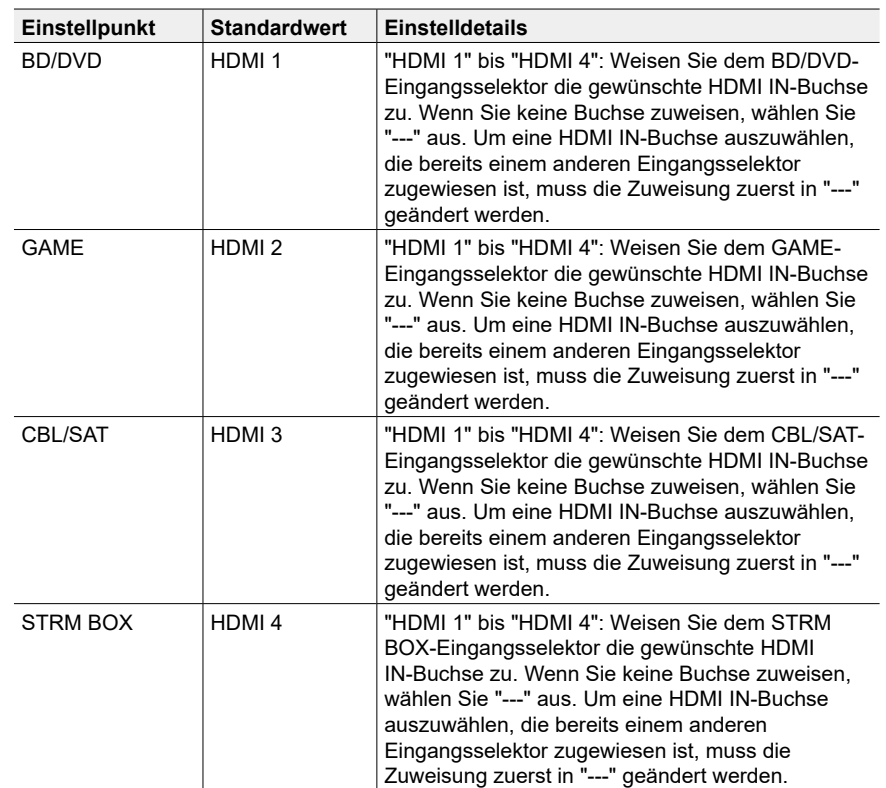

## <span id="page-70-0"></span>**3. Digital Audio Input**

Ändern Sie die Eingangszuweisung zwischen Eingangsselektoren und DIGITAL IN COAXIAL/OPTICAL-Buchsen. Wenn Sie keine Buchse zuweisen, wählen Sie "---" aus.

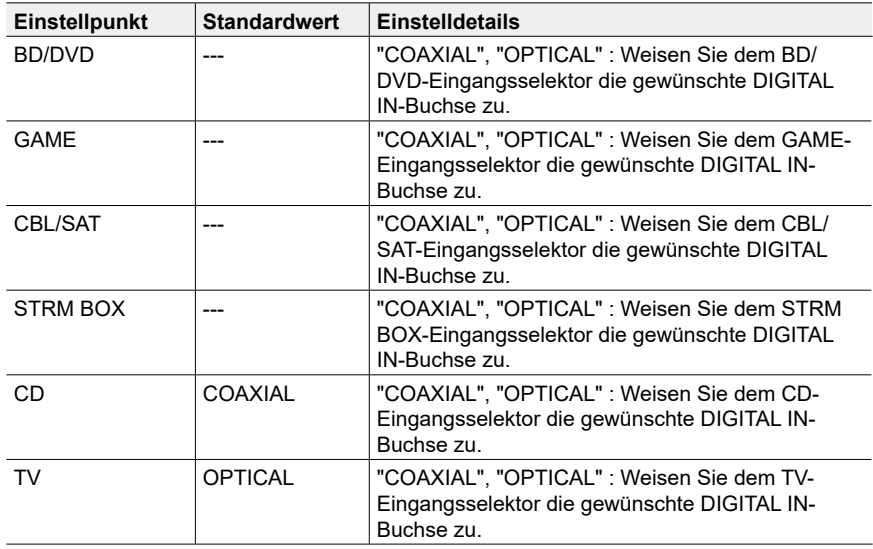

• Unterstützte Abtastraten für PCM-Signale (Stereo, Mono) von Digitaleingängen sind 32 kHz, 44,1 kHz, 48 kHz, 88,2 kHz, 96 kHz/16 Bit, 20 Bit und 24 Bit.

### <span id="page-70-1"></span>**4. Analog Audio Input**

Ändern Sie die Eingangszuweisung zwischen Eingangsselektoren und AUDIO IN-Buchsen. Wenn Sie keine Buchse zuweisen, wählen Sie "---" aus.

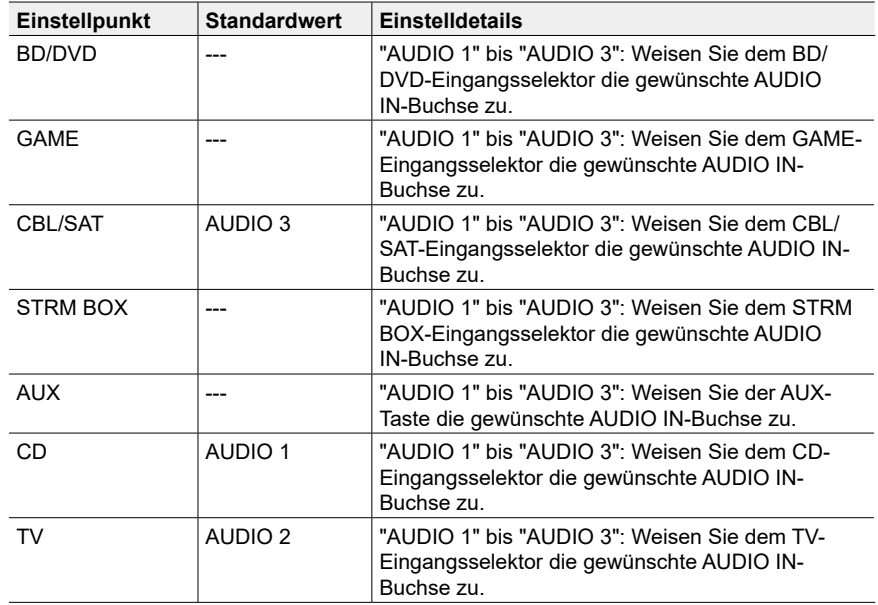

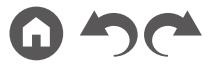

## <span id="page-71-1"></span>**5. Input Skip**

Sie können nicht verwendete Eingänge bei der Auswahl mit dem INPUT SELECTOR-Regler am Hauptgerät.

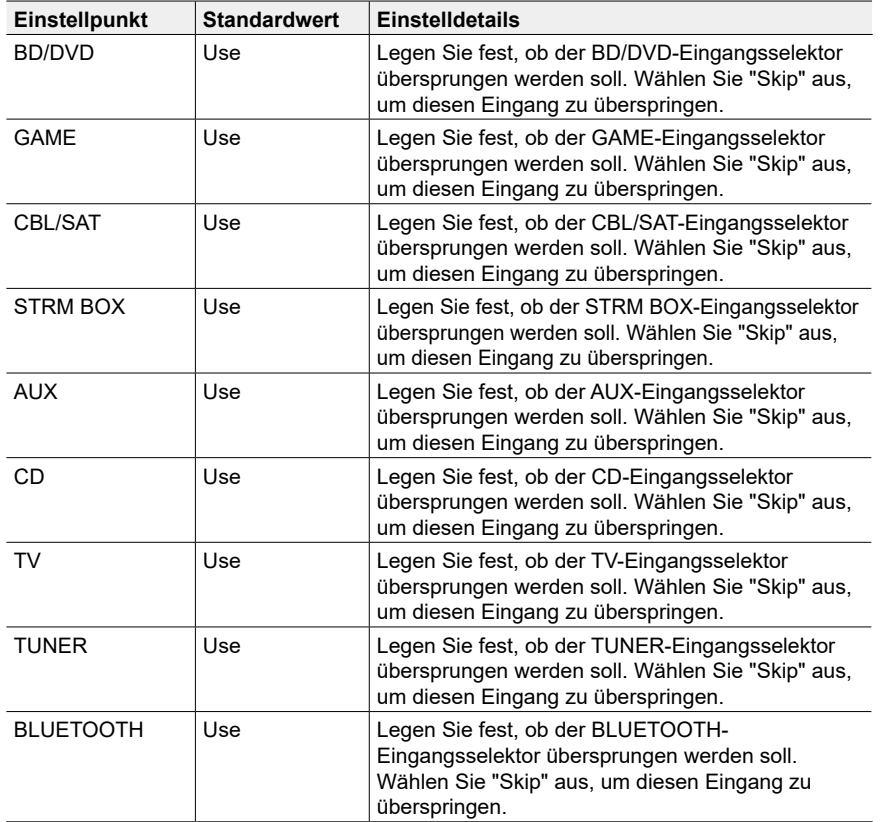

## <span id="page-71-0"></span>**6. PERSONAL PRESET Information**

Bestätigen Sie die registrierten Inhalte der Tasten 1 bis 3 von PERSONAL PRESET.

Die registrierten Einstellungen werden in der Liste angezeigt.

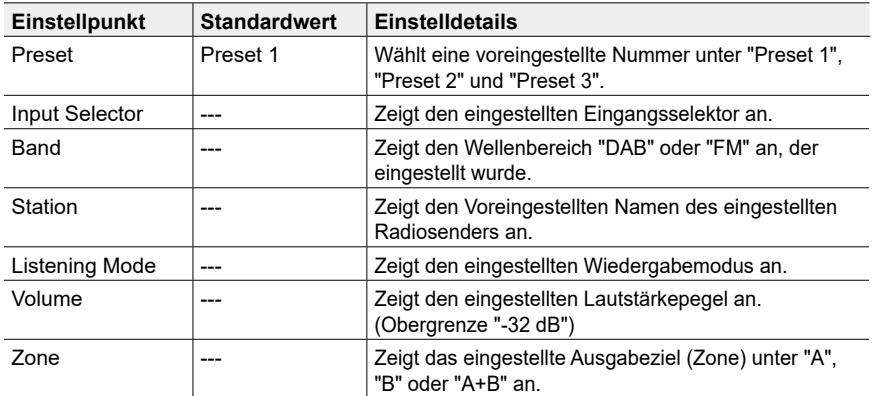

• "Band" und "Station" werden nur angezeigt, wenn der Eingangsselektor auf "TUNER" gestellt ist.

• Voreingestellter Name von "Station" wird mit dem durch "5. Source" - "Name Edit" eingestellten Namen angezeigt. Wenn der Name nicht eingestellt ist, wird stattdessen die Frequenz des Radiosenders angezeigt.
# **2. Speaker**

# **1. Configuration**

Wählen Sie die Einstellungen der Anschlussumgebung der Lautsprecher.

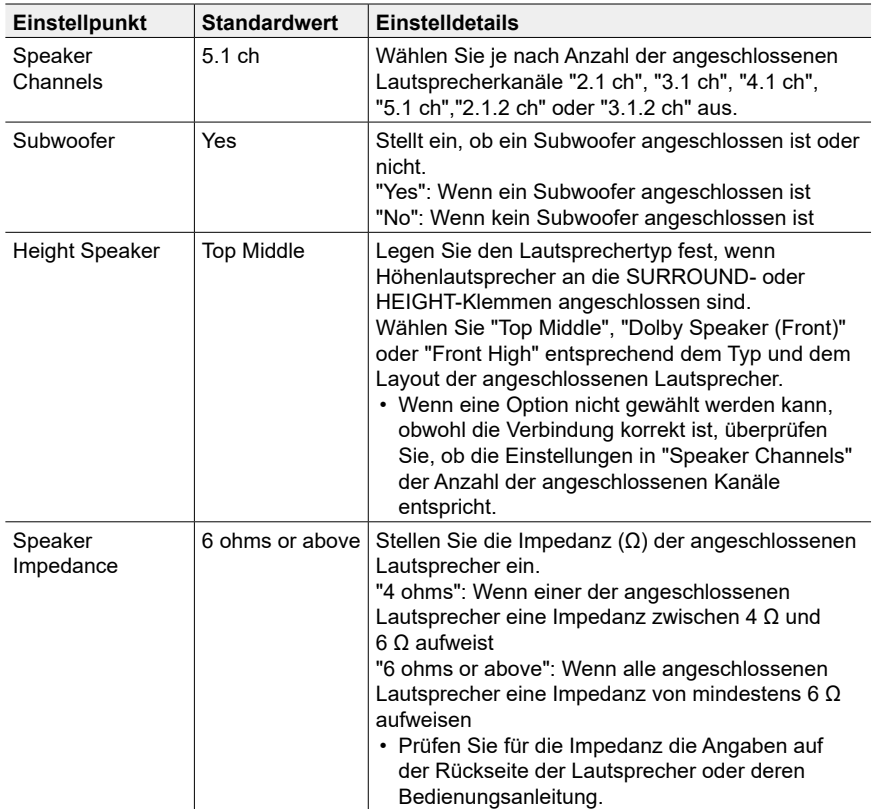

## <span id="page-72-0"></span>**2. Crossover**

Ändern Sie die Einstellungen der Crossover-Frequenzen.

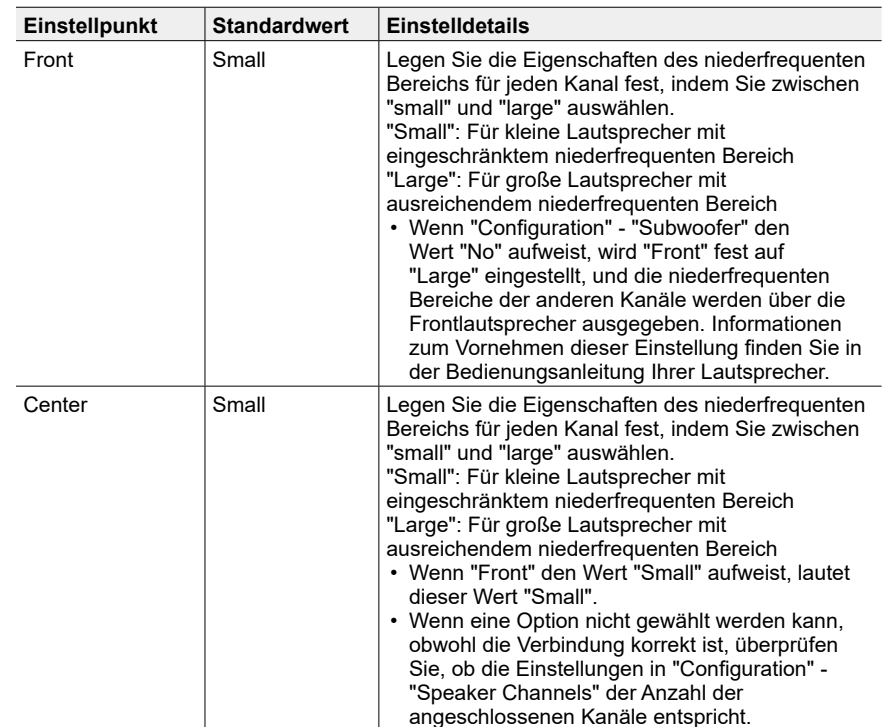

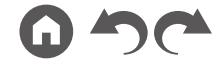

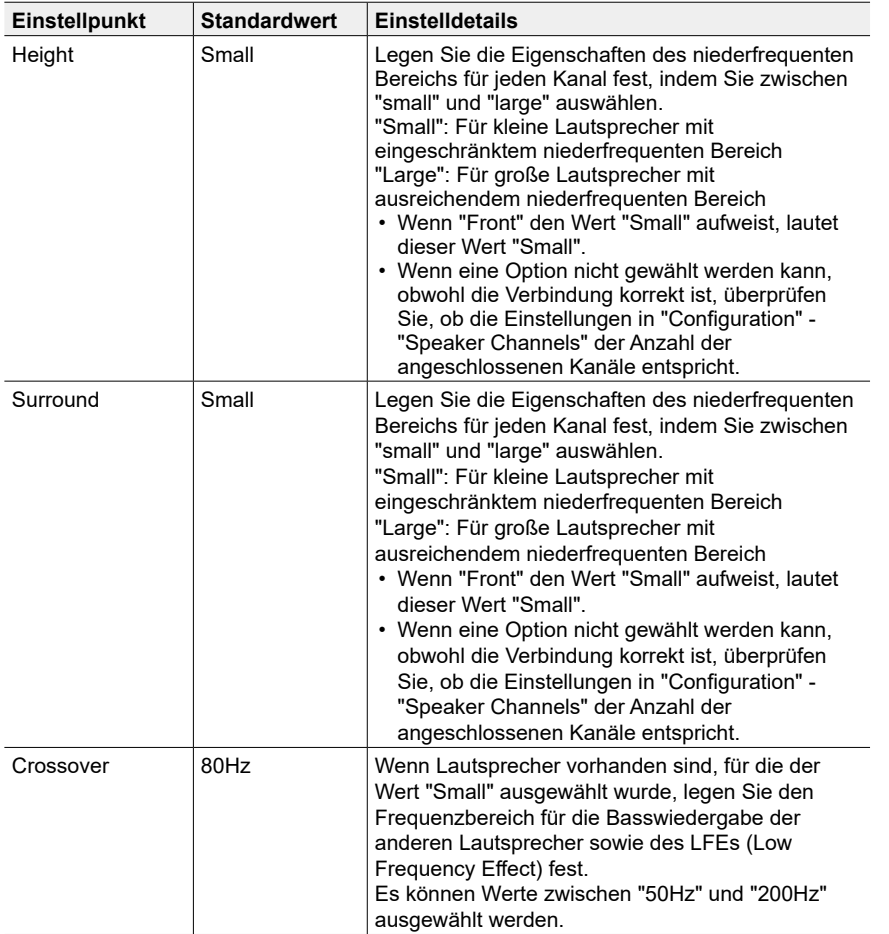

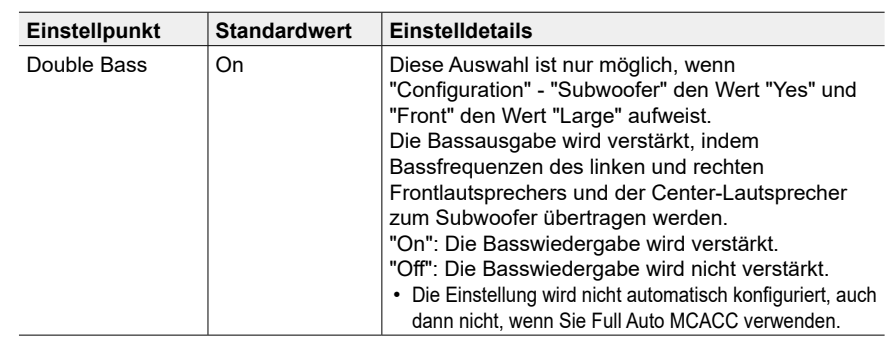

#### <span id="page-73-0"></span>**3. Distance**

Stellen Sie den Abstand zwischen den einzelnen Lautsprechern und der Hörposition ein.

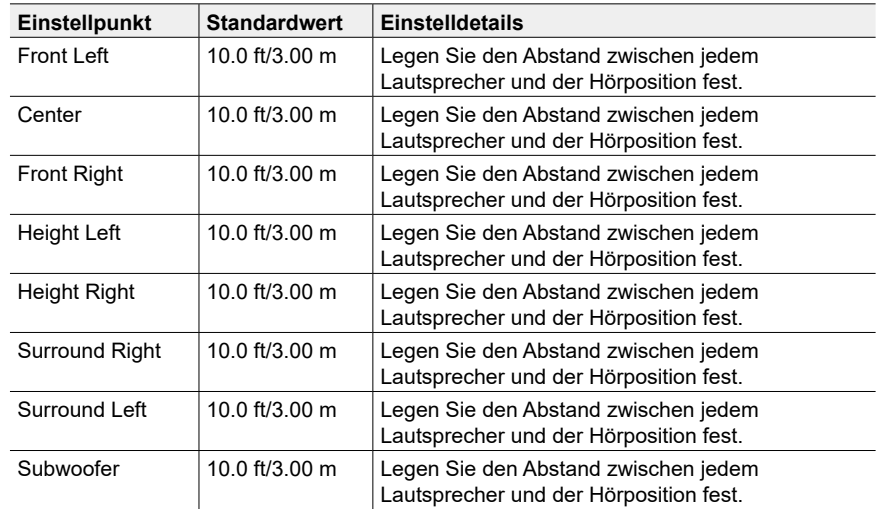

• Die Standardwerte variieren je nach Region.

• Der Abstandswert kann durch Drücken der MODE-Taste auf der Fernbedienung gewechselt werden. Wenn die Einheit "feet" verwendet wird, steht die Einstellungen in Schritten von 0,1 ft von 0,1 ft bis 30,0 ft zur Verfügung. Wenn die Einheit "meter" verwendet wird, steht die Einstellung in Schritten von 0,03 m von 0,03 m bis 9,00 m zur Verfügung.

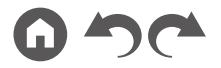

### **4. Channel Level**

Stellen Sie den Lautstärkepegel jedes Lautsprechers ein.

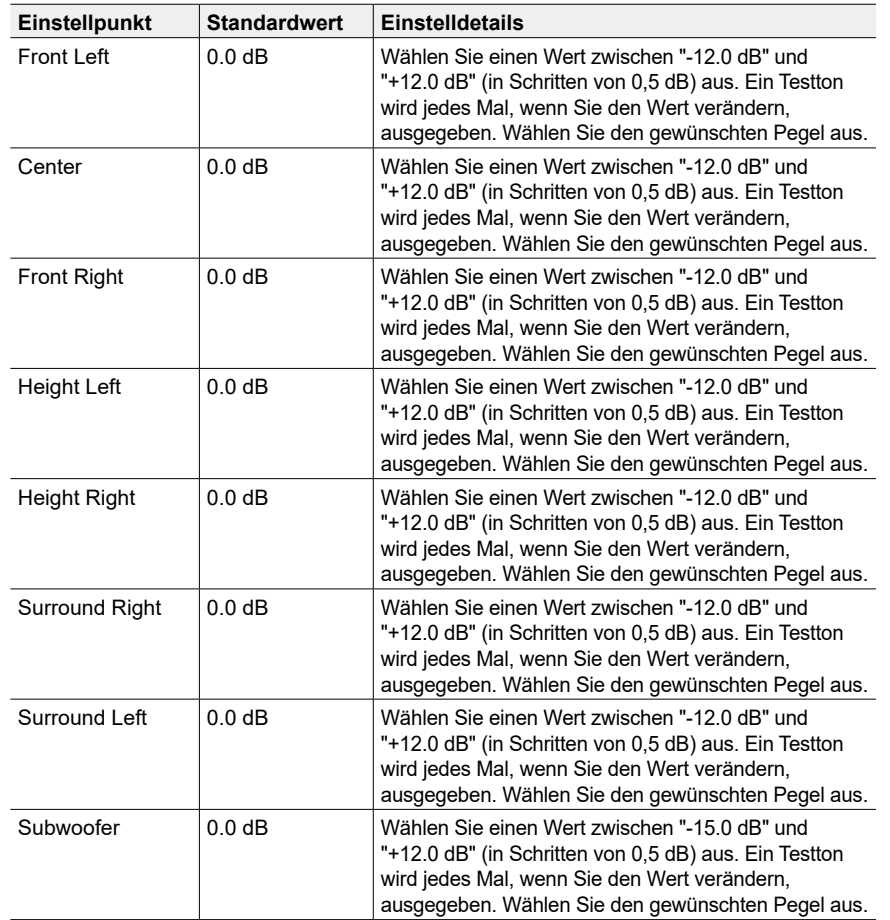

## **5. Dolby Enabled Speaker**

Ändern Sie die Einstellungen der Dolby-aktivierten Lautsprecher.

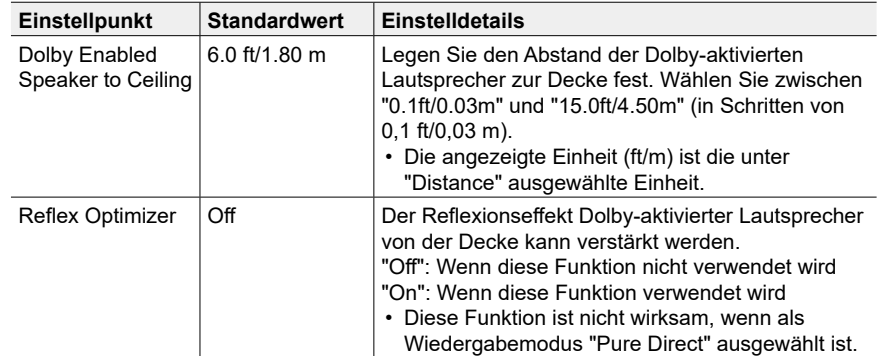

• Diese Einstellung kann ausgewählt werden, wenn "Configuration" - "Height Speaker" den Wert "Dolby Speaker" aufweist.

## **6. Speaker Virtualizer**

Die Funktion Speaker Virtualizer kann zwischen On und Off umgeschaltet werden.

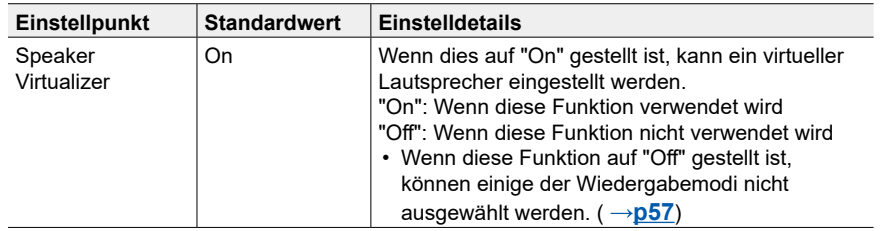

# **3. MCACC**

# **1. Full Auto MCACC**

Platzieren Sie das mitgelieferte Mikrofon zur Lautsprechereinstellung in Hörposition und messen Sie die von den Lautsprechern ausgegebenen Testtöne. Die optimalen Lautstärkepegel, Crossoverfrequenzen und Abstände zur Hörposition werden von diesem Gerät automatisch für jeden Lautsprecher ermittelt. Außerdem werden die Equalizer für jeden Lautsprecher automatisch angepasst, und es wird eine Korrektur der Verzerrung durch die akustische Beschaffenheit des Raums vorgenommen.

- Es dauert 3–12 Minuten, bis die Kalibrierung abgeschlossen ist. Berücksichtigen Sie, dass die Testtöne von den Lautsprechern beim Messvorgang bei hohem Lautstärkepegel erfolgen. Achten Sie darauf, dass es im Raum während der Messung so leise wie möglich ist.
- Wenn Sie einen Subwoofer angeschlossen haben, überprüfen Sie den Einschaltstatus und die Lautstärke des Subwoofers. Legen Sie den Lautstärkepegel des Subwoofers auf über die Hälfte fest.
- Wenn die Stromzufuhr plötzlich unterbrochen wird, sind die Lautsprecherkabel möglicherweise mit der Geräterückseite oder anderen Kabeln in Kontakt gekommen, und die Schutzschaltung wurde ausgelöst. Verdrillen Sie die Litze und vergewissern Sie sich, dass sie nach dem Anschließen nicht aus den Lautsprecherklemmen herausragen.
- 1. Wählen Sie die aktuelle Lautsprecherkonfiguration aus.

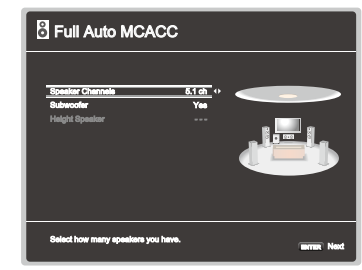

Die Darstellung auf dem Bildschirm ändert sich entsprechend der Kanalanzahl, die Sie unter "Speaker Channels" auswählen. Berücksichtigen Sie die aktuelle Darstellung, wenn Sie die Einstellungen vornehmen.

2. Platzieren Sie das mitgelieferte Mikrofon zur Lautsprechereinstellung in Hörposition und schließen Sie es an die SETUP MIC-Buchse am Hauptgerät an.

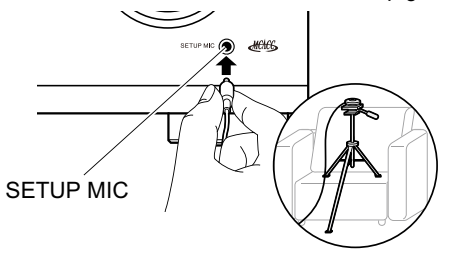

Wenn Sie das Mikrofon zur Lautsprechereinstellung auf einem Stativ platzieren, gehen Sie entsprechend der Abbildung vor.

- 3. Bestätigen Sie, dass ein Testton vom Subwoofer ausgegeben wird und drücken Sie ENTER.
- 4. Drücken Sie ENTER. Dann werden Testtöne von jedem Lautsprecher ausgegeben, und die angeschlossenen Lautsprecher und das Geräusch in der Umgebung werden automatisch gemessen.
- 5. Bei Anzeige der Messergebnisse wählen Sie "Next" aus und drücken ENTER auf der Fernbedienung. Es werden erneut Testtöne ausgegeben, und es werden automatisch Einstellungen wie optimaler Lautstärkepegel und Crossover-Frequenz vorgenommen.
- 6. Wenn die Messung abgeschlossen ist, wird das Messergebnis angezeigt. Drücken Sie die Cursortasten < /> ◆ auf der Fernbedienung, um die Einstellungen zu überprüfen. Drücken Sie ENTER, wenn "Save" ausgewählt ist, um die Einstellungen zu speichern.
- 7. Trennen Sie das Messmikrofon zur Lautsprechereinrichtung ab.

## **2. MCACC Data Check**

Sie können die Anzahl der angeschlossenen Lautsprecherkanäle und die Inhalte und Werte der jeweiligen Lautsprechereinstellungen überprüfen.

**Speaker Setting:** Sie können die Anzahl der angeschlossenen Lautsprecherkanäle und die ausgewählten großen/kleinen Werte für die Wiedergabe im niederfrequenten Bereich der einzelnen Lautsprecher überprüfen. **Channel Level:** Sie können die Ausgangspegel-Einstellungen der einzelnen Lautsprecher überprüfen.

**Speaker Distance:** Sie können den Abstand der einzelnen Lautsprecher zur Hörposition überprüfen.

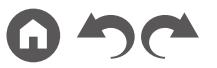

# **4. Audio Adjust**

# **1. Dual Mono / Mono**

Ändern Sie die Einstellungen der; Multiplex-Audio-Wiedergabe.

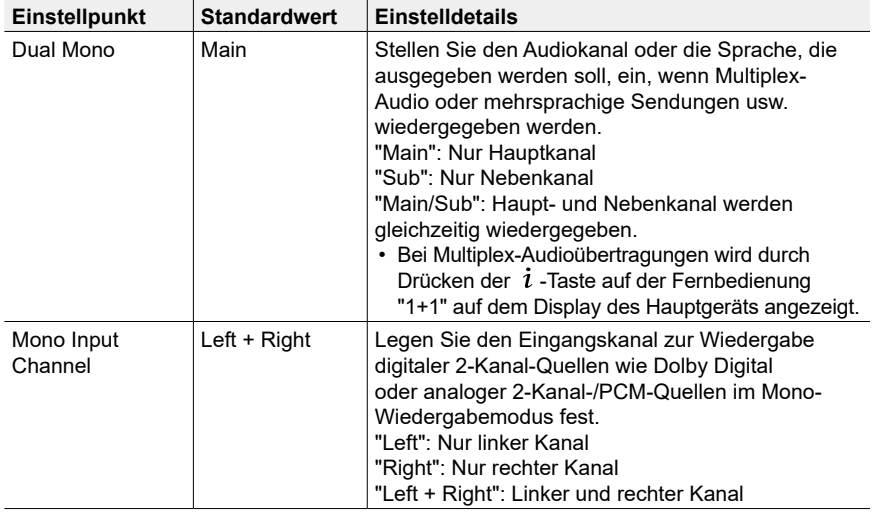

# **2. Dolby**

Ändern Sie die Einstellung, wenn Dolby-Signale eingegeben werden.

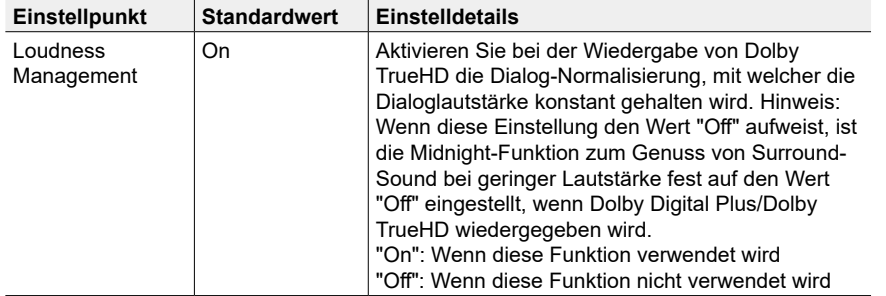

# **3. DTS**

Ändern Sie die Einstellung, wenn DTS-Signale eingegeben werden.

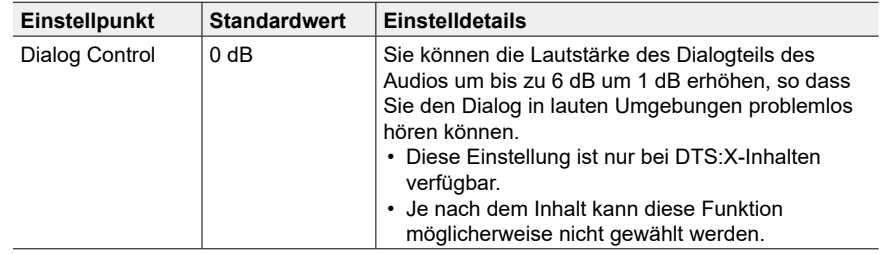

# **4. Volume**

Ändern Sie die Lautstärke-Einstellungen.

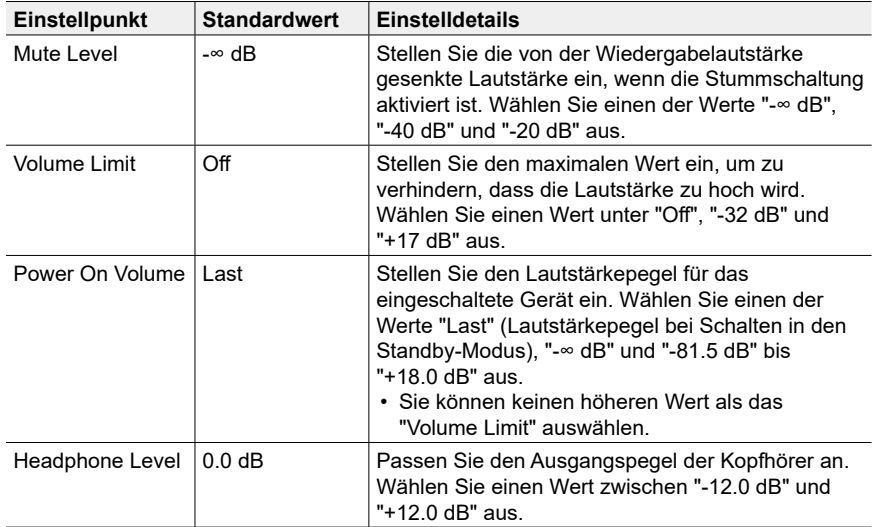

# **5. Source**

# **1. Input Volume Absorber**

Stellen Sie den Lautstärkepegel ein, wenn die Lautstärkepegel von mehreren an dieses Gerät angeschlossenen Geräten unterschiedlich sind. Wählen Sie den Eingangsselektor zur Eingabe der Einstellung.

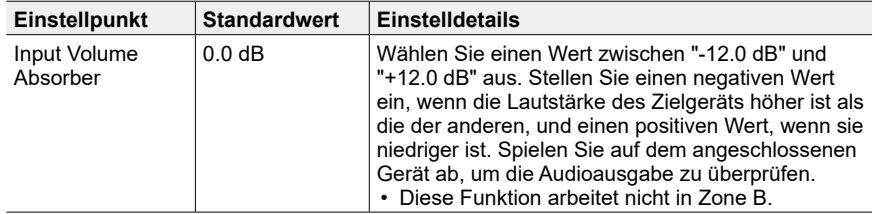

## **2. Name Edit**

Geben Sie einen einfachen Namen für jeden Eingang ein. Der eingestellte Name erscheint auf dem Hauptgerät-Display. Wählen Sie den Eingangsselektor zur Eingabe der Einstellung.

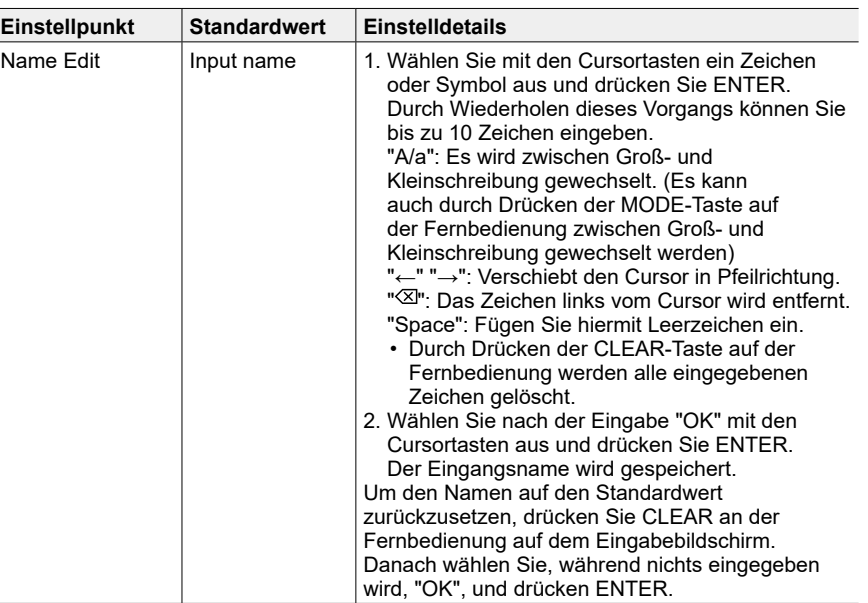

• Um einen voreingestellten Radiosender zu benennen (FM), drücken Sie TUNER auf der Fernbedienung, wählen Sie FM und dann die voreingestellte Nummer aus.

• Kann nicht eingestellt werden, falls der "BLUETOOTH"-Eingang ausgewählt ist.

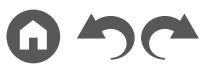

### **3. Audio Select**

Legen Sie Prioritäten bei der Eingangsauswahl fest, wenn mehrere Audioquellen mit einem Eingangsselektor verbunden sind, wie etwa bei Verbindungen an den Buchsen "BD/DVD" HDMI IN und "BD/DVD" AUDIO IN. Die Einstellung kann für jeden Eingangsselektor separat vorgenommen werden. Wählen Sie den Eingangsselektor zur Eingabe der Einstellung. Beachten Sie, dass einige der Standardwerte nicht geändert werden können.

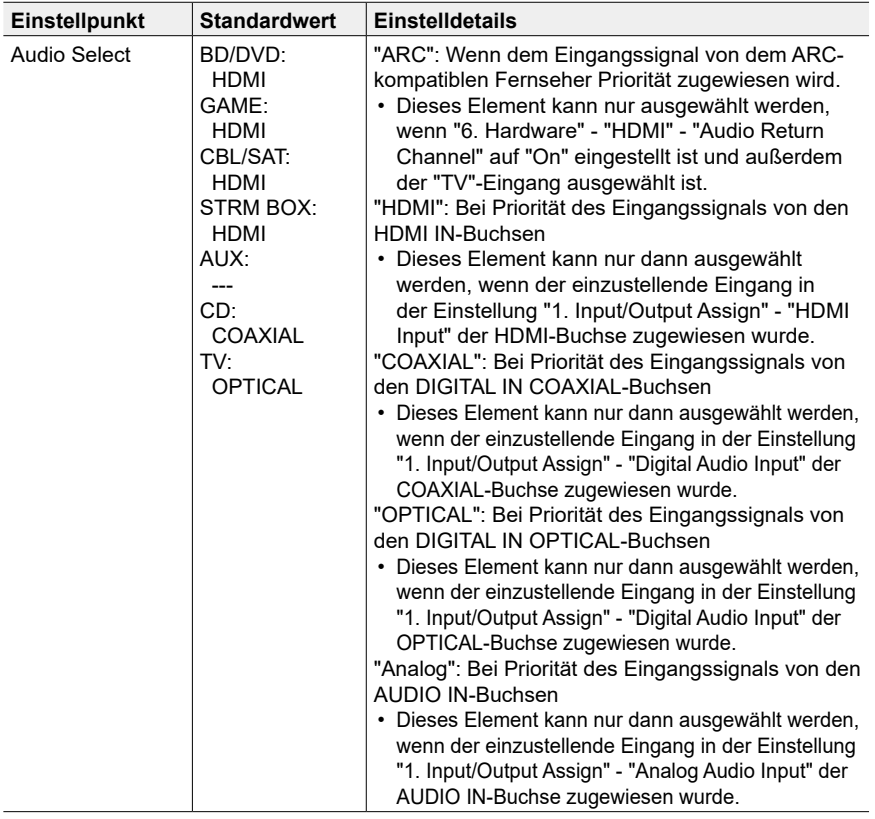

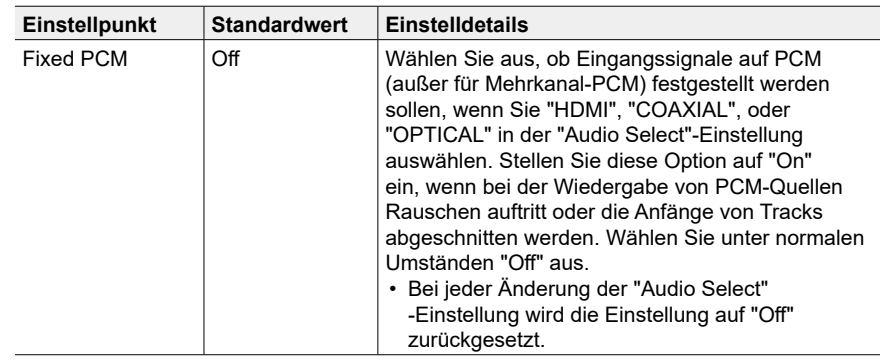

• Die Einstellung kann nicht geändert werden, wenn "TUNER" oder "BLUETOOTH" als Eingang ausgewählt ist.

# **6. Hardware**

# <span id="page-79-1"></span>**1. HDMI**

Ändern Sie die Einstellungen für die HDMI-Funktionen.

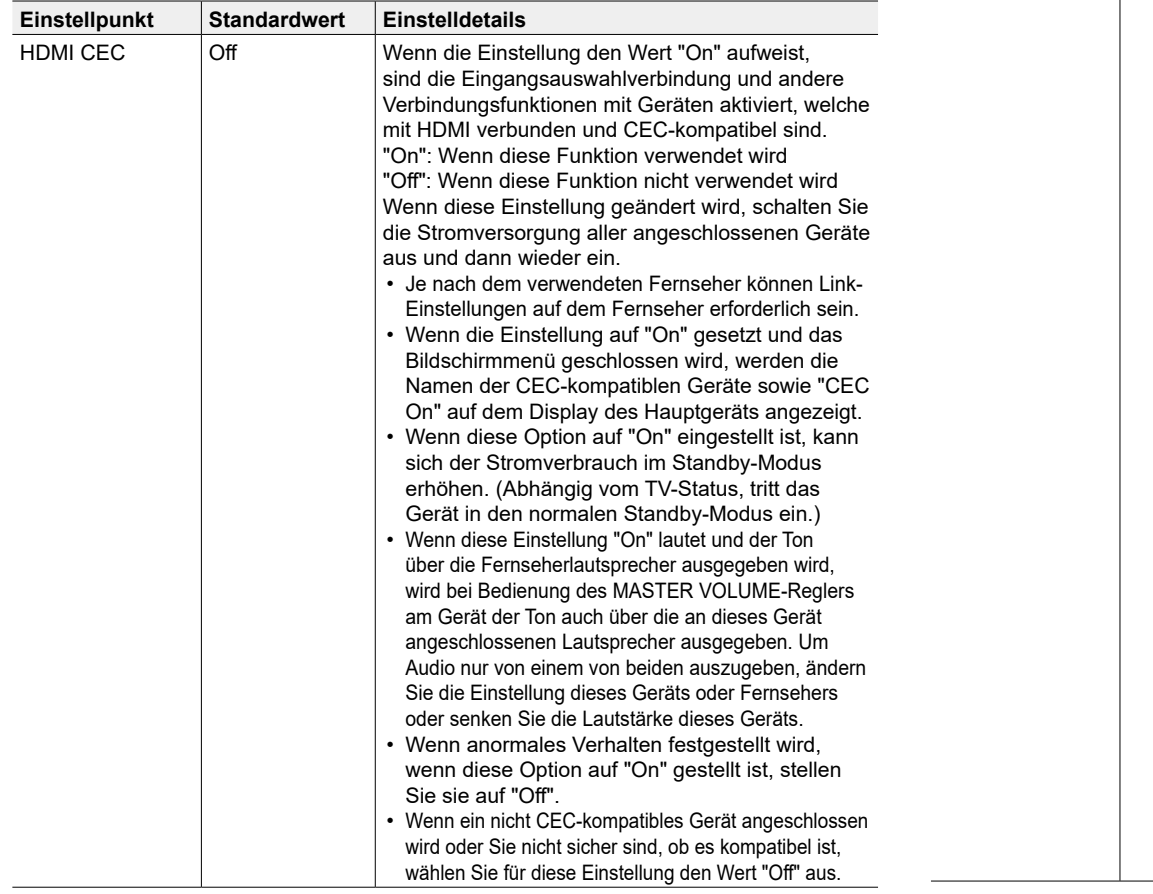

<span id="page-79-0"></span>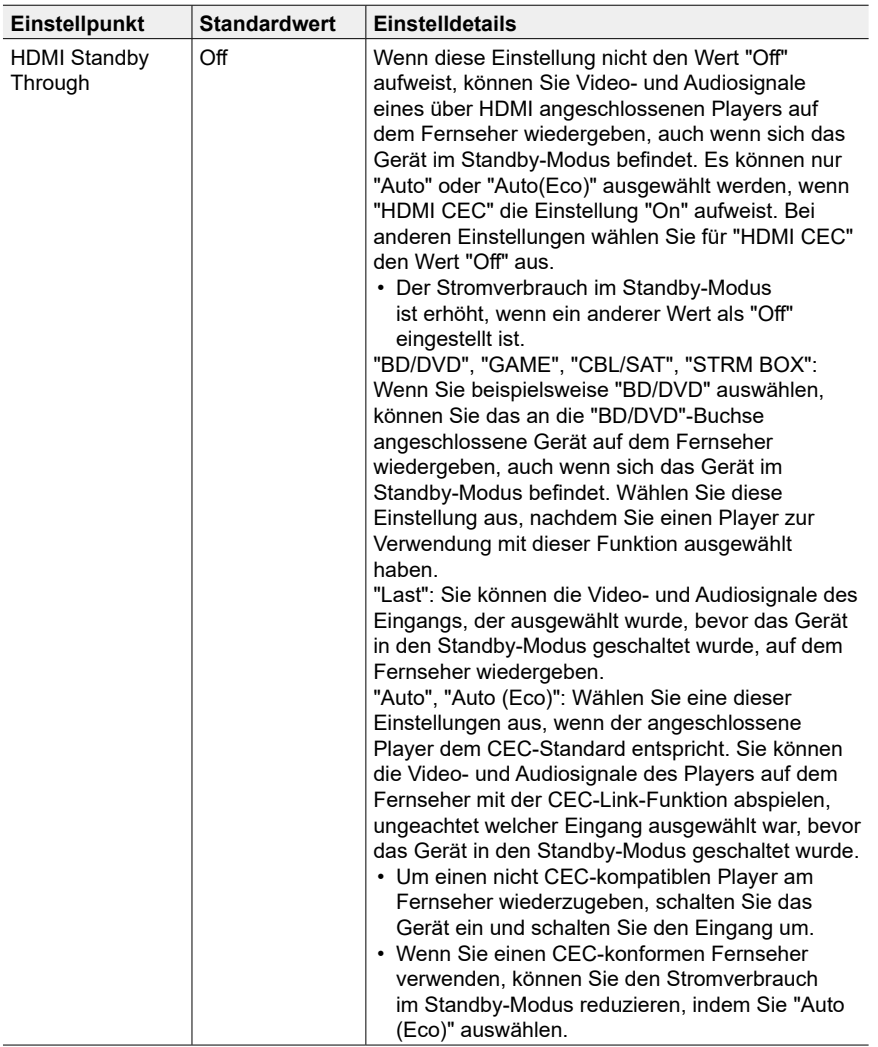

W

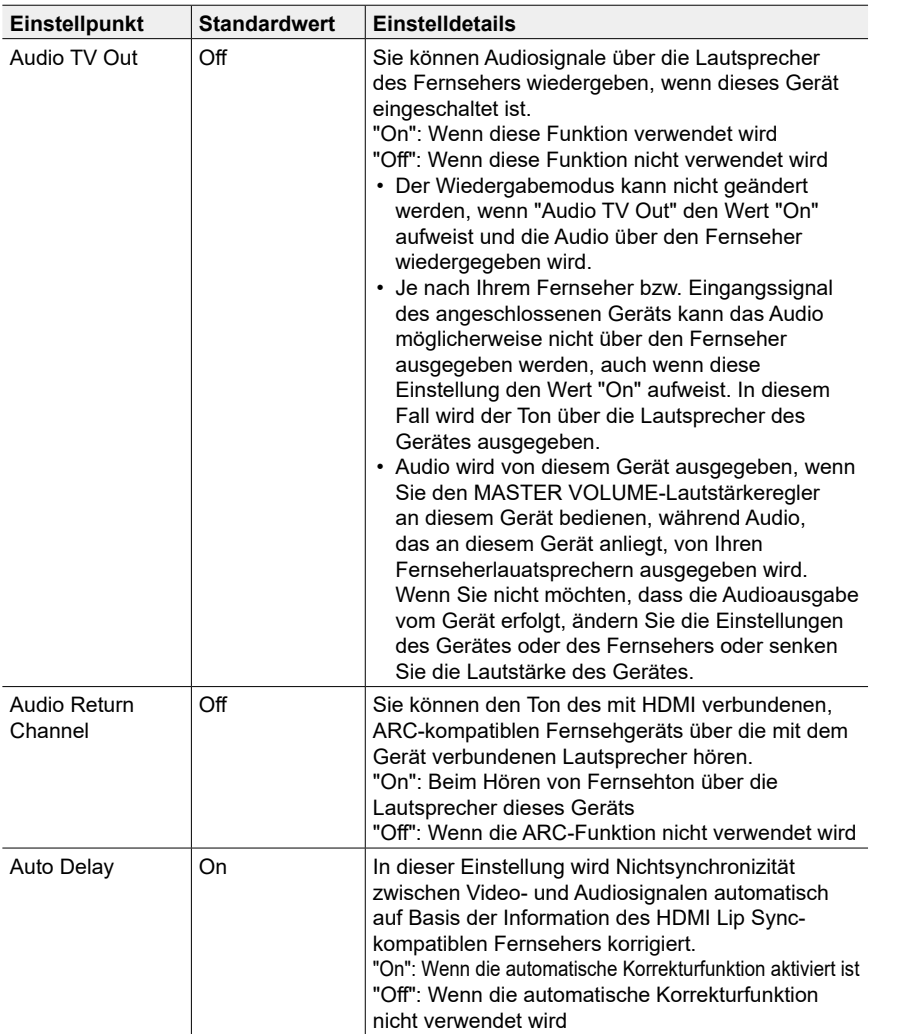

# <span id="page-80-0"></span>**2. Bluetooth**

Ändern Sie die Einstellungen für die Bluetooth-Funktion.

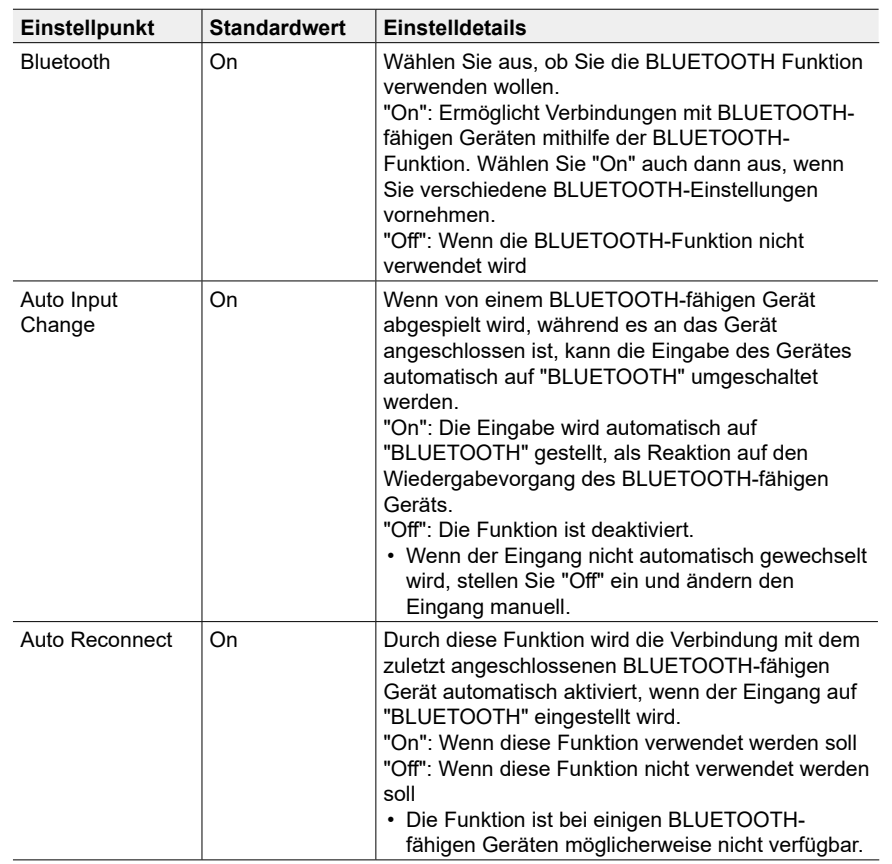

G

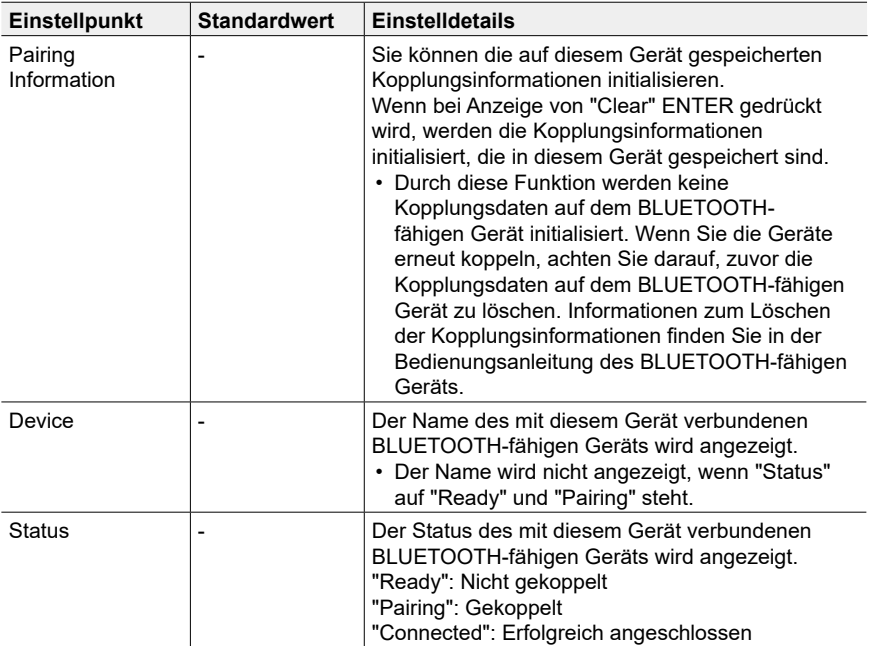

• Warten Sie eine Weile, falls "Bluetooth" nicht ausgewählt werden kann. Es wird angezeigt, wenn die BLUETOOTH -Funktion gestartet wird.

### **3. Power Management**

Ändern Sie die Einstellungen für die Energiespar-Funktion.

<span id="page-81-0"></span>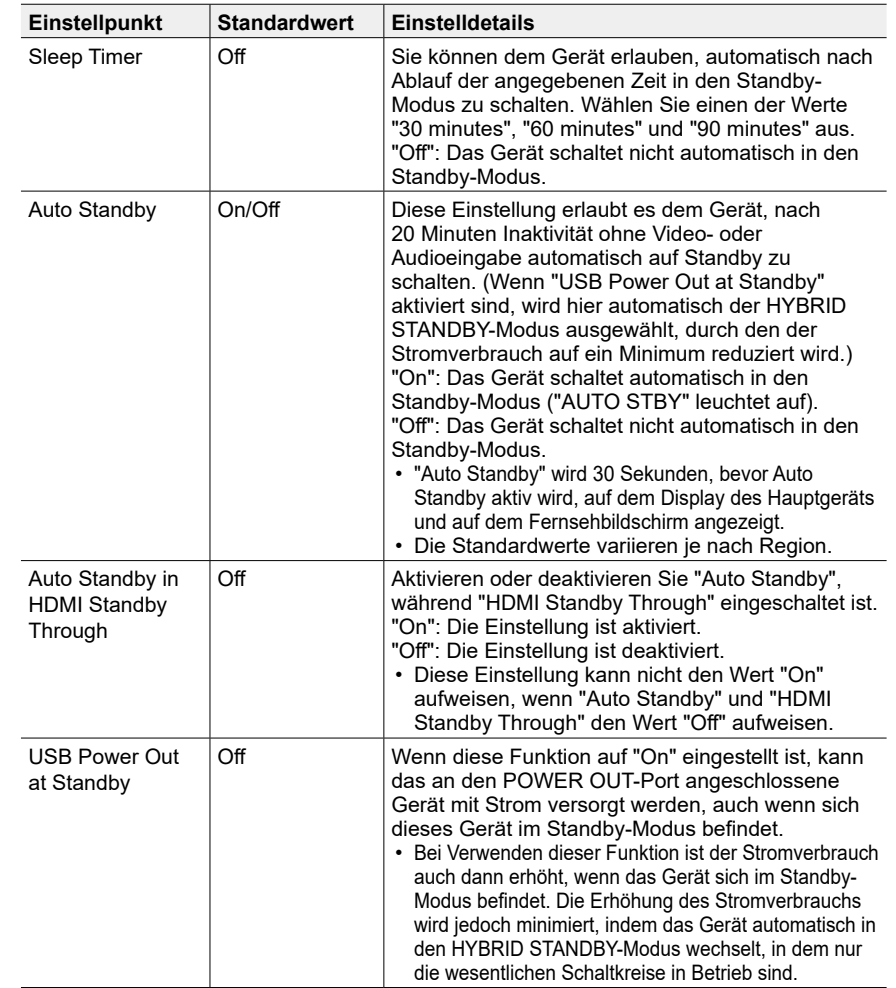

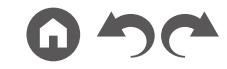

# **7. Miscellaneous**

# **1. Tuner**

Ändern Sie die Einstellungen für den Tuner.

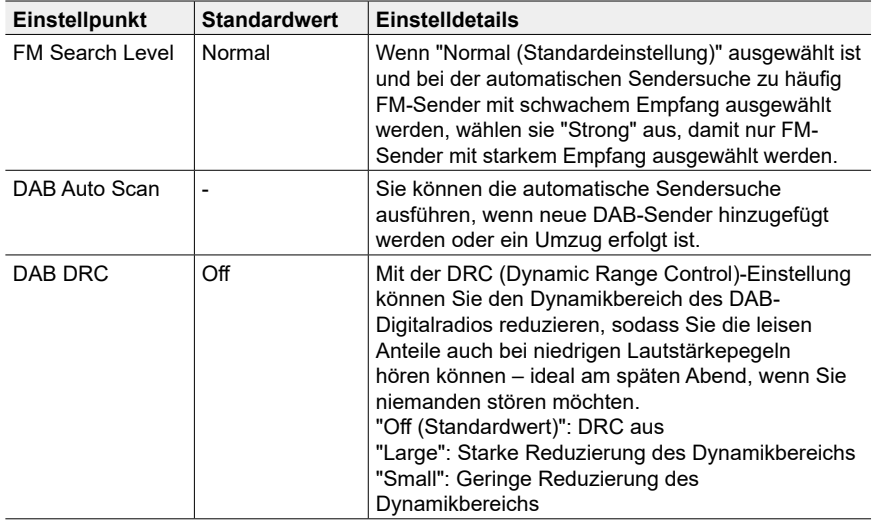

## **2. Firmware Update**

Ändern Sie die Einstellungen für die Firmware-Aktualisierung.

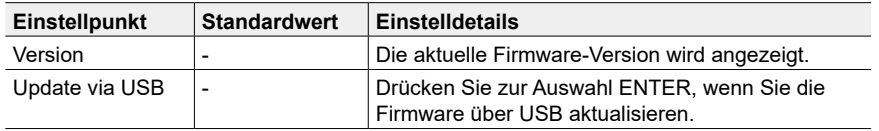

### **3. Initial Setup**

Nehmen Sie die anfängliche Einstellung mithilfe des Setup-Menüs vor.

### **4. Lock**

Sperrt das Setup-Menü, so dass die Einstellungen nicht geändert werden können.

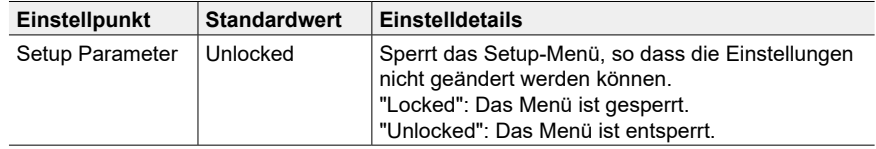

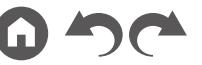

# <span id="page-83-0"></span>AV Adjust

# **Menübedienung**

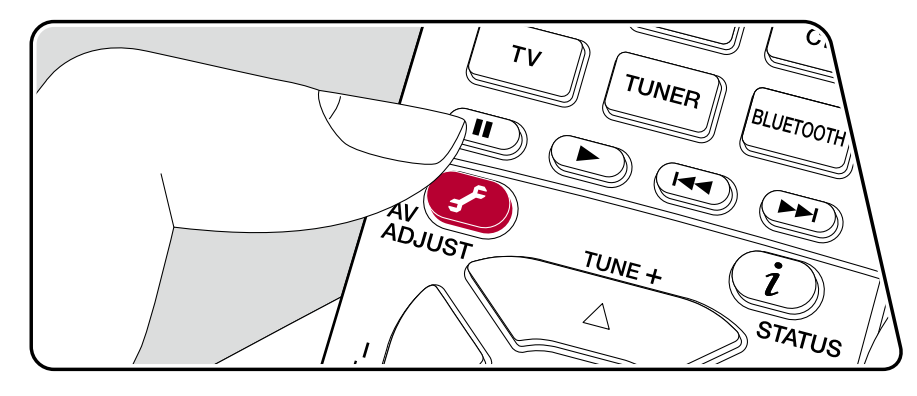

Die häufig verwendeten Einstellungen, z. B. für den Ton, können Sie rasch ändern.

Sie können die Einstellungen während einer Wiedergabe am Fernseher vornehmen. Drücken Sie ✔ auf der Fernbedienung, um das AV Adjust-Menü zu öffnen.

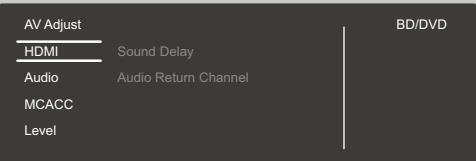

Wählen Sie den Menüpunkt mit den Cursortasten  $\triangle$  /  $\nabla$  der Fernbedienung aus und drücken Sie ENTER, um Ihre Auswahl zu bestätigen.

Verwenden Sie die Cursortasten, um die Einstellungen zu ändern.

- Drücken Sie  $\triangleq$ , um zum vorigen Bildschirm zurückzukehren.
- Um die Einstellungen zu verlassen, drücken Sie  $\mathcal{F}$ .

### **HDMI**

**Sound Delay:** Hiermit können Sie eine Audioverzögerung vornehmen, wenn die Videoausgabe im Vergleich zur Audioausgabe verzögert erfolgt. Es können für jeden Eingangsselektor andere Einstellungen ausgewählt werden.

• Kann nicht eingestellt werden, wenn der Wiedergabemodus Pure Direct lautet und das Eingangssignal analog ist.

**Audio Return Channel:** Sie können den Ton des mit HDMI verbundenen, ARCkompatiblen Fernsehgeräts über die mit dem Gerät verbundenen Lautsprecher hören. Wählen Sie "On" beim Hören von Audio vom Fernseher, wenn Sie die Lautsprecher dieses Geräts verwenden. Wählen Sie "Off", wenn die ARC-Funktion nicht verwendet wird.

# **Audio**

**Sound Retriever:** Hiermit können Sie die Qualität bei komprimierten Audiodateien erhöhen. Die Klangwiedergabe von verlustbehafteten komprimierten Dateien wie MP3 wird verbessert. Die Einstellung kann für jeden Eingangsselektor separat vorgenommen werden. Die Einstellung ist für Signale von 48 kHz oder weniger wirksam. Die Einstellung ist bei Bitstreamsignalen nicht wirksam.

• Kann im Direct- oder Pure Direct-Wiedergabemodus nicht eingestellt werden.

**Midnight:** Macht leise Töne gut hörbar. Dies ist praktisch, wenn Sie spät am Abend einen Film schauen und die Lautstärke reduzieren müssen. Sie können den Effekt nur bei Dolby- und DTS-Signalen genießen.

- Kann im Direct- oder Pure Direct-Wiedergabemodus nicht eingestellt werden.
- Die Einstellung kann in den folgenden Fällen nicht verwendet werden.
	- Bei Wiedergabe von Dolby Digital Plus oder Dolby TrueHD, wenn die Einstellung für "Loudness Management" "Off" lautet
	- Bei DTS:X-Eingangssignal, wenn "Dialog Control" einen anderen Wert als "0 dB" aufweist
- Wenn Sie das Gerät in den Standby-Modus versetzen, werden die vorgenommenen Einstellungen auf die vorherigen Status zurückgesetzt.

### **MCACC**

**MCACC EQ:** Aktivieren/deaktivieren Sie die Equalizer-Funktion zur Korrektur von Verzerrungen durch die akustischen Raumgegebenheiten.

• Kann nicht eingestellt werden, wenn der Wiedergabemodus Pure Direct lautet.

**Phase Control:** Dient der Korrektur von Phasenstörungen im niederfrequenten Bereich zur Bassverstärkung. So können Sie eine kraftvolle und originalgetreue Basswiedergabe erzielen.

• Kann nicht eingestellt werden, wenn der Wiedergabemodus Pure Direct lautet.

**Theater Filter:** Passen Sie die verarbeitete Tonspur an, um den Höhenbereich zu verstärken und für Heimkinoanlagen zu optimieren.

• Kann im Direct- oder Pure Direct-Wiedergabemodus nicht eingestellt werden.

### **Level**

**Front:** Passen Sie den Lautsprecherpegel des Frontlautsprechers während der Wiedergabe an.

**Center:** Passen Sie den Lautsprecherpegel des Center-Lautsprechers während der Wiedergabe an.

**Subwoofer:** Passen Sie den Lautsprecherpegel des Subwoofers während der Wiedergabe an.

• Wenn Sie das Gerät in den Standby-Modus versetzen, werden die vorgenommenen Einstellungen auf die vorherigen Status zurückgesetzt.

# <span id="page-85-0"></span>Initial Setup mit dem automatischen Startup-Assistenten

# **Bedienungen**

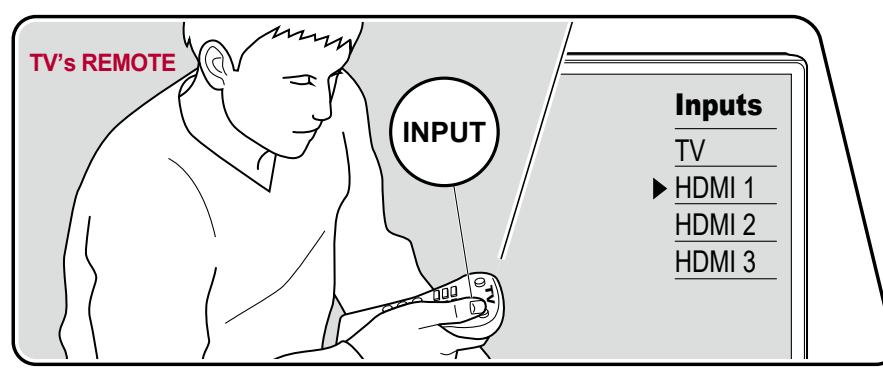

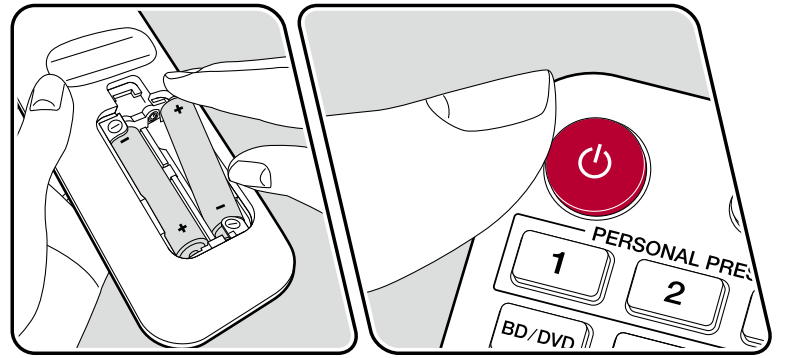

Wenn Sie dieses Gerät nach dem Kauf erstmalig einschalten, wird auf dem Fernseher automatisch Initial Setup angezeigt. Folgen Sie den einfachen Anweisungen auf dem Bildschirm und nehmen Sie die erforderlichen ersten Einstellungen vor.

- 1. Schalten Sie den Eingang des Fernsehers auf denjenigen um, an dem das Gerät angeschlossen ist.
- 2. Setzen Sie Batterien in die Fernbedienung dieses Geräts ein.
- 3. Drücken Sie  $\Phi$  auf der Fernbedienung, um das Gerät einzuschalten.
- 4. Wenn der Sprachenauswahl-Bildschirm auf dem Fernsehgerät erscheint, wählen Sie die Sprache mit den Cursoren ▲ / ▼ und drücken ENTER.
- Wählen Sie den Menüpunkt / mit den Cursortasten der Fernbedienung aus und bestätigen Sie Ihre Auswahl mit ENTER. Drücken Sie  $\triangle$ , um zum vorigen Bildschirm zurückzukehren.

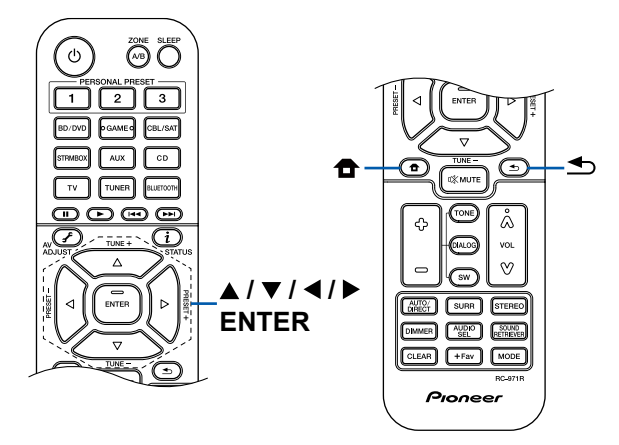

• Wenn Sie das Initial Setup abgebrochen haben, schalten Sie dieses Gerät auf Standby-Modus. Schalten Sie dann das Gerät erneut ein, um das Initial Setup erneut auszuführen.

Das Initial Setup erscheint jedes Mal auf dem Bildschirm, wenn das Gerät eingeschaltet wird, wenn nicht das Initial Setup vollständig ausgeführt wurde oder "Never Show Again" auf dem ersten Bildschirm gewählt wird.

• Um das Initial Setup nach der vollständigen Einstellung erneut auszuführen, drücken Sie <sup>a</sup>, wählen Sie "7. Miscellaneous" - "Initial Setup" aus und drücken ENTER.

# **1. Speaker Setup**

1. Wählen Sie die Konfiguration der angeschlossenen Lautsprecher aus und drücken Sie ENTER.

Beachten Sie, dass sich das Bild auf dem Bildschirm jedes Mal ändert, wenn Sie die Anzahl der Kanäle in "Speaker Channels" auswählen.

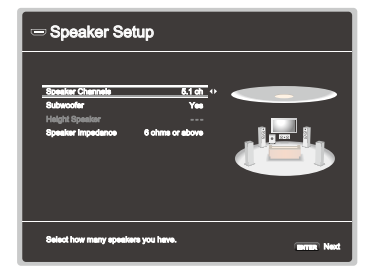

- 2. Die in Schritt 1 gewählte Lautsprecherkombination wird angezeigt. "Yes" wird für die gewählten Lautsprecher angezeigt. Wenn die Einstellung richtig ist, drücken Sie ENTER.
- 3. Wählen Sie "Next" und drücken Sie ENTER. Dann wird ein Testton wird von jedem Lautsprecher ausgegeben, um die Verbindung zu bestätigen. Auswählen jeden Lautsprechers mit den Cursors ▲ / ▼ wird der Testton ausgegeben. Drücken Sie ENTER nach der Bestätigung.
- 4. Wenn kein Problem mit der Lautsprecherverbindung vorliegt, wählen Sie "Next" und drücken Sie ENTER. Zum Zurückkehren zu "Speaker Setup" wählen Sie "Back to Speaker Setup" aus und drücken Sie ENTER.

# **2. Full Auto MCACC**

Stellen Sie das mitgelieferte Messmikrofon zur Lautsprechereinrichtung in Hörposition auf. Das Gerät misst automatisch die von den Lautsprechern ausgegebenen Testtöne und stellt den optimalen Lautstärkepegel für jeden Lautsprecher, die Crossoverfrequenzen und Abstände zur Hörposition ein. Außerdem werden die Equalizer für jeden Lautsprecher automatisch angepasst, und es wird eine Korrektur der Klangverzerrung durch die akustische Beschaffenheit des Raums vorgenommen.

- Es dauert zwischen 3 und 12 Minuten, bis die Kalibrierung abgeschlossen ist. Berücksichtigen Sie, dass die Testtöne von den Lautsprechern beim Messvorgang bei hohem Lautstärkepegel erfolgen. Achten Sie außerdem darauf, dass es im Raum während der Messung so leise wie möglich ist.
- Wenn Sie einen Subwoofer anschließen, überprüfen Sie den Einschaltstatus und die Lautstärke des Subwoofers. Legen Sie den Lautstärkepegel des Subwoofers auf über die Hälfte fest.
- Wenn die Stromzufuhr plötzlich unterbrochen wird, sind die Lautsprecherkabel mit der Geräterückseite oder anderen Kabeln in Kontakt gekommen, und die Schutzschaltung wurde ausgelöst. Verdrillen Sie die Litzen sicher und vergewissern Sie sich, dass sie nach dem Anschließen nicht aus den Lautsprecherklemmen herausragen.
- 1. Platzieren Sie das mitgelieferte Messmikrofon zur Lautsprechereinrichtung in Hörposition und verbinden Sie es mit der SETUP MIC-Buchse am Hauptgerät.

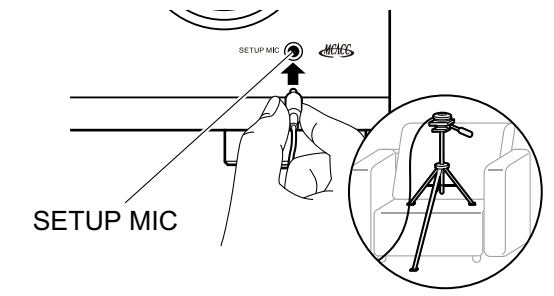

Wenn Sie das Messmikrofon zur Lautsprechereinrichtung auf einem Stativ platzieren, gehen Sie entsprechend der Abbildung vor.

2. Bestätigen Sie, dass ein Testton vom Subwoofer ausgegeben wird und

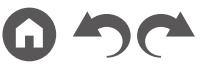

drücken Sie ENTER.

- 3. Drücken Sie ENTER. Dann werden Testtöne von jedem Lautsprecher ausgegeben, und die angeschlossenen Lautsprecher und das Geräusch in der Umgebung werden automatisch gemessen.
- 4. Die Messergebnisse in Schritt 3 werden angezeigt. Wählen Sie "Next" und drücken Sie ENTER. Die Testtöne werden ausgegeben. Dann stellt das Gerät automatisch den optimalen Lautstärkepegel, die Crossoverfrequenz usw. ein.
- 5. Wenn die Messung abgeschlossen ist, werden die Messergebnisse angezeigt. Sie können jede Einstellung mit den Cursortasten überprüfen (/  $\blacktriangleright$ . Wählen Sie "Save" aus und drücken Sie ENTER, um die Einstellungen zu speichern.
- 6. Trennen Sie das Messmikrofon zur Lautsprechereinrichtung ab.

# **3. ARC Setup**

Zur Verbindung mit einem ARC-kompatiblen Fernseher wählen Sie "Yes". Die ARC-Einstellung an diesem Gerät wird aktiviert, und Sie können die Audiosignale des Fernsehers über dieses Gerät ausgeben.

• Wenn Sie "Yes" auswählen, ist die HDMI CEC-Funktion aktiviert, und der Stromverbrauch ist im Standby-Modus erhöht.

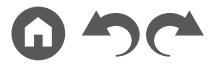

# Fehlerbehebung

### **Bevor Sie den Vorgang starten**

Probleme können möglicherweise durch einfaches Aus- und wieder Einschalten oder Abtrennen und erneutes Anschließen des Netzkabels gelöst werden, was einfacher ist als die Verbindung, die Einstellung und das Betriebsverfahren zu überprüfen. Versuchen Sie die einfachen Maßnahmen jeweils am Gerät und der daran angeschlossenen Komponente. Falls das Problem darin besteht, dass das Video- oder Audiosignal nicht ausgegeben wird, oder der HDMI Betrieb nicht funktioniert, kann ein Neuanschluss des HDMI Kabels das Problem möglicherweise beheben. Achten Sie beim erneuten Anschluss darauf, das HDMI-Kabel nicht aufzuwickeln, da es in diesem Zustand möglicherweise nicht richtig passt. Schalten Sie nach der erneuten Verbindung das Gerät und die angeschlossenen Geräte aus und wieder ein.

- Der AV-Receiver enthält einen microPC für die Signalverarbeitung und Steuerfunktionen. In sehr seltenen Fällen können starke Störungen, die von einer externen Quelle stammen, oder statische Elektrizität das Gerät blockieren. Im unwahrscheinlichen Fall, dass dies geschieht, ziehen Sie das Netzkabel aus der Steckdose, warten Sie mindestens 5 Sekunden und stecken Sie es dann wieder ein.
- Unser Unternehmen haftet nicht für Schäden (z. B. für CD-Leihgebühren) durch erfolglose Aufzeichnungen aufgrund von Fehlfunktionen des Gerätes. Vergewissern Sie sich, bevor Sie wichtige Daten aufnehmen, dass das Material korrekt aufgenommen wird.

#### **[Erratische Gerätefunktionsweise](#page-89-0) 90**

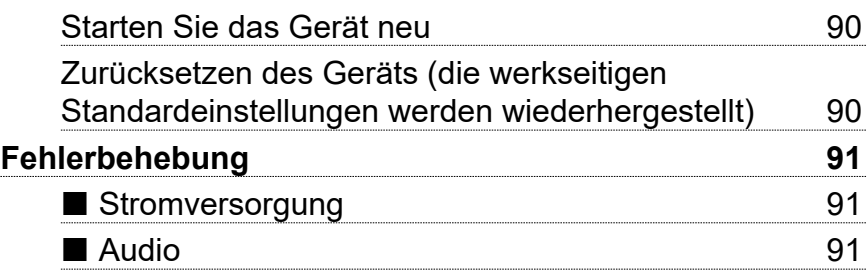

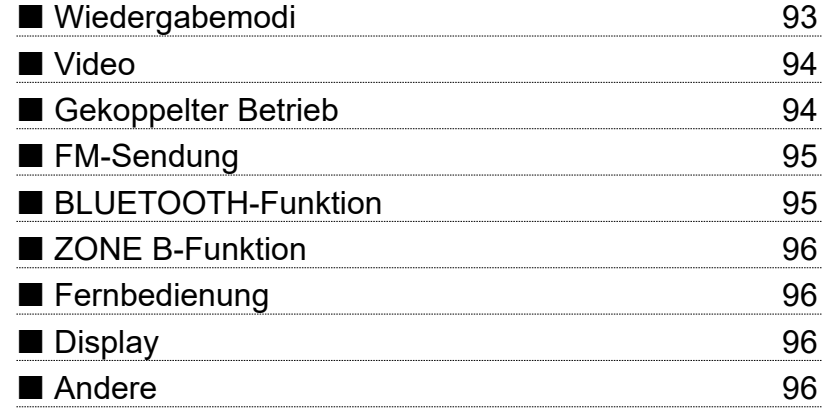

[Bedienfeld](#page-7-0)≫ [Rückseite](#page-10-0)≫ [Fernbedienung](#page-12-0)≫

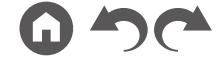

# <span id="page-89-0"></span>**Erratische Gerätefunktionsweise**

#### <span id="page-89-1"></span>❏ **Starten Sie das Gerät neu**

Neustart des Gerätes könnte das Problem lösen. Schalten Sie dieses Gerät in den Standby-Modus und halten Sie die STANDBY/ON-Taste am Hauptgerät mindestens 5 Sekunden lang gedrückt, und starten Sie das Gerät dann neu. (Die Einstellungen des Geräts werden beibehalten.) Wenn das Problem nach dem Neustart weiter besteht, trennen Sie die Netzkabel oder das HDMI-Kabel dieses Geräts und der angeschlossenen Geräte ab und schließen sie dann wieder an.

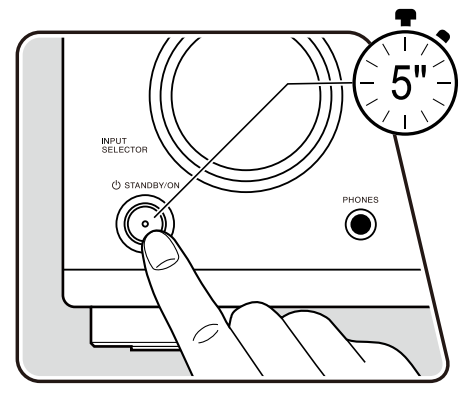

#### <span id="page-89-2"></span>❏ **Zurücksetzen des Geräts (die werkseitigen Standardeinstellungen werden wiederhergestellt)**

Wenn der Neustart des Geräts das Problem nicht löst, setzen Sie das Gerät zurück und stellen Sie alle Einstellungen auf die zum Zeitpunkt des Kaufs vorhandenen werkseitigen Einstellungen zurück. Dies könnte das Problem lös Wenn das Gerät zurückgesetzt wird, werden die Einstellungen auf die Standardwerte zurückgesetzt. Stellen Sie sicher, dass Sie Ihre selber vorgenommenen Einstellungen notieren, bevor Sie die folgenden Vorgänge ausführen.

- 1. Halten Sie AUTO/DIRECT am Eingangsselektor am Hauptgerät bei eingeschaltetem Gerät gedrückt und drücken Sie die © STANDBY/ON.
- 2. "Clear" wird auf dem Display angezeigt, und das Gerät schaltet auf den Standby-Modus. Trennen Sie das Netzkabel nicht ab, solange auf dem Display "Clear" angezeigt wird.

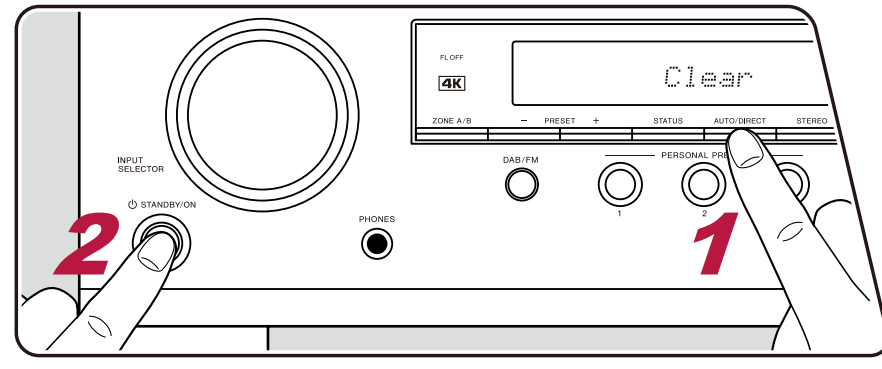

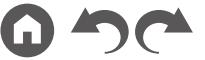

# <span id="page-90-0"></span>**Fehlerbehebung**

### <span id="page-90-1"></span>**Stromversorgung**

#### ❏ **Wenn das Gerät eingeschaltet wird, erscheint "AMP Diag Mode" auf dem Display des Hauptgeräts**

• Die Schutzschalter-Funktion wurde möglicherweise aktiviert. Wenn das Gerät plötzlich in den Standby-Modus wechselt und "AMP Diag Mode" auf dem Display des Hauptgeräts angezeigt wird, wenn das Gerät wieder eingeschaltet wird, wird mit dieser Funktion diagnostiziert, ob das Hauptgerät fehlerhaft arbeitet oder ein Anomalie in der Lautsprecherkabel-Verbindung vorliegt. Wenn die Diagnose abgeschlossen ist, werden die folgenden Meldungen angezeigt.

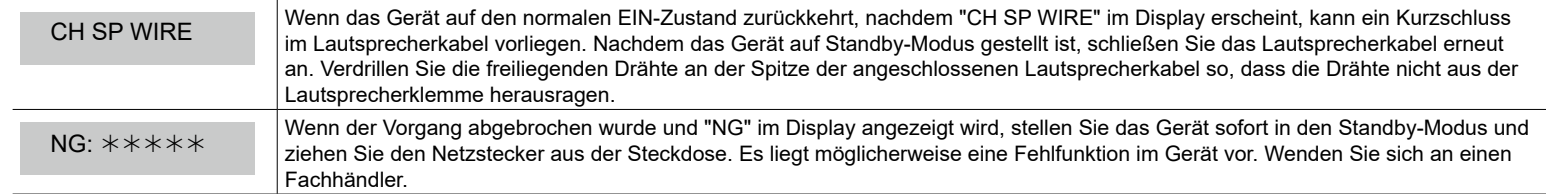

#### ❏ **Das Gerät wird unerwartet ausgeschaltet**

- Wenn "6. Hardware" "Power Management" "Auto Standby" im Setup-Menü aktiviert ist, schaltet das Gerät automatisch auf den Standby-Modus.
- Die Schutzfunktion kann möglicherweise aufgrund eines anomalen Temperaturanstiegs des Geräts aktiviert worden sein. In einem solchen Fall wird die Stromversorgung wiederholt ausgeschaltet, auch wenn das Gerät erneut eingeschaltet wird. Sorgen Sie für ausreichende Luftzirkulation um das Gerät herum und warten Sie eine Weile, bis sich das Gerät abkühlt. Dann schalten Sie die Stromversorgung wieder ein.

**WARNUNG**: Falls Sie Rauch oder ungewöhnliche Gerüche/Geräusche am Gerät bemerken, entfernen Sie sofort das Netzkabel aus der Steckdose und wenden sich an den Händler oder den Kundendienst unseres Unternehmens.

# <span id="page-90-2"></span>**Audio**

- Stellen Sie sicher, ob das Messmikrofon zur Lautsprechereinrichtung nicht mehr angeschlossen ist.
- Vergewissern Sie sich, dass die Verbindung zwischen der Ausgangsbuchse des angeschlossen Geräts und der Eingangsbuchse dieses Geräts korrekt ist.
- Stellen Sie sicher, dass keines der Anschlusskabel geknickt, verdreht oder beschädigt ist.
- Wenn die 咪-Anzeige auf dem Display blinkt, drücken Sie 咪 auf der Fernbedienung, um die Stummschaltung zu beenden.
- Wenn Kopfhörer an die PHONES-Buchse angeschlossen sind, wird kein Ton über die Lautsprecher ausgegeben.
- Wenn "5. Source" "Audio Select" "Fixed PCM" im Setup-Menü den Wert "On" aufweist, wird kein Sound wiedergegeben, falls andere Signale als PCM eingehen. Ändern Sie den Wert der Einstellung in "Off".

Überprüfen Sie Folgendes, wenn das Problem durch die obigen Schritte nicht behoben wurde.

 $($   $\rightarrow$  **[p82](#page-81-0)**)

#### ❏ **Kein Ton vom Fernseher**

- Stellen Sie den Eingangsselektor an diesem Gerät auf die Position des Anschlusses ein, an den der Fernseher angeschlossen ist.
- Wenn der Fernseher die ARC-Funktion nicht unterstützt, verwenden Sie zusätzlich zur Verbindung über ein HDMI-Kabel ein digitales optisches Kabel oder ein analoges Audiokabel, um den Fernseher und dieses Gerät zu verbinden.

#### ❏ **Vom angeschlossenen Player werden keine Audiosignale wiedergegeben**

- Stellen Sie den Eingangsselektor dieses Geräts auf die Position des Anschlusses ein, an den der Player angeschlossen ist.
- Überprüfen Sie die Einstellung der digitalen Audioausgabe auf dem angeschlossenen Gerät. Bei einigen Spielekonsolen, wie zum Beispiel solche, die DVD unterstützen, ist die Standardeinstellung ausgeschaltet.
- Bei manchen DVDs müssen Sie ein Audioausgabeformat aus einem Menü auswählen.

#### ❏ **Von einem Lautsprecher werden keine Audiosignale wiedergegeben**

- Stellen Sie sicher, dass die Polarität der Lautsprecherkabel (+/-) korrekt ist, und dass sich keine blanken Drähte in Kontakt mit den Metallteilen der Lautsprecherklemmen befinden.  $( \rightarrow p22)$  $( \rightarrow p22)$  $( \rightarrow p22)$
- Stellen Sie sicher, dass die Lautsprecherkabel nicht kurzgeschlossen sind.
- Überprüfen Sie den Abschnitt "Schließen Sie die Lautsprecherkabel an" ( **[p22](#page-21-0)**), um zu sehen ob die Lautsprecher korrekt angeschlossen wurden. Einstellungen für die Lautsprecheranschlussumgebung müssen beim Initial Setup unter "Speaker Setup" vorgenommen werden. Prüfen Sie "Initial Setup mit dem automatischen Startup-Assistenten" ( **p[86](#page-85-0)**).
- Je nach Eingangssignal und Wiedergabemodus wird möglicherweise zu wenig Ton ausgegeben. Wählen Sie einen anderen Wiedergabemodus aus, um die Audiowiedergabe zu überprüfen.

#### ❏ **Der Subwoofer erzeugt keinen Ton**

Wenn die Einstellung der Frontlautsprecher "Large" lautet, werden bei 2-Kanal-Audioeingabe von Fernseher oder Musik die unteren Frequenzbereiche über die Frontlautsprecher anstatt über den Subwoofer ausgegeben. Um den Ton vom Subwoofer auszugeben, nehmen Sie eine der folgenden Einstellungen vor.

1. Ändern Sie die Einstellung der Frontlautsprecher in "Small". Die unteren Frequenzbereiche werden nun über den Subwoofer anstatt über die Frontlautsprecher ausgegeben. Wenn Sie über Frontlautsprecher mit hoher Qualität in den unteren Frequenzbereichen verfügen, wird empfohlen, diese Einstellung nicht zu ändern.

2. Ändern Sie den Wert von "Double Bass" in "On".

Die unteren Frequenzbereiche der Frontlautsprecher werden nun sowohl über den Subwoofer als auch über die Frontlautsprecher ausgegeben. Dies kann zur Folge haben, dass die unteren Frequenzbereiche zu stark betont werden. Sie können in diesem Fall entweder keine Änderung vornehmen oder Option 1 auswählen.

- Details zur Einstellung finden Sie unter "2. Speaker" "Crossover" im Setup-Menü.
- Wenn die Eingangssignale keine Subwoofer-Audioelemente (LFE) enthalten, erzeugt der Subwoofer möglicherweise keinen Ton.

#### ❏ **Geräusche sind zu hören**

- Das Zusammenbinden von mehrpoligen Audiokabeln, Netzkabeln, Lautsprecherkabeln usw. mit Kabelbindern kann die akustische Leistung verringern. Bündeln Sie Kabel nicht.
- Ein Audiokabel nimmt möglicherweise eine Störung auf. Versuchen Sie, Ihre Kabel neu zu positionieren.

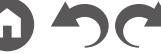

 $( \rightarrow p73)$  $( \rightarrow p73)$  $( \rightarrow p73)$ 

( **[p29](#page-28-0)**)

#### ❏ **Der Anfang eines Audiosignals, das an ein HDMI IN angeschlossen ist, kann nicht gehört werden**

• Da es länger dauert, das Format eines HDMI-Signales zu identifizieren, als bei anderen digitalen Audiosignalen, startet die Audioausgabe möglicherweise nicht unmittelbar.

#### ❏ **Die Lautstärke wird plötzlich geringer**

• Wenn das Gerät über längere Zeit verwendet wird, währed die Temperatur im Gerät einen bestimmten Schwellenwert überschreitet, kann die Lautstärke automatisch verringert werden, um die Schaltkreise zu schützen.

# <span id="page-92-0"></span>**Wiedergabemodi**

- Zur digitalen Surround-Wiedergabe in Formaten wie Dolby Digital ist eine Audiosignalverbindung mit einem HDMI-Kabel, digitalen Koaxial- oder digitalen optischen Kabel erforderlich. Der Audioausgang am angeschlossenen Blu-ray-Disc-Player usw. muss außerdem auf Bitstream-Ausgabe eingestellt sein.
- Drücken Sie mehrfach  $i$  auf der Fernbedienung, um das Display des Hauptgeräts zum Überprüfen des Eingangsformats umzuschalten. Überprüfen Sie Folgendes, wenn das Problem durch die obigen Schritte nicht behoben wurde.

#### ❏ **Kann den gewünschten Wiedergabemodus nicht auswählen**

• Je nach Verbindungsstatus der Lautsprecher können einige Wiedergabemodi nicht ausgewählt werden. Siehe "Lautsprecherkonfigurationen und auswählbare Wiedergabemodi"( **[p55](#page-54-0)**) oder "Eingabeformate und auswählbare Wiedergabemodi" ( **p[61](#page-60-0)**) unter "Wiedergabemodus".

#### ❏ **Bei Dolby TrueHD, Dolby Atmos und DTS-HD Master Audio kann kein Ton gehört werden**

• Wenn Formate wie Dolby TrueHD, Dolby Atmos oder DTS-HD Master Audio nicht gemäß dem Quellenformat wiedergegeben werden, wählen Sie in den Einstellungen des Blu-ray-Disc-Players usw. für "BD video supplementary sound" (oder "re-encode", "secondary sound", "video additional audio" usw.) die Einstellung "Off" aus. Wenn Sie die Einstellung zum Bestätigen geändert haben, ändern Sie den Wiedergabemodus für jede Quelle und bestätigen Sie.

#### ❏ **Informationen zu DTS-Signalen**

- Bei Medien, die plötzlich von DTS zu PCM wechseln, wird die PCM-Wiedergabe möglicherweise nicht sofort gestartet. In diesem Fall sollten Sie Ihren Player etwa 3 Sekunden lang oder mehr stoppen. Dann setzen Sie die Wiedergabe fort. Die Wiedergabe funktioniert jetzt normal.
- Bei einigen CD- oder LD-Playern kann das DTS-Material nicht richtig wiedergegeben werden, obwohl der Player digital mit dem Gerät verbunden ist. Dies ist üblicherweise darauf zurückzuführen, dass der DTS-Bitstream verarbeitet wurde (z. B. Änderungen an Ausgangslevel, Abtastrate oder Frequenzgang) und nicht als echtes DTS-Signal erkannt wird, wodurch Störgeräusche auftreten.
- Bei Wiedergabe einer DTS-kompatiblen Disc und Verwenden von Pause, schnellem Vorlauf oder Rücklauf auf Ihrem Player kann es möglicherweise zu kurzen Störgeräuschen kommen. Hierbei handelt es sich nicht um eine Fehlfunktion.

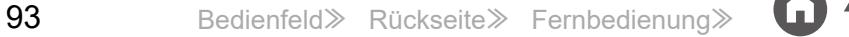

# <span id="page-93-0"></span>**Video**

- Vergewissern Sie sich, dass die Verbindung zwischen der Ausgangsbuchse des angeschlossen Geräts und der Eingangsbuchse dieses Geräts korrekt ist.
- Stellen Sie sicher, dass keines der Anschlusskabel geknickt, verdreht oder beschädigt ist.
- Wenn das Fernsehbild verschwommen oder unscharf ist, sind Interferenzen durch Netzkabel oder Verbindungskabel möglich. Erhöhen Sie in diesem Fall den Abstand zwischen dem Fernsehantennenkabel und anderen Kabeln des Geräts.
- Überprüfen Sie den Bildschirmeingang an einem Monitor, z. B. am Fernseher.

Überprüfen Sie Folgendes, wenn das Problem durch die obigen Schritte nicht behoben wurde.

### ❏ **Kein Bild.**

• Stellen Sie den Eingangsselektor dieses Geräts auf die Position des Anschlusses ein, an den der Player angeschlossen ist.

### ❏ **Kein Bild von einem Gerät, das an der HDMI IN-Buchse angeschlossen ist**

- Um das Videosignal des angeschlossenen Players auf dem Fernsehbildschirm wiederzugeben, während das Gerät sich im Standby-Modus befindet, muss "6. Hardware" - "HDMI" - "HDMI Standby Through" im Setup-Menü aktiviert sein. Details über die Funktion HDMI Standby Through finden Sie unter "6. Hardware" - "HDMI" im Setup-Menü.
- Überprüfen Sie, ob in der Anzeige des Hauptgeräts "Resolution Error" angezeigt wird, wenn die Videoeingabe über die HDMI IN-Buchse nicht angezeigt wird. In diesem Fall unterstützt das Fernsehgerät die Auflösung des Videoeingangs des Players nicht. Ändern Sie die Einstellung des Players.

• Normaler Betrieb mit einem HDMI-DVI-Adapter wird nicht garantiert. Außerdem werden von einem PC ausgegebene Videosignale nicht unterstützt.

#### ❏ **Das Bild flackert**

• Möglicherweise ist die Auflösung des Players nicht mit der Auflösung des Fernsehers kompatibel. Wenn Sie den Player über ein HDMI-Kabel an dieses Gerät angeschlossen haben, ändern Sie die Ausgangsauflösung am Player. Möglicherweise lässt sich auch durch Wechseln des Bildschirmmodus am Fernseher eine Verbesserung erzielen.

#### ❏ **Video und Audio werden nicht synchron wiedergegeben**

• Je nach den Einstellungen und Verbindungen Ihres Fernsehers kann die Videowiedergabe im Verhältnis zur Audiowiedergabe verzögert erfolgen. Drücken Sie zum Anpassen f auf der Fernbedienung und nehmen Sie die Anpassung in "AV Adjust" unter "HDMI" - "Sound Delay" vor.

# <span id="page-93-1"></span>**Gekoppelter Betrieb**

#### ❏ **Es ist kein HDMI-gekoppelter Betrieb mit CEC-kompatiblen Geräten wie Fernsehern möglich**

- Im Setup-Menü des Geräts legen Sie für "6. Hardware" "HDMI" "HDMI CEC" den Wert "On" fest.
- Es ist ebenfalls erforderlich, die HDMI-Koppelung auf dem CEC-kompatiblen Gerät einzustellen. Siehe Bedienungsanleitung.
- Beim Anschließen eines Players oder Recorders der Marke Sharp an die HDMI IN-Buchsen stellen Sie "6. Hardware" "HDMI" "HDMI Standby Through" auf "Auto" im Setup-Menü.

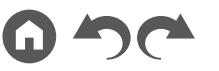

 $( \rightarrow p80)$  $( \rightarrow p80)$  $( \rightarrow p80)$ 

 $($   $\rightarrow$  **[p84](#page-83-0)** $)$ 

 $( \rightarrow p80)$  $( \rightarrow p80)$  $( \rightarrow p80)$ 

# <span id="page-94-0"></span>**FM-Sendung**

#### ❏ **Der Radioempfang ist schlecht oder weist Störgeräusche auf**

- Den Anschluss der Antenne erneut überprüfen.
- Entfernen Sie die Antenne weiter von Lautsprecherkabeln und Netzkabel weg.
- Stellen Sie das Gerät nicht in der Nähe Ihres Fernsehers oder PCs auf.
- Vorbeifahrende Autos und Flugzeuge in der Nähe können Störungen verursachen.
- Betonwände schwächen die Radiosignale ab.
- Hören Sie den Sender in Mono ( **p[39](#page-38-0)**).
- Der FM-Empfang kann möglicherweise verbessert werden, indem der Fernsehantennenanschluss an der Wand verwendet wird.

# <span id="page-94-1"></span>**BLUETOOTH-Funktion**

- Ziehen Sie den Netzstecker dieses Geräts und stecken ihn wieder ein oder schalten Sie das BLUETOOTH-fähige Geräts ab und wieder ein. Ein Neustart des BLUETOOTH-fähigen Geräts kann hilfreich sein.
- BLUETOOTH-fähige Geräte müssen das A2DP-Profil unterstützen.
- Da Interferenzen durch Funkwellen auftreten, kann dies Gerät nicht in der Nähe von Geräten wie Mikrowellenherden oder Funktelefonen, von denen Funkwellen im 2,4 GHz-Bereich ausgegeben werden, verwendet werden.
- Wenn sich Metallobjekte in der Nähe des Geräts befinden, kann möglicherweise keine BLUETOOTH-Verbindung hergestellt werden, da Metall die Funkverbindung beeinträchtigt.

Überprüfen Sie Folgendes, wenn das Problem durch die obigen Schritte nicht behoben wurde.

#### ❏ **Kann nicht mit diesem Gerät verbinden**

• Vergewissern Sie sich, dass die BLUETOOTH-Funktion des BLUETOOTH-fähigen Geräts aktiviert ist. ( **[p81](#page-80-0)**)

### ❏ **Musik wird vom Gerät trotz erfolgreicher BLUETOOTH-Verbindung nicht wiedergegeben**

- Wenn der Lautstärkepegel Ihres BLUETOOTH-fähigen Geräts auf einen niedrigen Wert eingestellt ist, so ist möglicherweise keine Audiowiedergabe verfügbar. Erhöhen Sie die Lautstärke am BLUETOOTH-fähigen Gerät.
- Je nach BLUETOOTH-fähigem Gerät ist möglicherweise ein Sende/Empfangs-Auswahlschalter verfügbar. Wählen Sie den Sendemodus.
- Je nach Merkmalen und Spezifikationen Ihres BLUETOOTH-fähigen Geräts ist eine Wiedergabe auf diesem Gerät eventuell nicht möglich.

#### ❏ **Ton ist unterbrochen**

• Möglicherweise liegt ein Problem beim BLUETOOTH-fähigen Gerät vor. Informationen dazu finden Sie auf relevanten Webseite.

#### ❏ **Nach Anschluss eines BLUETOOTH-fähigen Geräts ist die Audioqualität schlecht**

• Der BLUETOOTH-Empfang ist möglicherweise beeinträchtigt. Positionieren Sie das BLUETOOTH-fähige Gerät näher an diesem Gerät und entfernen Sie ggf. Hindernisse zwischen dem BLUETOOTH-fähigen Gerät und diesem Gerät.

 $($   $\rightarrow$  **[p33](#page-32-0)**)

# <span id="page-95-0"></span>■ ZONE B-Funktion

#### ❏ **Die ZONE B-Ausgabe des Audios von externen AV-Komponenten ist nicht möglich**

• Zur Ausgabe von Audio zu ZONE B stellen Sie das Audio-Ausgabeziel auf "ZONE A+B" oder "ZONE B". ( **[p45](#page-44-0)**)

# <span id="page-95-1"></span>**Fernbedienung**

- Stellen Sie sicher, dass die Batterien mit der richtigen Polarität eingelegt sind.
- Neue Batterien einlegen. Keine Batterien unterschiedlicher Sorten oder alte und neue Batterien mischen.
- Achten Sie darauf, dass der Sensor am Hauptgerät keinem direkten Sonnenlicht oder Invertertyp-Leuchtstofflampenlicht ausgesetzt ist. Ändern Sie den Standort, falls notwendig.
- Wenn sich das Hauptgerät in einem Gehäuse oder Schrank mit farbigen Glastüren befindet oder wenn die Türen geschlossen sind, funktioniert die Fernbedienung möglicherweise nicht normal.

# <span id="page-95-2"></span>**Display**

#### ❏ **Das Display leuchtet nicht**

• Das Display wird möglicherweise dunkler oder erlischt, während der Dimmer in Betrieb ist. Drücken Sie die DIMMER-Taste und ändern Sie die Helligkeitsstufe des Displays.  $( \rightarrow p13)$  $( \rightarrow p13)$  $( \rightarrow p13)$ 

## <span id="page-95-3"></span>**Andere**

#### ❏ **Es sind seltsame Geräusche von diesem Gerät zu hören**

• Wenn Sie ein anderes Gerät an dieselbe Netzsteckdose wie dieses Gerät angeschlossen haben, kann es durch das andere Gerät zu Störgeräuschen kommen. Wenn das Problem durch das Entfernen des Netzkabels des anderen Geräts behoben wird, verwenden Sie unterschiedliche Netzsteckdosen für dieses Gerät und das andere Gerät.

#### ❏ **Die Meldung "Noise Error" erscheint während Full Auto MCACC**

• Dies kann an einer Fehlfunktion Ihres Lautsprechers liegen. Überprüfen Sie den Lautsprecherausgang usw.

#### ❏ **Die Messergebnisse von Full Auto MCACC stimmen nicht mit den tatsächlichen Lautsprecherabständen überein**

• Je nach Lautsprechern kann es bei den Ergebnissen zu Abweichungen kommen. Nehmen Sie die Einstellungen in diesem Fall in "2. Speaker" - "Distance" im Setup-Menü vor.

### ❏ **Die Midnight-Funktion ist nicht verfügbar**

• Stellen Sie sicher, dass das Quellmaterial Dolby Atmos, Dolby Digital, Dolby Digital Plus, Dolby TrueHD, DTS, DTS-HD High Resolution, DTS-HD Master Audio oder DTS:X.

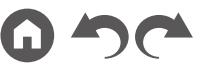

 $( \rightarrow p74)$  $( \rightarrow p74)$  $( \rightarrow p74)$ 

# Über HDMI

## **Kompatible Funktionen**

HDMI (High Definition Multimedia Interface) ist ein digitaler Schnittstellenstandard zum Anschließen von Fernsehern, Projektoren, Blu-ray-Disc/DVD-Playern, Digital-Tunern und anderen Videokomponenten. Bisher wurden separate Videound Audiokabel benötigt, um AV-Komponenten anzuschließen. Mit HDMI können Steuersignale, digitale Videos und digitales Audio (2-Kanal PCM, digitales Mehrkanalaudio und Mehrkanal-PCM) über ein einziges Kabel übertragen werden.

#### HDMI CEC-Funktion:

Durch Anschließen eines Geräts, das mit CEC (Consumer Electronics Control) des HDMI-Standards mit einem HDMI-Kabel konform ist, ist eine Vielzahl von verknüpften Operationen zwischen Geräten möglich. Diese Funktion erlaubt verschiedene Verknüpfungsvorgänge mit Playern, wie Umschalten der Eingangsselektoren, die mit einem Player gekoppelt sind, Einstellen der Lautstärke mit der Fernbedienung eines Fernsehers sowie automatisches Schalten dieses Geräts in den Standby-Modus, wenn der Fernseher ausgeschaltet wird.

Das Gerät ist für die Verwendung mit Produkten ausgelegt, die dem CEC-Standard entsprechen. Die gekoppelte Bedienung kann aber nicht für alle CEC-kompatiblen Geräte garantiert werden. Damit gekoppelte Funktionen ordnungsgemäß funktionieren, schließen Sie nicht mehr CEC-kompatible Geräte an die HDMI-Buchse an, als die anschließbare Zahl wie unten gezeigt.

- Blu-ray-Disc/DVD-Player: bis zu 3 Geräte
- Blu-ray-Disc/DVD-Rekorder: bis zu 3 Geräte

• Kabel-TV-Tuner, terrestrische Digitaltuner und Satellitentuner: bis zu 4 Geräte Der Betrieb folgender Geräte wurde bestätigt: (Stand Januar 2019) Fernseher der Marke Toshiba; Fernseher der Marke Sharp; Player und Rekorder der Marke Toshiba; Player und Rekorder der Marke Sharp (bei Verwendung mit einem Fernseher der Marke Sharp)

#### ARC (Audio Return Channel):

Wird ein ARC-konformer Fernseher mit einem einzelnen HDMI-Kabel angeschlossen, können Sie den Audio- und Videoausgang dieses Geräts über den Fernseher wiedergeben, und auch die Audiosignale des Fernsehers über dieses Gerät wiedergeben.

#### HDMI Standby Through:

Auch wenn sich dieses Gerät im Standby-Modus befindet, können die Eingangssignale von AV-Komponenten an den Fernseher übertragen werden.

#### $3D<sub>2</sub>$

Sie können 3D-Videosignale von AV-Komponenten an den Fernseher übertragen.

#### 4K:

Dieses Gerät unterstützt 4K-Videosignale (3840×2160p) und 4K-SMPTE-Videosignale (4096×2160p).

#### Lip Sync:

In dieser Einstellung wird Nichtsynchronizität zwischen Video- und Audiosignalen automatisch auf Basis der Information des HDMI Lip Sync-kompatiblen Fernsehers korrigiert.

#### Copyright-Schutz:

Die HDMI-Buchse dieses Geräts entspricht den Revisionen 1.4 und 2.2 von HDCP (High-bandwidth Digital Content Protection), ein Kopierschutzsystem für digitale Videosignale. Andere an das Gerät angeschlossene Geräte müssen ebenfalls den HDCP-Standards entsprechen.

[Bedienfeld](#page-7-0)≫ [Rückseite](#page-10-0)≫ [Fernbedienung](#page-12-0)≫

### **Unterstützte Audioformate**

Lineares 2-Kanal-PCM:

32 kHz, 44,1 kHz, 48 kHz, 88,2 kHz, 96 kHz, 176,4 kHz, 192 kHz, 16/20/24 Bit

Lineares Mehrkanal-PCM:

Maximal 7.1-Kanal; 32 kHz, 44,1 kHz, 48 kHz, 88,2 kHz, 96 kHz, 176,4 kHz, 192 kHz, 16/20/24 Bit

Bitstream:

Dolby Atmos, Dolby Digital, Dolby Digital Plus, Dolby TrueHD, DTS, DTS:X, DTS-HD High Resolution Audio, DTS-HD Master Audio, DTS 96/24, DTS-ES, DTS Express

DSD:

Unterstützte Abtastraten: 2,8 MHz

Ihr Blu-ray-Disc/DVD-Player muss ebenfalls die HDMI-Ausgabe der oben genannten Audioformate unterstützen.

### **Unterstützte Auflösungen**

HDMI IN1 bis IN4:

- Copyright-Schutztechnologie: HDCP1.4/HDCP2.2
- Color space (Color Depth):
	- 720×480i 60 Hz, 720×576i 50 Hz, 720×480p 60 Hz, 720×576p 50 Hz, 1920×1080i 50/60 Hz, 1280×720p 24/25/30/50/60 Hz, 1680×720p 24/25/30/50/60 Hz, 1920×1080p 24/25/30/50/60 Hz, 2560×1080p 24/25/30/50/60 Hz, 4K (3840×2160p) 24/25/30 Hz, 4K SMPTE (4096×2160p) 24/25/30 Hz: RGB/YCbCr4:4:4 (8/10/12 Bit), YCbCr4:2:2 (12 Bit)
	- 4K (3840×2160p) 50/60 Hz, 4K SMPTE (4096×2160p) 50/60 Hz: RGB/ YCbCr4:4:4 (8 Bit), YCbCr4:2:2 (12 Bit), YCbCr4:2:0 (8/10/12 Bit)

# Allgemeine Spezifikationen

### **Verstärker-Teil**

Ausgangsnennleistung (IEC) 5 Kanäle × 135 W bei 6 Ohm, 1 kHz, 1 Kanal angetrieben von 1% THD (Gesamtverzerrung) Maximal effektive Ausgangsleistung (IEC) 5 Kanäle × 150 W bei 6 Ohm, 1 kHz, 1 Kanal angetrieben von 10% THD (Gesamtverzerrung) Dynamische Leistung (\*) \* IEC60268-kurzzeitige maximale Ausgangsleistung 160 W (3  $Ω$ , Vorderseite) 125 W (4 Ω, Vorderseite) 85 W (8 Ω, Vorderseite) THD+N (Gesamte harmonische Verzerrung+Rauschen) 0,08% (20 Hz - 20.000 Hz, halbe Leistung) Eingangsempfindlichkeit und Impedanz 200 mV/47 kΩ (LINE (RCA)) RCA-Ausgangsnennleistungspegel und Impedanz 1 V/470 Ω (SUBWOOFER PRE OUT) 1V/2,3 kΩ (ZONE B LINE OUT) Frequenzgang 10 Hz – 100 kHz/+1 dB, -3 dB (Pure Direct) Klangregelungscharakteristik ±10 dB, 20 Hz (BASS) ±10 dB, 20 kHz (TREBLE) Signal-/Rauschabstand 109 dB (IHF-A, LINE IN, SP OUT) Lautsprecherimpedanz  $4$   $\Omega$  - 16  $\Omega$ Kopfhörer-Nennleistung 80 mW + 80 mW (32 Ω, 1 kHz, 10% THD) Unterstützte Impedanz von Kopfhörern 8 Ω - 600 Ω Frequenzgang von Kopfhörern 10 Hz - 100 kHz

#### **Tunerteil**

FM-Empfangsfrequenzbereich 87,5 MHz - 108,0 MHz, RDS 50 dB Dämpfungsempfindlichkeit (FM MONO) 1,0 μV, 11,2 dBf (IHF, 1 kHz, 100% MOD) DAB-Empfangsfrequenzbereich 174,928 MHz - 239,200 MHz (Band III) DAB-Empfindlichkeit -100 dBm (Min.) (Band III) Senderspeicherplätze 40

### **BLUETOOTH-Bereich**

Datenübertragungssystem BLUETOOTH Spezifikation Version 4.2 Frequenzband 2,4 GHz-Band Modulationsverfahren FHSS (Frequency Hopping Spread Spectrum) Kompatible BLUETOOTH-Profile A2DP 1.3 AVRCP 1.5 HFP (Freisprechprofil) 1.6 HSP (Kopfhörerprofil) 1.2 SPP (Seriell-Anschluss-Profil) 1.2 Unterstützte Codecs SBC AAC Übertragungsbereich (A2DP) 20 Hz - 20 kHz (Samplingfrequenz 44,1 kHz)

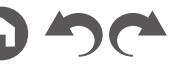

Maximale Übertragungsreichweite

Sichtlinie ca. 15 m ( \* )

\* Die tatsächliche Reichweite variiert in Abhängigkeit von Faktoren wie Hindernissen zwischen den Geräten, Magnetfeldern um Mikrowellenherde, statischer Elektrizität, Funktelefonen, Empfangsempfindlichkeit, Antennenleistung, Betriebssystem, Softwareanwendung usw.

# **Allgemeine Daten**

#### Stromversorgung

220 - 240 V AC, 50/60 Hz **Stromverbrauch** 465 W 0,2 W (Full-Standby-Modus) 0,2 W (HDMI CEC) 34,2 W (Kein Ton) 24,4 W (HDMI Standby Through) Abmessungen (B × H × T) 435 mm × 148 mm × 321 mm 17-1/8" × 5-13/16" × 12-5/8" Gewicht 8 kg (17,6 lbs.)

In den Frequenzbändern übertragene max. Funkfrequenzleistung 2402 MHz - 2480 MHz (4 dBm (e.i.r.p.))

### **HDMI**

Eingang

IN1 (BD/DVD), IN2 (GAME), IN3 (CBL/SAT), IN4 (STRM BOX) Ausgang

OUT

#### Unterstützt

Audio Return Channel, 3D, 4K 60 Hz, 6G, HDR10, BT.2020, HLG, Dolby Vision, Auto Delay, CEC

#### Audioformat

Dolby Atmos, Dolby TrueHD, Dolby Digital Plus, DTS:X, DTS-HD Master Audio, DTS-HD High Resolution Audio, DTS 96/24, DTS-ES, DTS Express, DSD (PCM-Umwandlung-Eingabe), PCM

HDCP-Version

2,2

Maximale Videoauflösung 4K 60 Hz (YCbCr 4:4:4)

### **Unterstützte Eingangsauflösungen**

#### HDMI-Eingang

4K, 1080p/24, 1080p, 1080i, 720p, 480p/576p

• Der HDMI OUT-Ausgang zum Fernseher weist die gleiche Auflösung auf wie der Eingang. Wird ein Fernseher verwendet, der 4K unterstützt, können 1080p HDMI-Videosignale auch als 4K ausgegeben werden.

### **Audioeingänge**

**Digital** 

OPTICAL (TV) COAXIAL (CD) Analog CD, TV, CBL/SAT

### **Audioausgänge**

Analog ZONE B LINE OUT 2 SUBWOOFER PRE OUT Lautsprecherausgänge FRONT L/R, CENTER, SURROUND L/R Kopfhörer PHONES (vorne, ø6,3 mm, 1/4")

#### **Andere**

Messmikrofon: 1 (vorne) USB: 1 (Nur Stromversorgung, 1,0 A)

Änderungen der technischen Daten und der Merkmale ohne Ankündigung vorbehalten.

### ❏ **[Lizenzund Warenzeichen](http://jp.pioneer-audiovisual.com/manual/vsx534/license_534.pdf)**

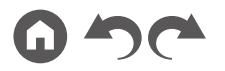

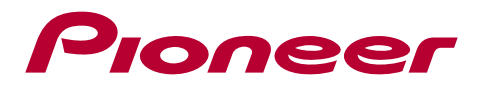

SN 29403606A\_DE

© 2019 Onkyo & Pioneer Corporation. All rights reserved.

"Pioneer" and "MCACC logo" are trademarks of Pioneer Corporation, and are used under license.

H1903-1